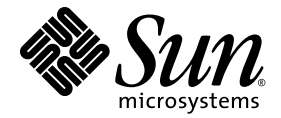

# Sun<sup>™</sup> Storage 6180 阵列 硬件安装指南

Sun Microsystems, Inc. www.sun.com

文件号码 821-0723-10 2009 年 9 月,修订版 A

单击以下网站上的 "Feedback[+]" 链接, 可提交您对本文档的意见和建议: http://docs.sun.com

版权所有 © 2009 Sun Microsystems, Inc., 4150 Network Circle, Santa Clara, California 95054, U.S.A. 保留所有权利。

对于本文档中介绍的产品, Sun Microsystems, Inc. 对其所涉及的技术拥有相关的知识产权。需特别指出的是(但不局限于此),这些知识产 权可能包含在 http://www.sun.com/patents 中列出的一项或多项美国专利,以及在美国和其他国家 / 地区申请的一项或多项其他专利或待 批专利。

本文档及其相关产品的使用、复制、分发和反编译均受许可证限制。未经 Sun 及其许可方 (如果有)的事先书面许可,不得以任何形式、任何 手段复制本产品或文档的任何部分。

第三方软件,包括字体技术,均已从 Sun 供应商处获得版权和使用许可。

本产品的某些部分可能是从 Berkeley BSD 系统衍生出来的,并获得了加利福尼亚大学的许可。 UNIX 是 X/Open Company, Ltd. 在美国和其他 国家 / 地区独家许可的注册商标。

Sun、Sun Microsystems、StorageTek、docs.sun.com、Solaris 和 Sun 徽标是 Sun Microsystems, Inc. 或其子公司在美国和其他国家 / 地区的商 标或注册商标。

美国政府权利-商业用途。政府用户应遵循 Sun Microsystems, Inc. 的标准许可协议,以及 FAR (Federal Acquisition Regulations, 即"联邦 政府采购法规")的适用条款及其补充条款。

本文档按 "原样"提供,对于所有明示或默示的条件、陈述和担保,包括对适销性、适用性或非侵权性的默示保证,均不承担任何责任,除非 此免责声明的适用范围在法律上无效。

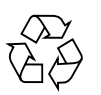

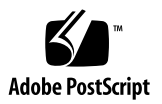

目录

[前言](#page-6-0) **vii**

#### **1.** [概述](#page-10-0) **1**

[产品概述](#page-10-1) 1

[硬件概述](#page-12-0) 3

[控制器托盘](#page-12-1) 3

[备用电池盒](#page-21-0) 12

[扩展托盘](#page-22-0) 13

LED [指示灯状态代码](#page-27-0) 18

[Common Array Manager](#page-28-0) 软件 19

[安装过程概述](#page-28-1) 19

**2.** [安装托盘](#page-30-0) **21**

[安装准备](#page-31-0) 22

[准备通用滑轨工具包](#page-31-1) 22

[拆开通用滑轨工具包的包装](#page-31-2) 22

各类机箱 / [机架所需的硬件](#page-32-0) 23

[拧松滑轨调节螺钉](#page-34-0) 25

[准备托盘](#page-35-0) 26

[准备机箱](#page-35-1) 26

[规划托盘的安装顺序](#page-36-0) 27

[将滑轨装配到机箱中](#page-36-1) 27

[将通用滑轨工具包装配到具有螺纹机箱滑轨的标准](#page-36-2) Sun 机箱或 19 英寸 [机箱](#page-36-2) 27 [将通用滑轨工具包装配到](#page-41-0) Sun StorEdge 扩展机箱或 Sun Fire 机箱 32

[将通用滑轨工具包装配到具有无螺纹机箱滑轨的标准](#page-46-0) 19 英寸机箱 37 [准备双柱](#page-50-0) Telco 机架 41

准备 [Telco](#page-51-0) 机架 42

[将滑轨装配到](#page-51-1) Telco 二柱机架中 42

在 Telco [二柱机架中安装托盘](#page-56-0) 47

[在机箱中安装托盘](#page-61-0) 52

[连接电源电缆](#page-66-0) 57

[托盘之间的电缆连接](#page-67-0) 58

[阵列配置命名约定](#page-69-0) 60

[均衡布置扩展托盘](#page-69-1) 60

连接 1x2 [阵列配置的电缆](#page-70-0) 61

连接 1x3 [阵列配置的电缆](#page-71-0) 62

连接 1x4 [阵列配置的电缆](#page-73-0) 64

连接 1x5 [阵列配置的电缆](#page-75-0) 66

连接 1x6 [阵列配置的电缆](#page-77-0) 68

连接 1x7 [阵列配置的电缆](#page-79-0) 70

[下一步](#page-81-0) 72

**3.** [连接管理主机和数据主机](#page-82-0) **73**

[连接管理主机](#page-82-1) 73

[将以太网端口连接到管理主机的](#page-84-0) LAN 75

[使用以太网集线器将以太网端口连接到](#page-84-1) LAN 75

[使用交叉电缆将以太网端口直接连接到管理主机](#page-84-2) 75 [连接数据主机](#page-85-0) 76

[通过外部光纤通道交换机连接数据主机](#page-85-1) 76

[直接连接数据主机](#page-88-0) 79

[下一步](#page-90-0) 81

**4.** [检验每个托盘的链路速率并接通阵列电源](#page-92-0) **83**

[接通电源之前](#page-92-1) 83 [检验所有托盘的链路速率](#page-93-0) 84 [接通阵列电源](#page-95-0) 86 [检查每个端口的链路速率](#page-96-0) 87 [关闭阵列电源](#page-96-1) 87 [下一步](#page-97-0) 88

**5.** 数据主机、 **HBA** [和其他软件](#page-98-0) **89**

[数据主机软件](#page-98-1) 89

HBA [和驱动程序](#page-98-2) 89

[关于多路径](#page-99-0) 90

在 Solaris [系统上设置数据主机](#page-99-1) 90

▼ 获取 [Sun Solaris 9](#page-99-2) 数据主机软件 90 在非 Solaris [的操作系统上安装数据主机软件](#page-100-0) 91 为 Solaris OS [启用多路径软件](#page-101-0) 92

- ▼ 为 Solaris 9 OS [启用多路径软件](#page-101-1) 92
- ▼ 为 Solaris 10 OS [启用多路径软件](#page-102-0) 93

下载 [Veritas Volume Manager ASL](#page-102-1) 93

▼ 下载 [Solaris ASL](#page-102-2) 软件包 93

[下一步](#page-103-0) 94

#### **6.** 配置 **IP** [寻址](#page-104-0) **95**

关于 IP [寻址](#page-104-1) 95

[配置阵列控制器的](#page-104-2) IP 地址 95

配置动态 [\(DHCP\) IP](#page-105-0) 寻址 96

[配置静态](#page-105-1) IP 寻址 96

[使用串行端口接口来分配](#page-106-0) IP 地址 97

- ▼ [将终端连接到串行端口](#page-106-1) 97
- ▼ [设置终端仿真程序以连接到串行端口](#page-106-2) 97
- ▼ [建立与串行端口的连接](#page-107-0) 98
- ▼ 配置 IP [地址](#page-108-0) 99

#### **A.** 配置 **[DHCP](#page-110-0)** 服务器 **101**

[开始之前](#page-110-1) 101 设置 [Solaris DHCP](#page-110-2) 服务器 101 设置 [Windows 2000 Advanced Server](#page-116-0) 107 安装 [DHCP](#page-116-1) 服务器 107 配置 [DHCP](#page-117-0) 服务器 108

**B.** [插入磁盘驱动器](#page-120-0) **111**

[词汇表](#page-124-0) **115**

[索引](#page-130-0) **121**

<span id="page-6-0"></span>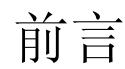

《SunTM Storage 6180 阵列硬件安装指南》介绍了如何在 Sun Storage 6180 阵列上安装 机架装配滑轨和阵列模块。

可通过 Sun StorageTek Common Array Manager 软件来执行主机管理、数据主机管 理和远程命令行界面功能。有关 Sun Storage 6180 阵列的安装和初始配置 (包括固件 升级、阵列初始设置、域分区、配置存储以及配置 IP 寻址)的信息,请参见 《Sun StorageTek Common Array Manager 软件安装指南》。

## 阅读本书之前

开始安装 Sun Storage 6180 阵列之前, 您必须已经按照以下书目中所述准备了场地:

- 《Sun Storage 6180 Safety and Compliance Manual》
- 《Sun Storage 6180 阵列场地准备指南》

## 本书的结构

第 **1** 章概括介绍 Sun Storage 6180 阵列和硬件安装过程。

第 **2** 章介绍如何在三种 Sun 机箱和 Telco 机架中安装机架装配滑轨、控制器模块以及 扩展机箱。

第 **3** 章介绍如何连接管理主机和数据主机以启用对该阵列的访问。

第 **4** 章介绍托盘的开机过程。

第 **5** 章介绍数据主机软件以及您需要如何做才能获取和安装该软件。

第 **6** 章介绍如何在本地管理主机和阵列控制器上配置 IP 寻址。

附录 **A** 介绍如何设置 DHCP 服务器。

附录 **B** 介绍插入磁盘驱动器的步骤。

## 相关文档

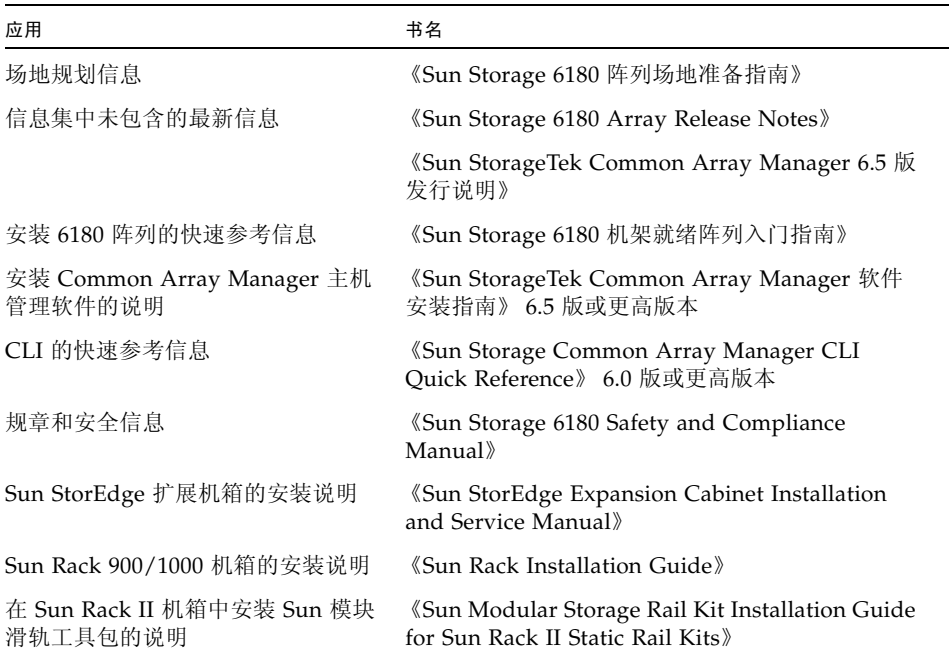

# 访问 Sun 文档

您可以从以下网址获取本产品的网络存储文档:

<http://docs.sun.com/app/docs/prod/6180.array#hic>

此外,您还可以查看、打印或购买内容广泛的 Sun 文档,包括各种本地化的版本,其 网址如下:

<http://docs.sun.com>

# 第三方 Web 站点

Sun 对本文档中提到的第三方 Web 站点的可用性不承担任何责任。对于此类站点或资 源中的 (或通过它们获得的)任何内容、广告、产品或其他资料, Sun 并不表示认可, 也不承担任何责任。对于因使用或依靠此类站点或资源中的 (或通过它们获得的)任 何内容、产品或服务而造成的或连带产生的实际或名义损坏或损失, Sun 概不负责, 也 不承担任何责任。

# 联系 Sun 技术支持

如果您遇到通过本文档无法解决的技术问题,请访问以下网址:

<http://www.sun.com/service/contacting/index.html>

# Sun 欢迎您提出意见

Sun 致力于提高其文档的质量,并十分乐意收到您的意见和建议。您可以通过以下网址 提交您的意见和建议:

<http://www.sun.com/hwdocs/feedback>

请在您的反馈信息中包含文档的书名和文件号码:

《Sun Storage 6180 阵列硬件安装指南》, 文件号码 821-0723-10。

第 **1** 章

### <span id="page-10-0"></span>概述

本章概括介绍 Sun Storage 6180 阵列。包括以下几节:

- 第 1 [页中的 "产品概述"](#page-10-1)
- 第 19 [页中的 "安装过程概述"](#page-28-1)

## <span id="page-10-1"></span>产品概述

Sun Storage 6180 阵列是一种高性能、企业级、 8 千兆位每秒 (Gb/s) 全速的 I/O 光纤 通道解决方案 (后端回路速度为 2 或 4 千兆位每秒), 它将卓越的性能与极高的可靠 性、可用性、灵活性和可管理性结合在了一起。

Sun Storage 6180 阵列具有模块化、可机架安装和可伸缩的特性,它可以通过在一个控 制器托盘后增加六个附加扩展托盘,将单个双控制器托盘 (1x1) 配置扩展到 1x7 的最高 配置 (请参见图 [1-1](#page-11-0))。

本节概述了 Sun Storage 6180 阵列的硬件和软件。

<span id="page-11-0"></span>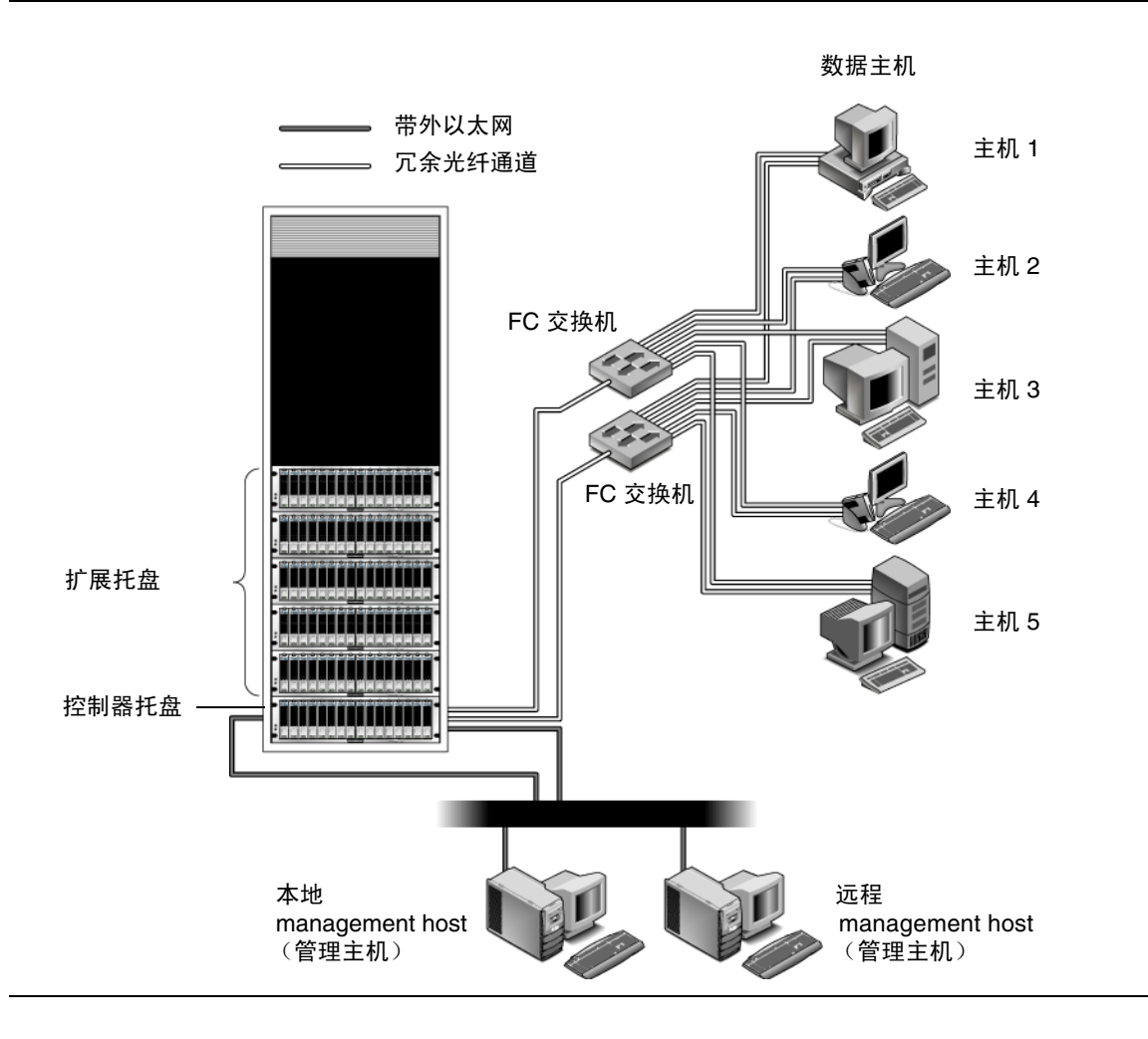

### <span id="page-12-0"></span>硬件概述

Sun Storage 6180 阵列是模块化存储设备,它可以从一个控制器托盘扩展到最多包含七 个托盘 (由一个控制器托盘和六个扩展托盘组成)的阵列。每个 4 端口控制器最多可 支持 64 个磁盘驱动器;每个 8 端口控制器或扩展托盘最多可支持 112 个磁盘驱动器。

Sun Storage 6180 阵列可安装在 Sun Rack 900/1000 机箱、 Sun Rack II 机箱或 Sun StorEdge 扩展机箱中。

本节介绍 Sun Storage 6180 阵列的控制器托盘和扩展托盘的主要组件。

#### <span id="page-12-1"></span>控制器托盘

控制器托盘包含两个独立磁盘冗余阵列 (Redundant Array of Independent Disks, RAID) 控制器,这两个控制器独立操作,并且能够为数据和管理路径提供故障转移 功能。控制器托盘为光纤通道 (Fibre Channel, FC) 或串行高级技术附件 (Serial Advanced Technology Attachment, SATA) II 磁盘驱动器而配置,它提供 RAID 功 能、高速缓存和磁盘存储。

表 [1-1](#page-12-2) 介绍了控制器托盘配置。

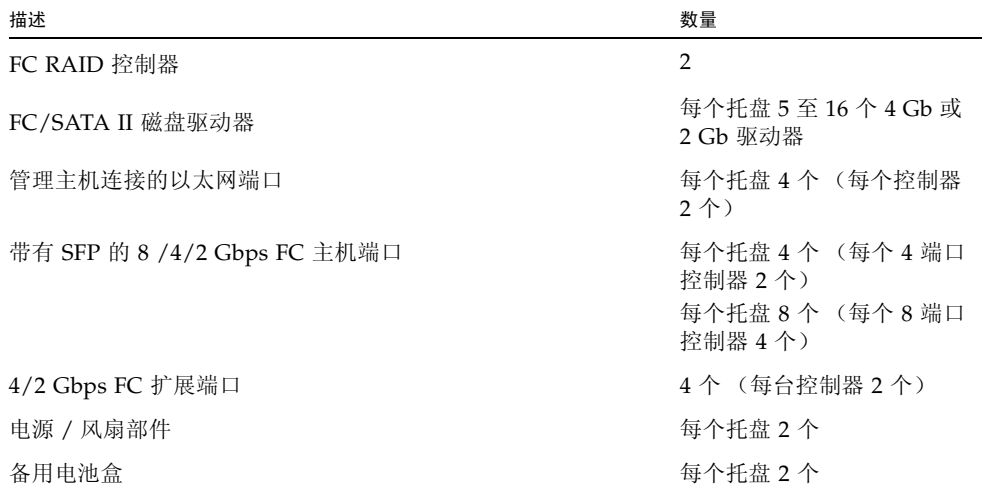

#### <span id="page-12-2"></span><sup>表</sup> **1-1** Sun Storage 6180 阵列控制器托盘

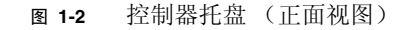

<span id="page-13-0"></span>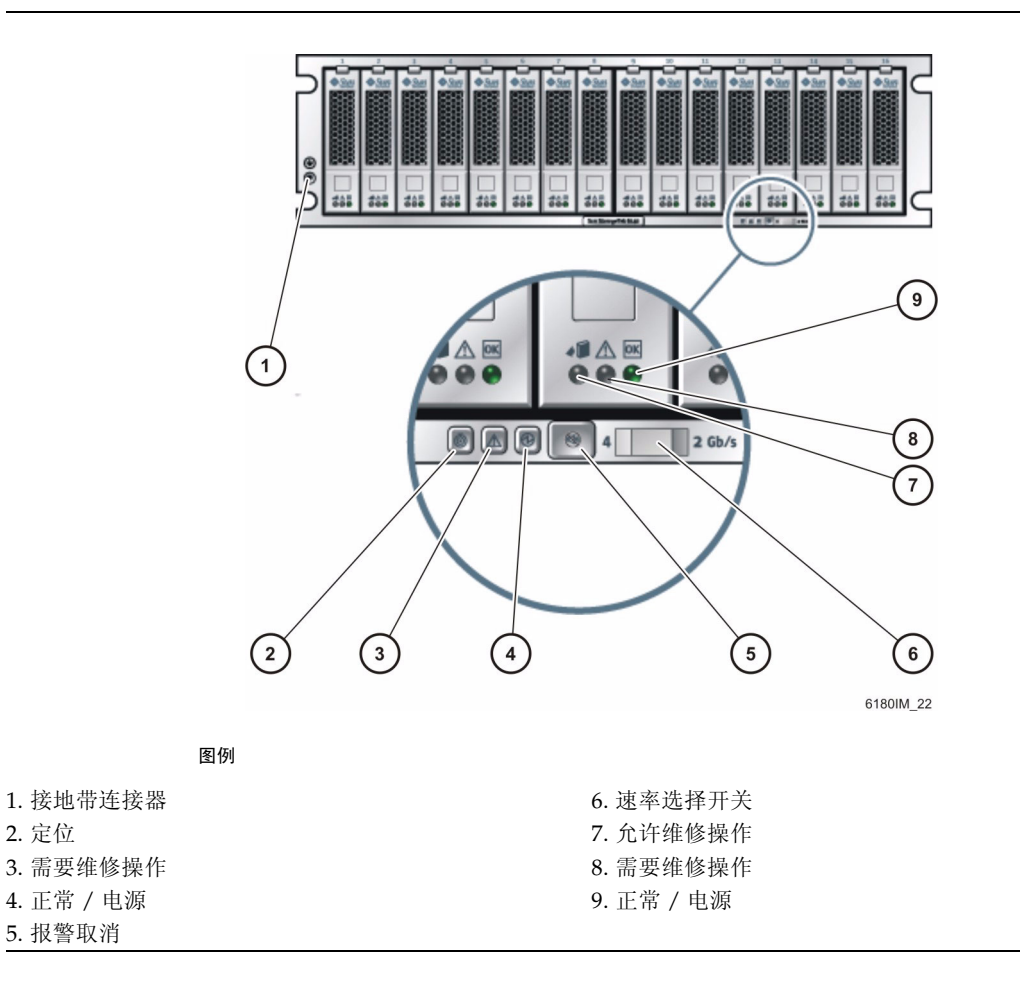

#### 表 [1-2](#page-14-0) 列出了控制器托盘正面的 LED 指示灯和组件。

#### 注 **–** 只有在托盘 LED 指示灯亮起时才会显示托盘 LED 指示灯的图标。

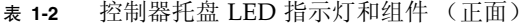

<span id="page-14-0"></span>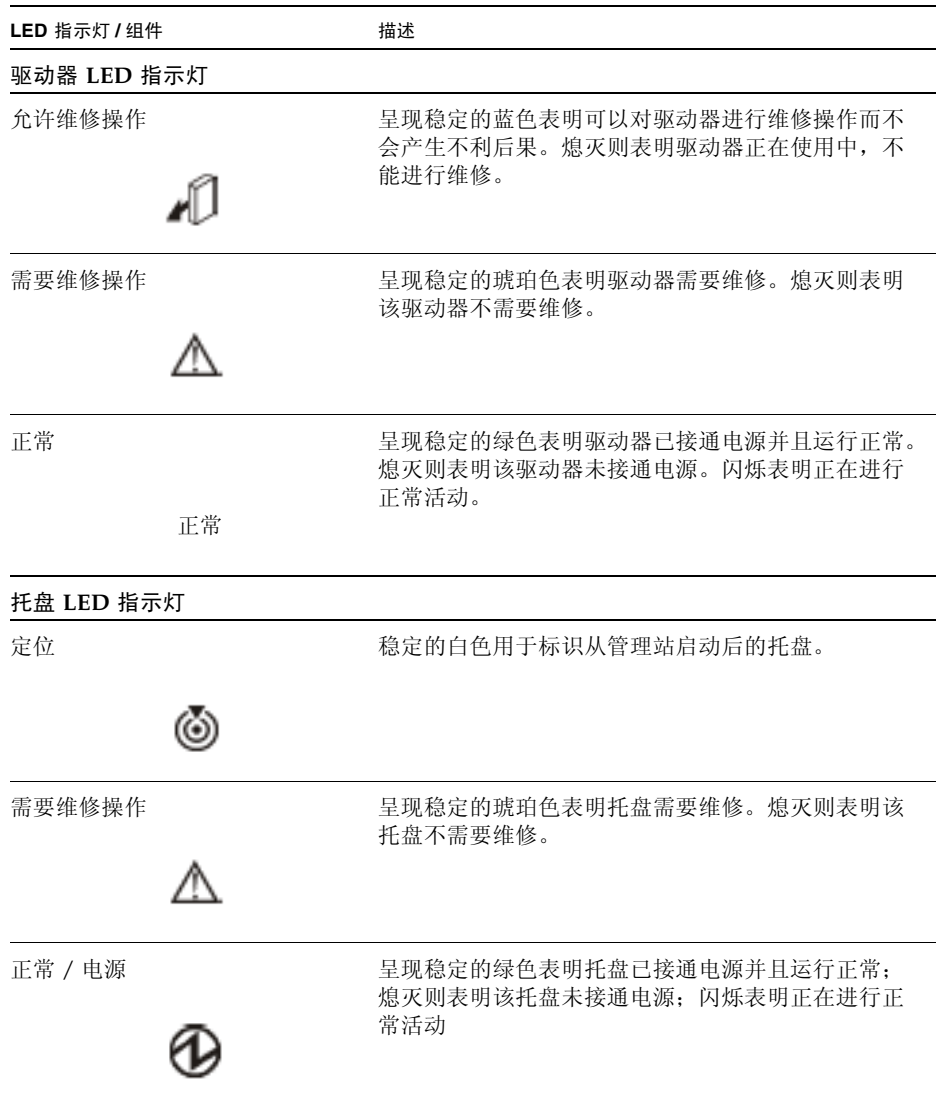

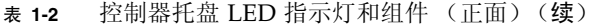

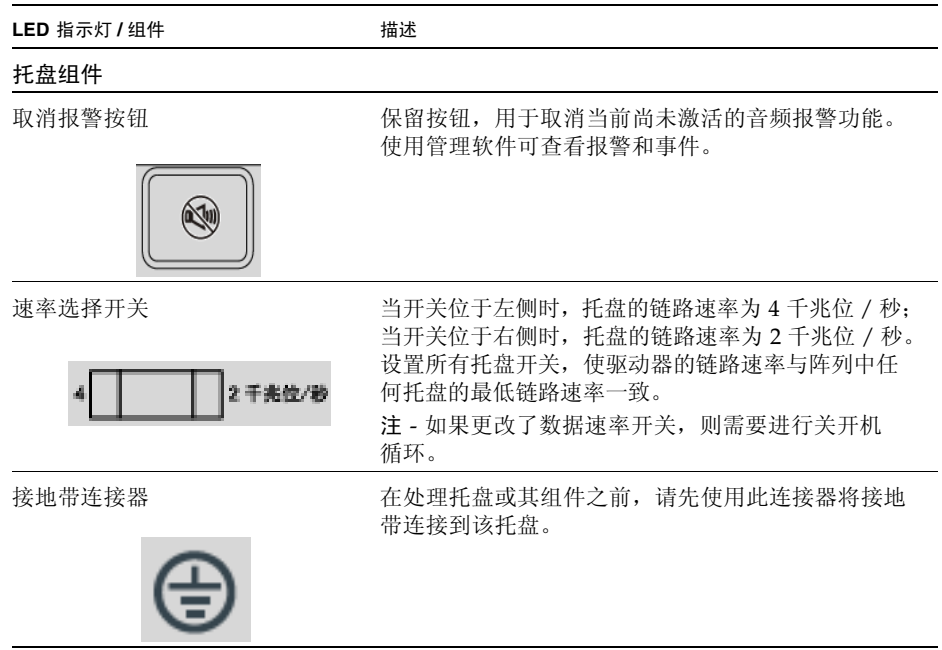

图 [1-3](#page-16-0) 介绍了控制器托盘背面的端口和组件。

<span id="page-16-0"></span>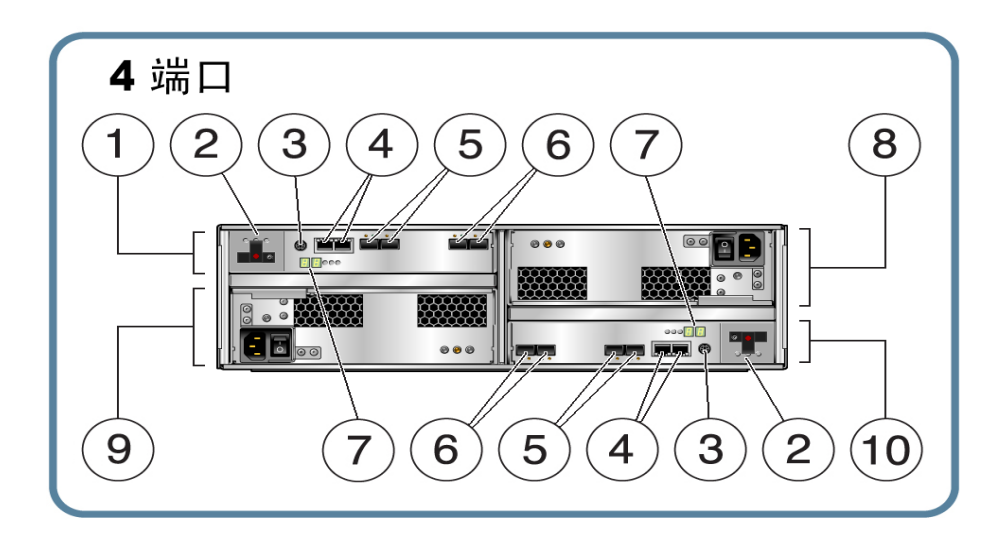

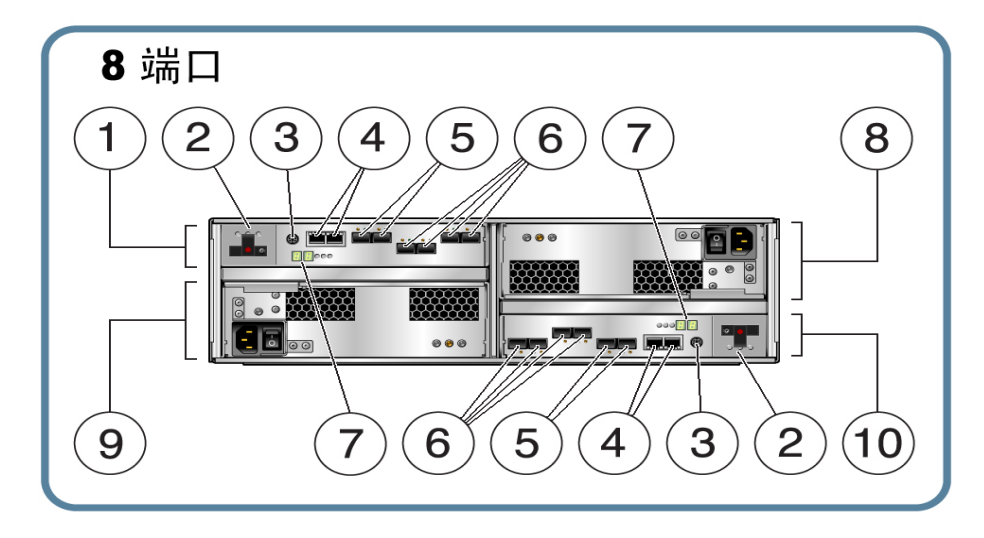

图例

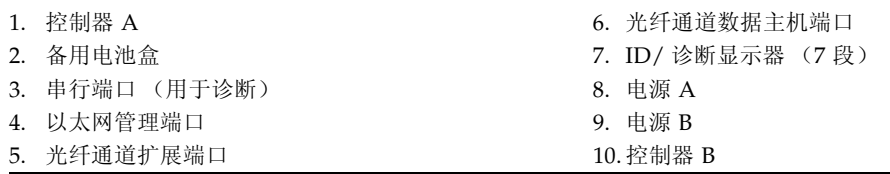

表 [1-3](#page-17-0) 介绍了控制器托盘背面的端口和组件。

<span id="page-17-0"></span>表 **1-3** 控制器端口和组件 (背面)

| 端口/开关                | 描述                                                                                                    |
|----------------------|----------------------------------------------------------------------------------------------------|
| 主机端口<br>(Ch 1 - Ch4) | 四个 4 千兆位 / 秒或 2 千兆位 / 秒的 FC 小型插件 (Small Form-factor<br>Plug-in, SFP) 端口。 Ch4 主机端口是为远程复制功能而保留的(前提<br>是远程复制功能已许可并激活; 否则, Ch4 用作主机端口)。<br>注: 只有传统设备才支持 1 千兆位 / 秒的操作。 |
| 以太网端口<br>$(1 - 412)$ | RJ-45 以太网端口。以太网端口 1 用于 RAID 控制器的带外管理。一个<br>内部以太网设备可提供标准 10 兆位 / 秒和 100 兆位 / 秒的全双工连<br>接。以太网端口 2 的功能有限, 留待将来使用。                                                    |
| 扩展端口<br>(P1和P2)      | 4 千兆位或 2 千兆位的 FC 端口用于连接至驱动器通道设备和扩展托盘。                                                                                                    |
| 串行端口                 | 允许进行终端访问 (以便显示或配置阵列的 IP 地址,以及恢复阵列丢<br>失的密码)的端口。                                                                                                    |
| 电源设备                 | 每个控制器托盘均具有两个带有备用电池的电源。这些电源为两个控制<br>器提供冗余电源。如果一个电源设备发生故障,则另一个电源设备将为<br>两个控制器供电。                                                                                    |
| 备用电池盒                | 如果控制器托盘的两个电源均发生断电,则每个控制器的备用电池可维<br>持该控制器数据高速缓存的完整性最长达 72 小时。有关备用电池盒的<br>更多信息, 请参见第12页中的"备用电池盒"。                                                                   |

图 [1-4](#page-18-0) 介绍了控制器托盘背面的 LED 指示灯和指示器。

<span id="page-18-0"></span>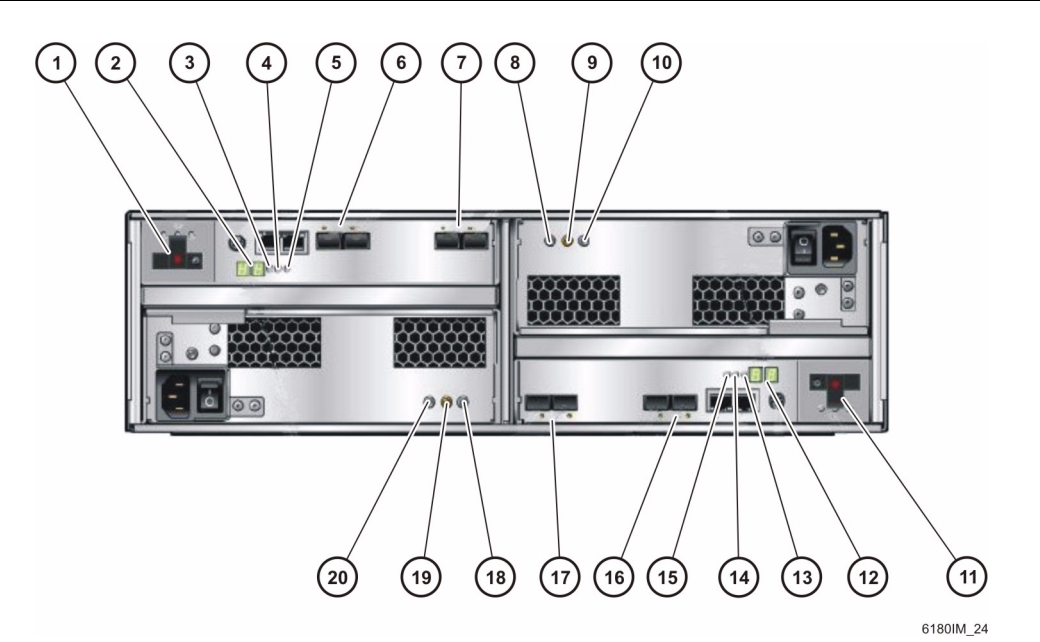

#### <sup>图</sup> **1-4** 控制器 LED 指示灯和指示器 (背面视图)

图例

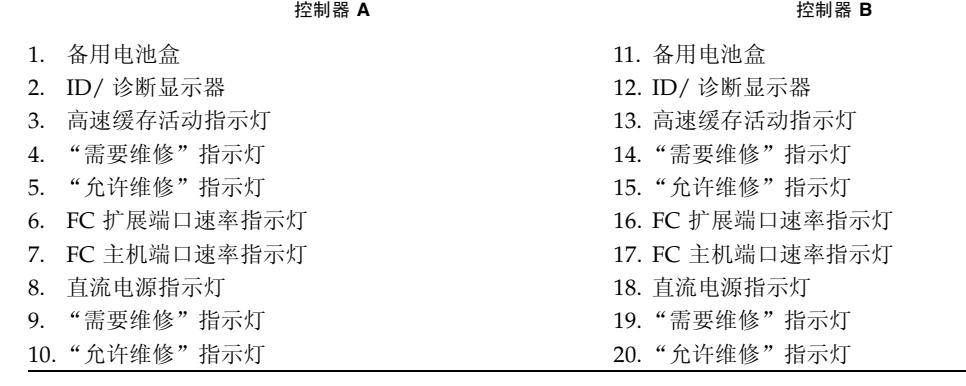

表 [1-4](#page-19-0) 介绍了控制器托盘背面的 LED 指示灯和指示器。

<span id="page-19-0"></span>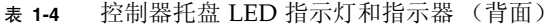

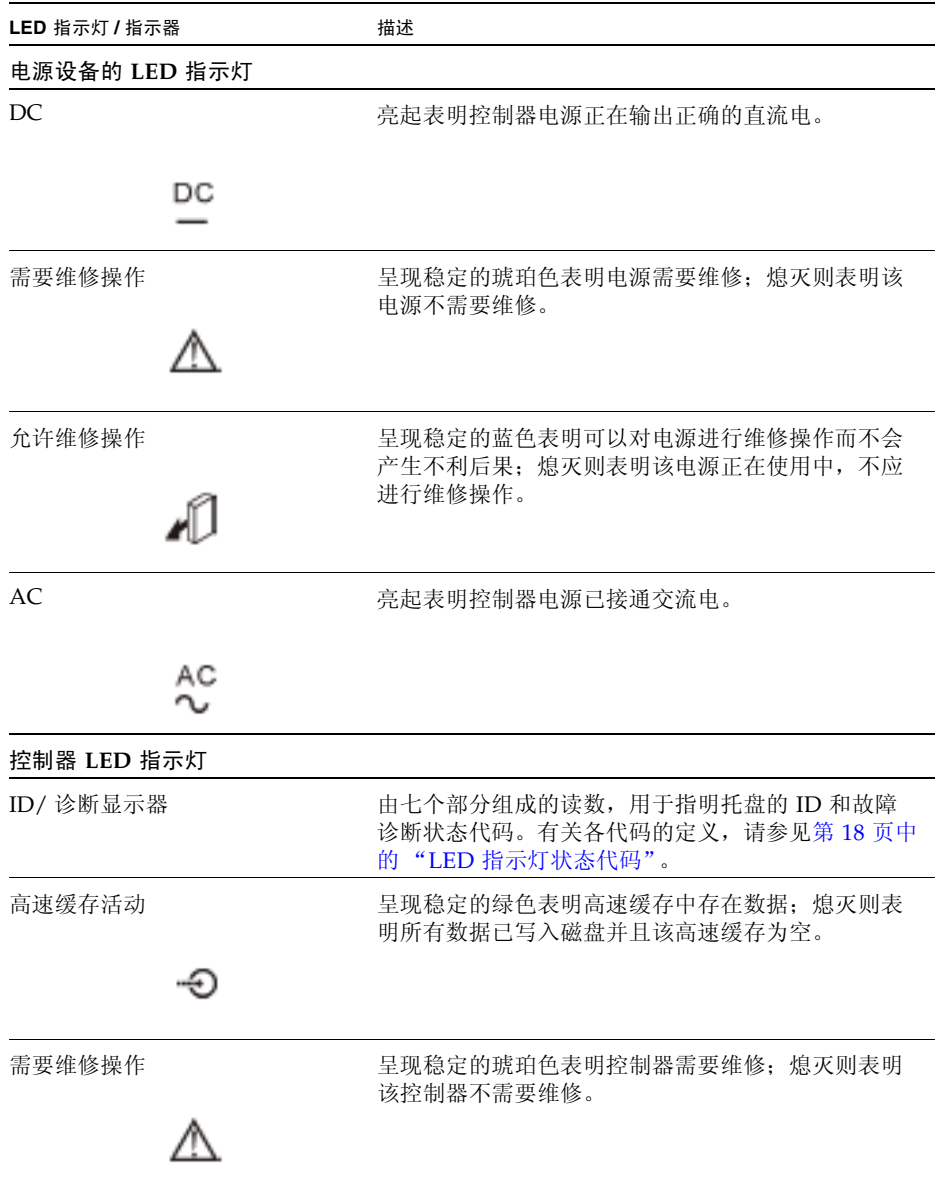

| LED 指示灯 / 指示器                                               | 描述                                                                                                    |  |
|-------------------------------------------------------------|----------------------------------------------------------------------------------------------------|--|
| 允许维修操作                                                      | 旱现稳定的蓝色表明可以对控制器进行维修操作而不<br>会产生不利后果: 熄灭则表明该控制器正在使用中,<br>不应讲行维修操作。                                                  |  |
| 控制器的指示器                                                     |                                                                                                    |  |
| 主机端口速率                                                      | LED 指示灯显示主机端口链路速率:<br>• LED 指示灯 2 亮起 = 2 千兆位 / 秒<br>• LED 指示灯 4 亮起 = 4 千兆位 / 秒<br>• LED 指示灯 2 和 4 亮起 = 8 千兆位 / 秒  |  |
| 扩展端口速率<br>$\circ$ $\circ$ $\leftrightarrow$ $\circ$ $\circ$ | 组合显示值, 指出托盘的扩展端口链路速率:<br>• LED 指示灯 4 亮起, LED 指示灯 2 亮起<br>- 4 千兆位 / 秒<br>● LED 指示灯 4 熄灭, LED 指示灯 2 亮起<br>-2千兆位 / 秒 |  |
| 扩展端口旁路                                                      | 呈现稳定的琥珀色表明未检测到有效的设备, 并且该<br>驱动器端口已被忽略: 熄灭则表明没有安装小型插件<br>(SFP) 收发器或者该端口已启用。                                        |  |
| 以太网链路活动<br>(位于以太网连接器的左上方)                                   | 旱现稳定的绿色表明存在一个活动连接: 熄灭则表明<br>不存在活动连接。                                                                              |  |
| 以太网链路速度<br>(位于以太网连接器的右上方)                                   | 呈现稳定的绿色表明存在一个到端口的 100BaseTX 连<br>接:熄灭 (当以太网状态 LED 指示灯亮起时)则表<br>明存在一个到以太网端口的 10BaseT 连接。                           |  |

<sup>表</sup> **1-4** 控制器托盘 LED 指示灯和指示器 (背面)(续)

### <span id="page-21-0"></span>备用电池盒

控制器托盘为每个控制器提供了一个备用电池盒,其中装有一个用作备用电源的电池。 图 [1-5](#page-21-1) 标识出电池盒上的 LED 指示灯。

<sup>图</sup> **1-5** 备用电池 LED 指示灯

<span id="page-21-1"></span>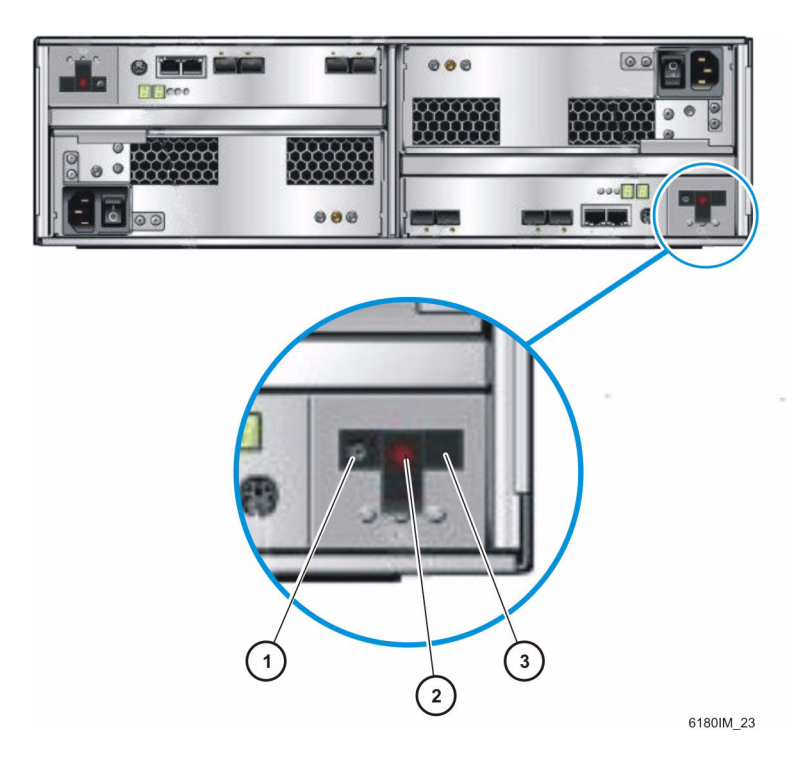

图例

1."允许维修操作" LED 指示灯

2."需要维修操作" LED 指示灯

3. 电池状态

表 [1-5](#page-22-1) 介绍了每个备用电池盒背面的 LED 指示灯。

LED 指示灯 / 指示器 **http://** 指述 允许维修操作: 当此 LED 指示灯亮起时, 电池可能已 被拆除。 该 LED 熄灭则表示电池正在使用中,不应拆除或断开 连接。 如果 "需要维修操作" LED 指示灯亮起而 "允许维修 操作"LED 指示灯熄灭, 则数据可用性可能会中断。 请参见存储管理软件,以确定必须执行哪些操作。 需要维修操作 需要维修操作: 当此 LED 指示灯亮起时, 需要更换 电池。 当此 LED 指示灯熄灭时,无需更换电池。 电池状态 呈现稳定的绿色表明电池已完全充电;缓慢闪烁表明 电池正在充电;熄灭则表明该电池已放电或关闭。 $+ -$ 

<span id="page-22-1"></span><sup>表</sup> **1-5** 备用电池盒 LED 指示灯

<span id="page-22-0"></span>扩展托盘

扩展托盘提供 5 至 16 个附加 FC 或串行高级技术附件 (SATA) II 驱动器。扩展托盘通过 电缆与控制器托盘直接连接,它不能独立运转。

表 [1-6](#page-23-0) 介绍了扩展托盘的配置。请查看最新的 《Sun Storage 6180 Array Release Notes》以验证当前支持的配置。

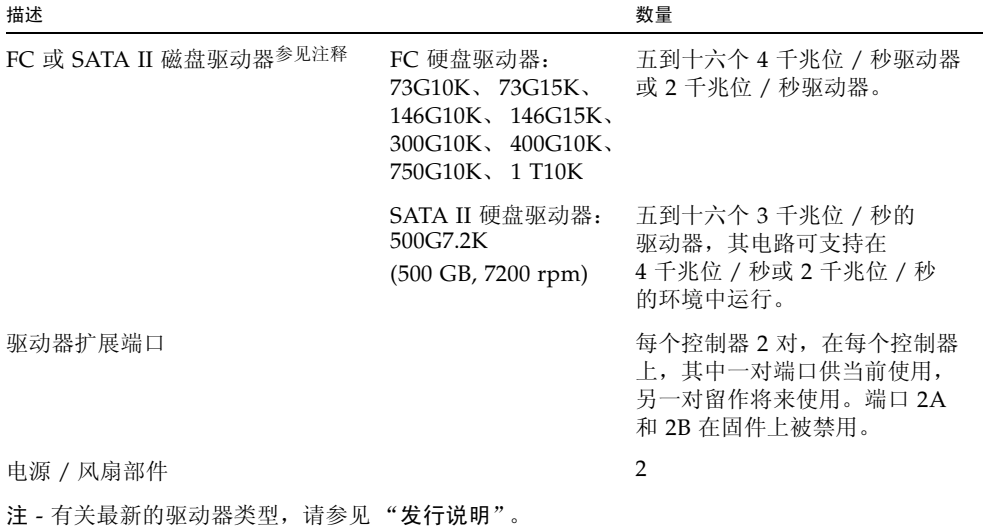

<span id="page-23-0"></span><sup>表</sup> **1-6** Sun Storage 6180 阵列扩展托盘

图 [1-6](#page-24-0) 说明了扩展托盘背面的端口和组件。

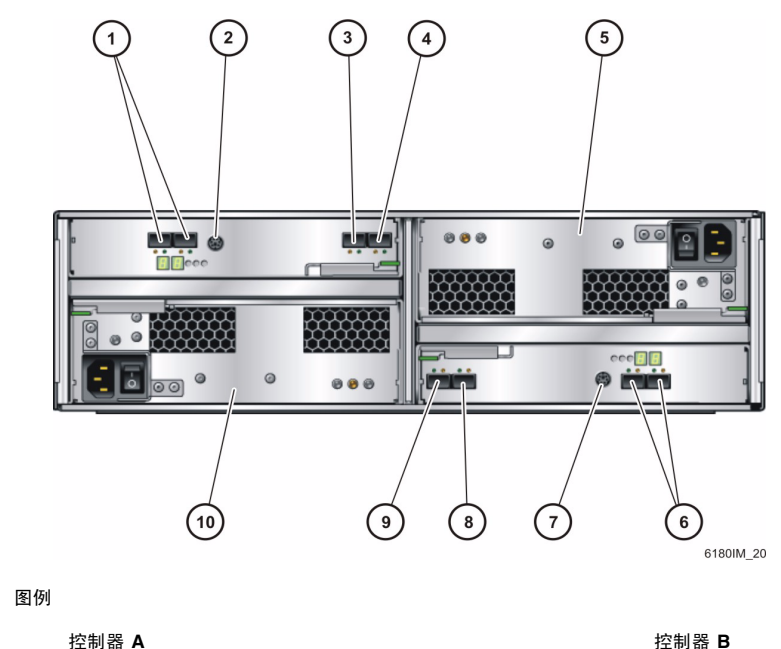

<span id="page-24-0"></span>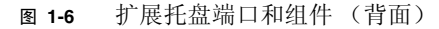

1. 保留的扩展端口 (2A 和 2B)

3. 扩展端口 1B (输出) 4. 扩展端口 1A (输入)

2. 串行端口

<span id="page-24-1"></span>5. 电源设备

6. 保留的扩展端口 (2A 和 2B) 7. 串行端口 8. 扩展端口 1B (输出) 9. 扩展端口 1A (输入) 10.电源设备

表 [1-7](#page-24-1) 介绍了扩展托盘背面的端口和组件。

表 **1-7** 扩展托盘端口和组件 (背面)

| 端口 / 开关 /LED 指示灯                | 描述                                                            |
|---------------------------------|---------------------------------------------------------------|
| 扩展端口<br>1A (输入)、1B (输出) 扩展托盘相连。 | 两个 4 千兆位或 2 千兆位的 FC 端口用于与阵列控制器和 / 或其他                         |
| 串行端口                            | 在扩展托盘中不使用。                                                    |
| 电源设备                            | 每个扩展托盘有两个电源设备, 它们可为托盘提供冗余电源。如果<br>一个电源设备发生故障, 则另一个电源设备将为托盘供电。 |
| 保留的扩展端口 2A 和 2B                 | 留待将来使用。                                                       |

图 [1-7](#page-25-0) 说明了扩展托盘背面的 LED 指示灯。

<span id="page-25-0"></span>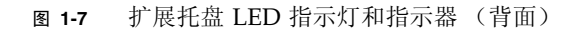

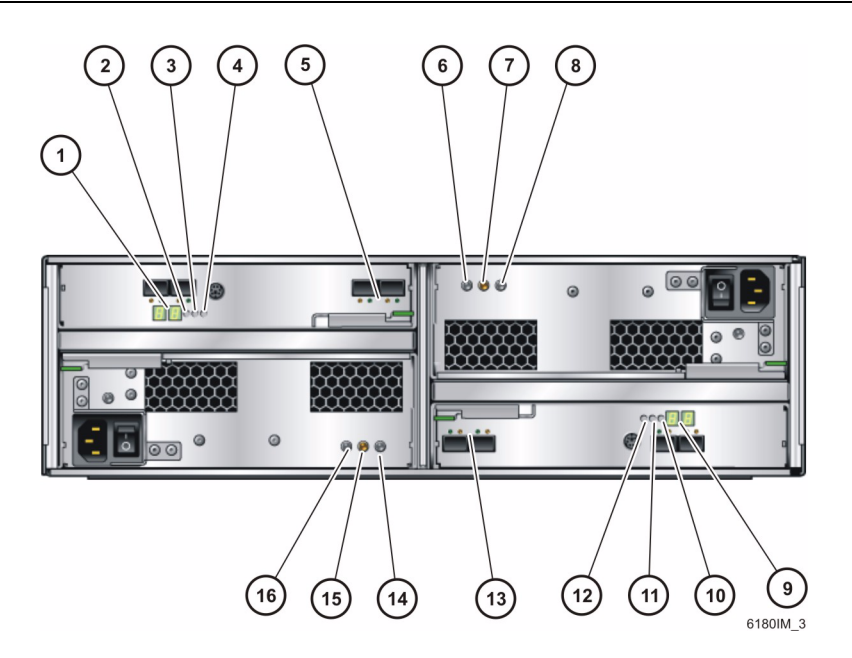

图例

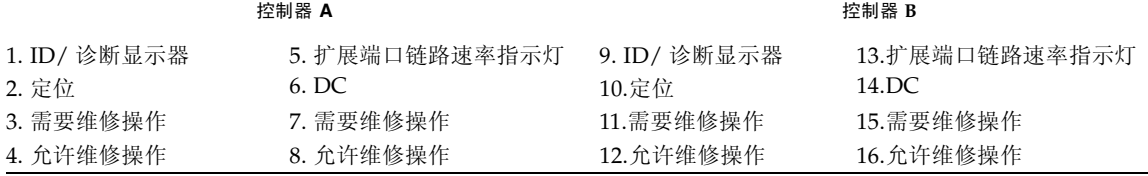

#### **16** Sun Storage 6180 阵列硬件安装指南 • 2009 年 9 月

#### 表 [1-8](#page-26-0) 介绍了扩展托盘背面的 LED 指示灯和指示器。

<span id="page-26-0"></span>

| LED 指示灯 / 指示器 | 描述                                                                        |
|---------------|---------------------------------------------------------------------------|
| 电源设备的 LED 指示灯 |                                                                           |
| DC            | 亮起表明控制器电源正在输出正确的直流电。                                                      |
| DC            |                                                                           |
| 需要维修操作        | 呈现稳定的琥珀色表明电源需要维修; 熄灭则表明该<br>电源不需要维修。                                      |
| 允许维修操作        | 旱现稳定的蓝色表明可以对电源进行维修操作而不会<br>产生不利后果; 熄灭则表明该电源正在使用中, 不应<br>讲行维修操作。           |
| AC            | 亮起表明控制器电源已接通交流电。                                                          |
| AС            |                                                                           |
| 扩展托盘的 LED 指示灯 |                                                                           |
| ID/ 诊断显示器     | 由七个部分组成的读数, 用于指明托盘的 ID 和故障<br>诊断状态代码。有关各代码的定义,请参见第18页中<br>的"LED 指示灯状态代码"。 |
| 定位            | 稳定的白色用于标识从管理站启动后的控制器。                                                     |
|               |                                                                           |
| 需要维修操作        | 呈现稳定的琥珀色表明控制器需要维修; 熄灭则表明<br>该控制器不需要维修。                                    |

<sup>表</sup> **1-8** 扩展托盘 LED 指示灯和指示器 (背面)

| LED 指示灯 / 指示器 | 描述                                                                                                    |
|---------------|----------------------------------------------------------------------------------------------------|
| 允许维修操作        | 呈现稳定的蓝色表明可以对控制器进行维修操作而不<br>会产生不利后果: 熄灭则表明该控制器正在使用中,<br>不应进行维修操作。                                                  |
| 扩展托盘的指示器      |                                                                                                    |
| 扩展端口速率        | 组合显示值, 指出托盘的扩展端口链路速率:<br>• LED 指示灯 4 亮起、 LED 指示灯 2 熄灭<br>- 4 千兆位 / 秒<br>● LED 指示灯 4 熄灭, LED 指示灯 2 亮起<br>-2千兆位 / 秒 |
| 扩展端口旁路        | 呈现稳定的琥珀色表明未检测到有效的设备,并且该<br>驱动器端口已被忽略; 熄灭则表明未安装 SFP 或者已<br>启用该端口。                                                  |

<sup>表</sup> **1-8** 扩展托盘 LED 指示灯和指示器 (背面)(续)

# <span id="page-27-0"></span>LED 指示灯状态代码

下面列出了可能显示在控制器或扩展托盘的数字 LED 指示灯上的状态代码的含义。

FF - 正在执行扩展托盘引导诊断

05 - 正在加载操作系统 (在引导期间与 5d 交替闪烁)

5d - 每天开始 (在引导期间与 05 交替闪烁)

88 - 此扩展托盘正在被其他扩展托盘置于 "重置"状态

AA - 正在引导扩展托盘 A 应用程序

bb - 正在引导扩展托盘 B 应用程序

L0 - 扩展托盘类型不匹配

L2 - 持久性内存错误

L3 - 持久性硬件错误

 $L9 -$  温度过高

H1 - SFP 速度不匹配 (当以 4 千兆位 / 秒的速度工作时却安装了 2 千兆位 / 秒 的 SFP)

- H2 无效或不完整的配置
- H3 超出重新引导的最大尝试次数
- H4 无法与其他扩展托盘通信
- H5 中心板导线故障
- $H6 H#$ 故障
- H7 当前附件光纤通道速率与速率开关的值不同
- H8 SFP 存在于目前不支持的插槽 (2A 或 2B)中

## <span id="page-28-0"></span>Common Array Manager 软件

Sun Storage 6180 阵列由 Sun StorageTek Common Array Manager 软件来管理。 Common Array Manager (CAM) 提供了从外部管理主机上进行的基于 Web 浏览器的 管理和配置。此外,该软件还提供了数据主机软件和远程 CLI 客户机,前者用于控制 数据主机与阵列之间的数据路径,后者可提供与 Web 浏览器相同的监控能力并可通过 脚本运行一些频繁执行的任务。要求的 CAM 版本为 CAM 6.5.x。

有关安装 Common Array Manager 软件以及配置和管理阵列的信息,请参见 《Sun StorageTek Common Array Manager 软件安装指南》。

## <span id="page-28-1"></span>安装过程概述

在安装阵列之前,必须进行以下操作:

- 阅读 《Sun Storage 6180 Array Release Notes》,以获取与阵列安装相关的最新发 布信息。
- 按照以下书中的介绍准备场地:
	- 《Sun Storage 6180 Safety and Compliance Manual》
	- 《Sun Storage 6180 阵列场地准备指南》

以下核对表 (表 [1-9](#page-29-0))概述了安装 Sun Storage 6180 阵列硬件所需的全部任务, 并告 诉您从何处可以找到详细过程。为了确保成功安装,请按核对表中列出的顺序执行 这些任务。

<span id="page-29-0"></span>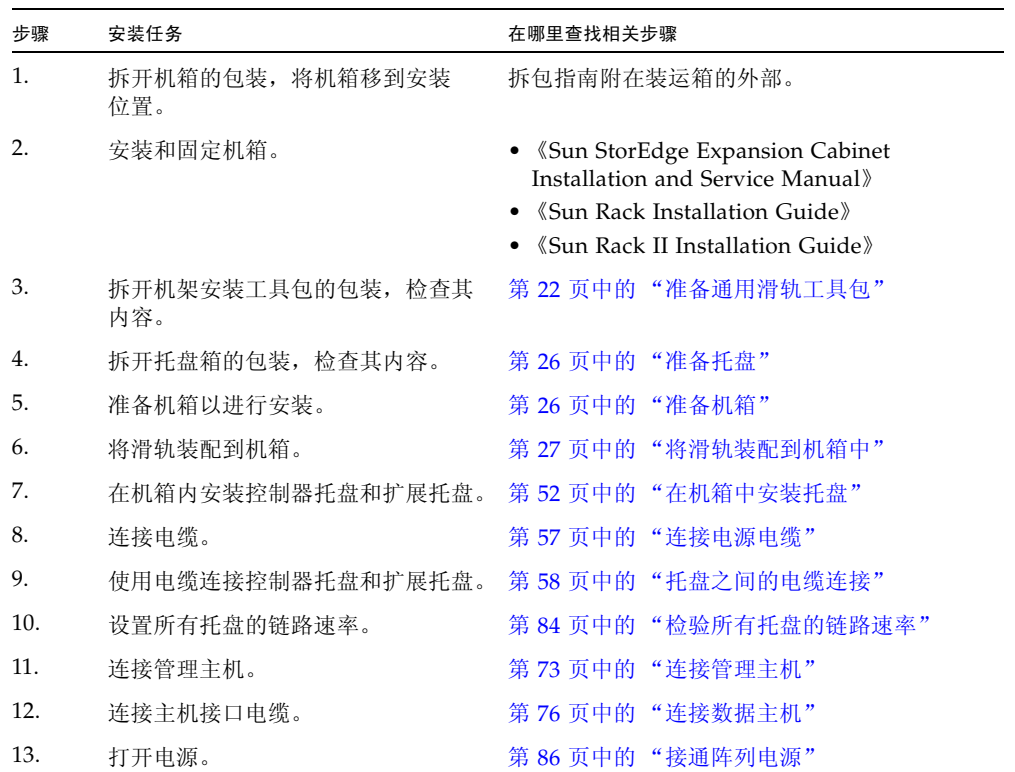

<sup>表</sup> **1-9** Sun Storage 6180 阵列硬件安装核对表

第 **2** 章

### <span id="page-30-0"></span>安装托盘

使用本章介绍的过程在机箱内安装托盘。需要安装的托盘数量取决于整体存储要求。最 多可为每个阵列安装七个托盘,即一个控制器托盘和最多六个扩展托盘。

本章介绍 Sun Storage 6180 阵列的安装过程。包括以下几节:

- 第 22 [页中的 "安装准备"](#page-31-0)
- 第 27 [页中的 "将滑轨装配到机箱中"](#page-36-1)
- 第 41 页中的"准备双柱 Telco 机架"
- 第 52 [页中的 "在机箱中安装托盘"](#page-61-0)
- 第 57 [页中的 "连接电源电缆"](#page-66-0)
- 第 58 [页中的 "托盘之间的电缆连接"](#page-67-0)
- 第 72 [页中的 "下一步"](#page-81-0)

本章介绍的安装过程需要用到以下物品:

- 2 号十字螺丝刀 (建议长度至少为 4 英寸)
- 3 号十字螺丝刀 (建议长度至少为 4 英寸)
- 防静电保护措施

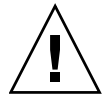

注意 **–** 静电释放可能会损坏敏感组件。在未正确接地的情况下触摸阵列或其组件可能 会损坏这些设备。为避免损坏,应在处理任一组件之前采取正确的防静电保护措施。

#### 底盘边缘锋利

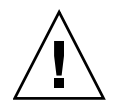

注意 **–** 控制器托盘和扩展托盘底盘的背面边缘都非常锋利。

## <span id="page-31-0"></span>安装准备

在准备安装阶段,请执行以下操作过程:

- 对于 Sun Rack II 模块存储滑轨工具包安装, 请参见 《Sun Modular Storage Rail Kit Installation Guide for Sun Rack II Static Rail Kits》。
- 第 22 [页中的 "准备通用滑轨工具包"](#page-31-1)
- 第 26 [页中的 "准备托盘"](#page-35-0)
- 第 26 [页中的 "准备机箱"](#page-35-1)

### <span id="page-31-3"></span><span id="page-31-1"></span>准备通用滑轨工具包

使用通用滑轨工具包在以下任意一个机箱中安装 Sun Storage 6180 阵列托盘:

- 任意 Sun 标准机箱, 如 Sun Rack 900/1000 机箱
- 任意 19 英寸宽、具有 4 个立柱且与 EIA 兼容的机架;或机箱垂直滑轨之间的前后深 度为 24 英寸至 36 英寸的机箱 (机箱滑轨有无螺纹均可)。
- Sun StorEdge 扩展机箱
- Sun Fire 机箱

#### <span id="page-31-2"></span>拆开通用滑轨工具包的包装

拆开通用滑轨工具包的包装,并检查其内容。

通用滑轨工具包 (部件号为 594-2489-02)包含以下物品:

- 左侧主滑轨 (部件号 341-2069-01) 和延伸滑轨 (部件号 341-2071-01)
- 右侧主滑轨 (部件号 341-2070-01) 和延伸滑轨 (部件号 341-2072-01)

注 **–** 通常,左滑轨和右滑轨的主段和延伸段在出厂时已预装配在一起。

- 12 颗 10-32 截锥头螺钉
- 8 颗 M6x12mm 截锥头螺钉
- 四颗 8-32 截锥头螺钉
- 2 颗 6-32 平头螺钉
- 2 个机箱滑轨转接板 (仅用于无螺纹机箱滑轨)

### <span id="page-32-0"></span>各类机箱 / 机架所需的硬件

下表列出了每类机架或机箱所需的安装硬件:

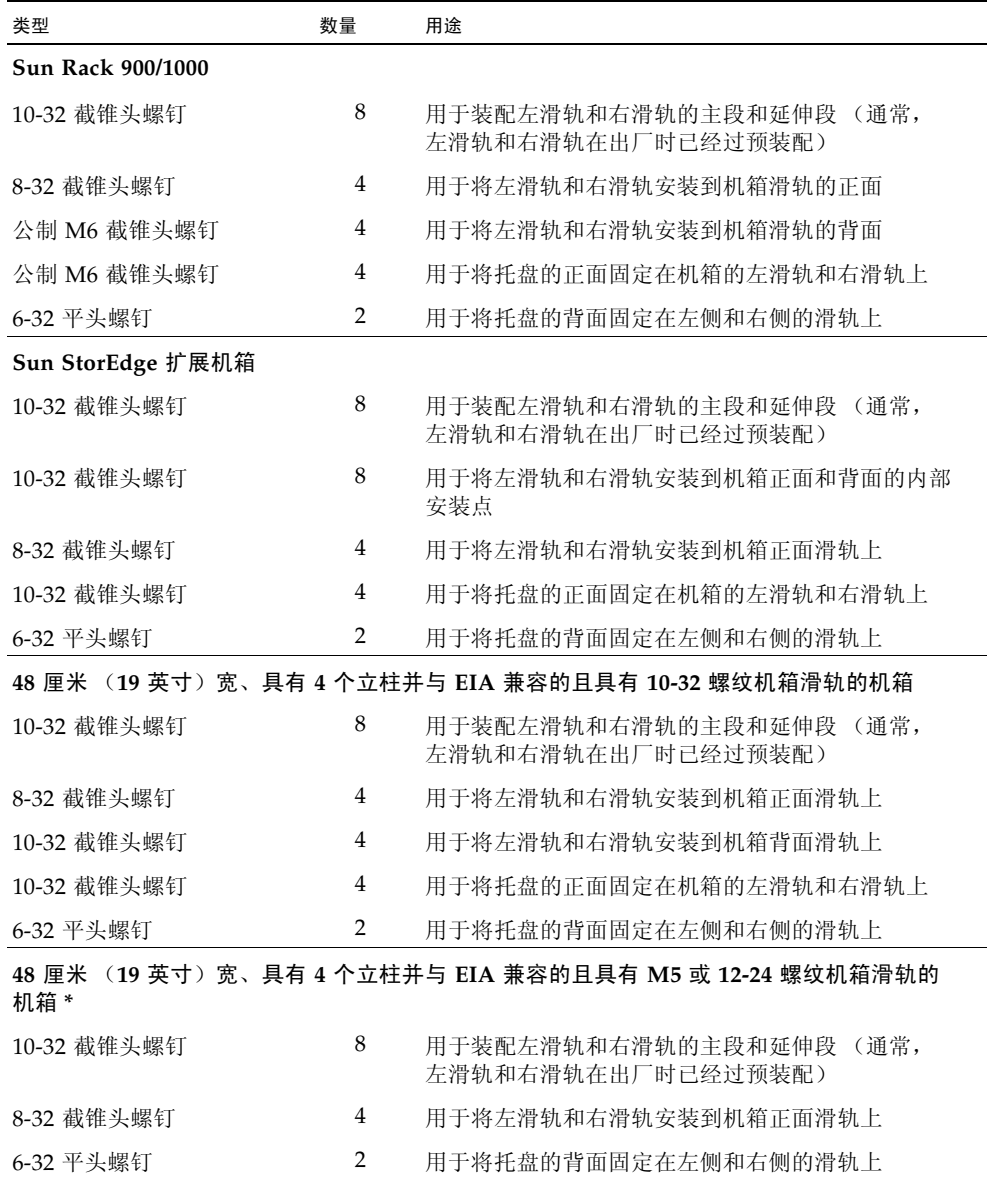

类型 さいしん あいしゃ 数量 いい 用途 いちのしん

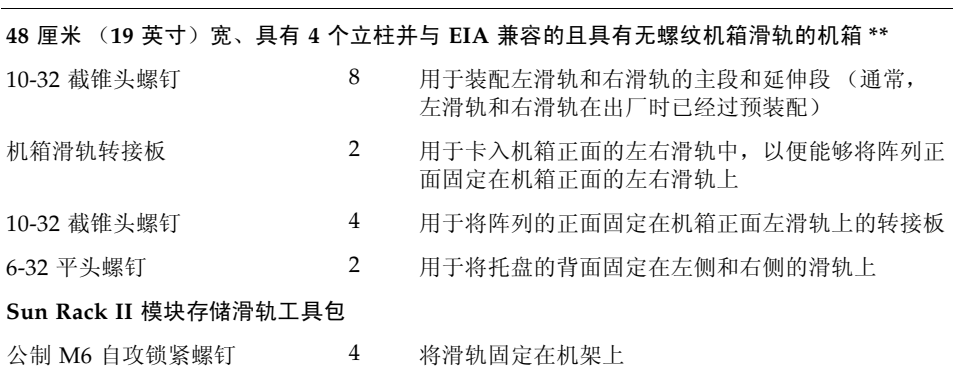

\* 如果要安装的是具有 M5 或 12-24 螺纹机箱滑轨的机箱,则不提供以下螺钉。为了满 足机箱滑轨的螺纹要求,您必须获取以下这些螺钉:

- 用于将左滑轨和右滑轨固定在机箱背面滑轨的四颗螺钉
- 用于将托盘正面固定在机箱正面的左滑轨和右滑轨的四颗螺钉

\*\* 如果要安装的是具有无螺纹机箱滑轨的机箱,则将不提供以下硬件。为了满足机箱滑 轨的要求,您必须获取以下这些硬件:

- 用于卡在机箱正面左滑轨和右滑轨的滑轨安装孔的四个卡式螺母
- 与卡式螺母匹配用于将左滑轨和右滑轨固定在机箱正面的左滑轨和右滑轨的四颗 螺钉
- 用于卡在机箱背面左滑轨和右滑轨的滑轨安装孔的两个卡式螺母
- 与卡式螺母匹配将左滑轨和右滑轨固定在机箱背面滑轨的两颗螺钉

<span id="page-34-0"></span>拧松滑轨调节螺钉

要拧松左右滑轨上的调节螺钉:

使用 2 号十字螺丝刀拧松每个滑轨上的四颗滑轨调节螺钉,以便调节每个滑轨的长度 (图 [2-1](#page-34-1))。

图 **2-1** 拧松滑轨螺钉以调节滑轨长度

<span id="page-34-1"></span>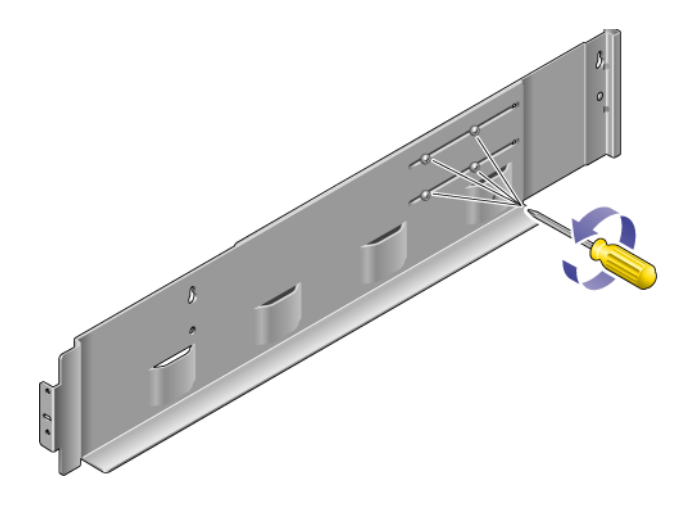

注 **–** 滑轨已进行预先配置,以将机箱滑轨深度调整在 664.97 毫米 (26.18 英寸)至 734.82 毫米 (28.93 英寸)之间。对于超出此范围的机箱滑轨深度,请拧下并重新放置 四颗滑轨调节螺钉 (图 [2-1](#page-34-1))以支持所需的滑轨长度。

### <span id="page-35-2"></span>准备托盘

<span id="page-35-0"></span>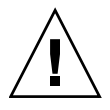

注意 **–** 需要两个人来抬起和移动托盘。请小心,以免受伤。每个托盘最重可达 43 千克 (95 磅)。请勿抬起托盘的正面,这样可能会损坏驱动器。

- **1.** 拆开托盘的包装。
- **2.** 检查包装箱内的以下物品是否齐全:
- Sun Storage 6180 阵列托盘 (控制器托盘或扩展托盘)
- 控制器托盘的配套工具包
	- 两根 5 米长的光纤通道 (Fibre Channel, FC) 光缆, 用于将独立磁盘冗余阵列 (Redundant Array of Independent Disks, RAID) 控制器连接到存储区域网络 (Storage Area Network, SAN) 或主机
	- 两根 6 米长的 RJ45-RJ45 以太网电缆
	- 一根 RJ45-miniDIN 电缆
	- 一个 RJ45-DB9 适配器
	- RJ45-DB9 空闲调制解调器适配器
	- Sun StorageTek Common Array Manager 软件 CD
	- 《Sun StorageTek Common Array Manager 软件安装指南》
	- 《Sun Storage 6180 阵列硬件安装指南》
	- 《Sun Storage 6180 入门指南》
	- "文档访问"指南
- 每个扩展托盘的配套工具包
	- 两根 2 米长的 FC 光缆和 SFP
	- "文档访问"指南

<span id="page-35-3"></span>每个托盘的交流电源线单独提供。

### <span id="page-35-1"></span>准备机箱

选择要安装阵列的机箱。请确保已按照机箱附带的安装说明对机箱进行了安装。

- **1.** 按照机箱文档所述固定机箱。
- **2.** 如果机箱配有脚轮,请确保它们已锁住,以防机箱晃动。
- **3.** 拆除或打开顶部前面板。
- **4.** 拆除或打开带有通风孔的背面板。
### 规划托盘的安装顺序

安装托盘时,应首先将控制器托盘安装在机箱中可用的最低 3RU 托盘插槽上。接下 来,安装第一个控制器托盘的扩展托盘。如果机箱内仍留有空间,继续按照上述步骤安 装下一个控制器托盘和扩展托盘。

从底部开始安装可使重量合理地分配在机箱中。

## 将滑轨装配到机箱中

请根据要安装托盘的机箱的类型,使用以下操作过程之一来装配滑轨:

- 第 27 [页中的 "将通用滑轨工具包装配到具有螺纹机箱滑轨的标准](#page-36-0) Sun 机箱或 19 英 [寸机箱"](#page-36-0)
- 第 32 页中的"将通用滑轨工具包装配到 Sun StorEdge 扩展机箱或 Sun Fire 机箱"
- 第 37 [页中的 "将通用滑轨工具包装配到具有无螺纹机箱滑轨的标准](#page-46-0) 19 英寸机箱"
- 对于 Sun Rack II 机箱, 请参见 《Sun Modular Storage Rail Kit Installation Guide》,文件号码 820-5774。按照说明安装 1U 静态滑轨工具包。

### <span id="page-36-0"></span>将通用滑轨工具包装配到具有螺纹机箱滑轨的标准 Sun 机箱或 19 英寸机箱

本过程介绍了将通用滑轨工具包装配到以下机箱的步骤:

- 所有 Sun 标准机箱,包括 Sun Rack 900/1000 机箱
- 所有 19 英寸宽、具有 4 个立柱日与 EIA 兼容的机架, 或具有 M5 或 12-24 螺纹机箱 滑轨的机箱

将通用滑轨工具包装配到具有 M5 或 12-24 螺纹机箱滑轨的机箱中:

<span id="page-37-1"></span>**1.** 将左滑轨的前端放置在机箱正面左滑轨的后面 (图 [2-2](#page-37-0))。

图 **2-2** 将左滑轨的前端放置在机箱正面左滑轨的后面

<span id="page-37-0"></span>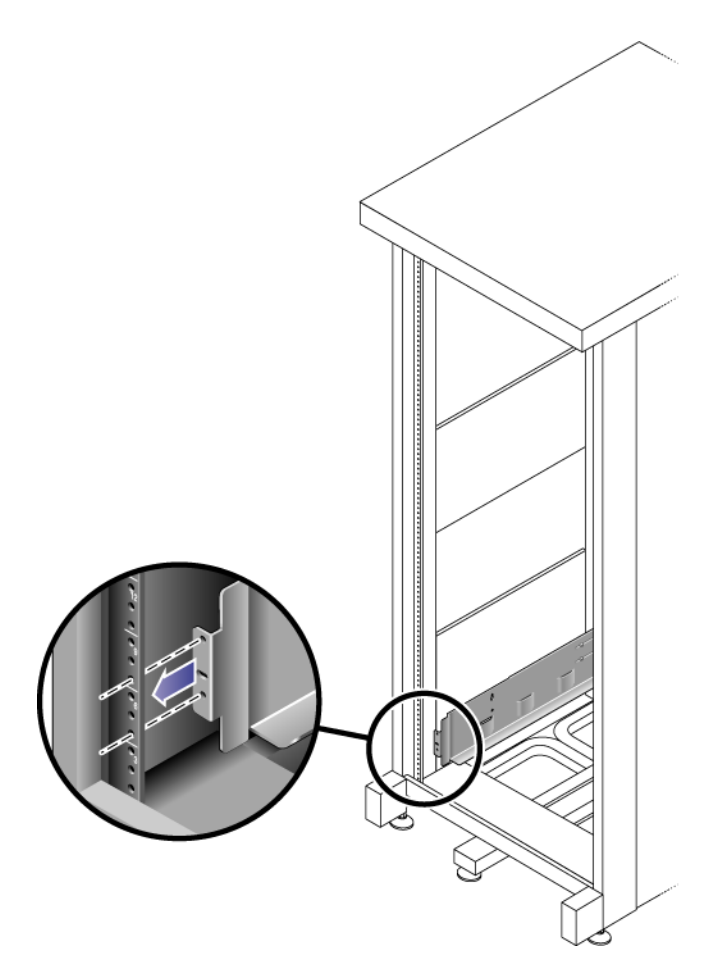

<span id="page-37-2"></span>**2.** 使用 **2** 号十字螺丝刀插入两颗 **8-32** 螺钉并拧紧,将左滑轨固定在机箱正面 (图 [2-3](#page-38-0))。

每个阵列需要在机箱中占用垂直高度为三个标准安装单元 (3RU) 的空间。在机箱左 滑轨和右滑轨上,每个标准安装单元 (U) 都有三个安装孔。将螺钉插入要安装托盘 的 3RU 插槽顶部两个安装单元中最下方的孔。

请先将这两颗螺钉穿过机箱侧轨上的孔,然后拧入左滑轨上的螺纹孔。

<span id="page-38-0"></span>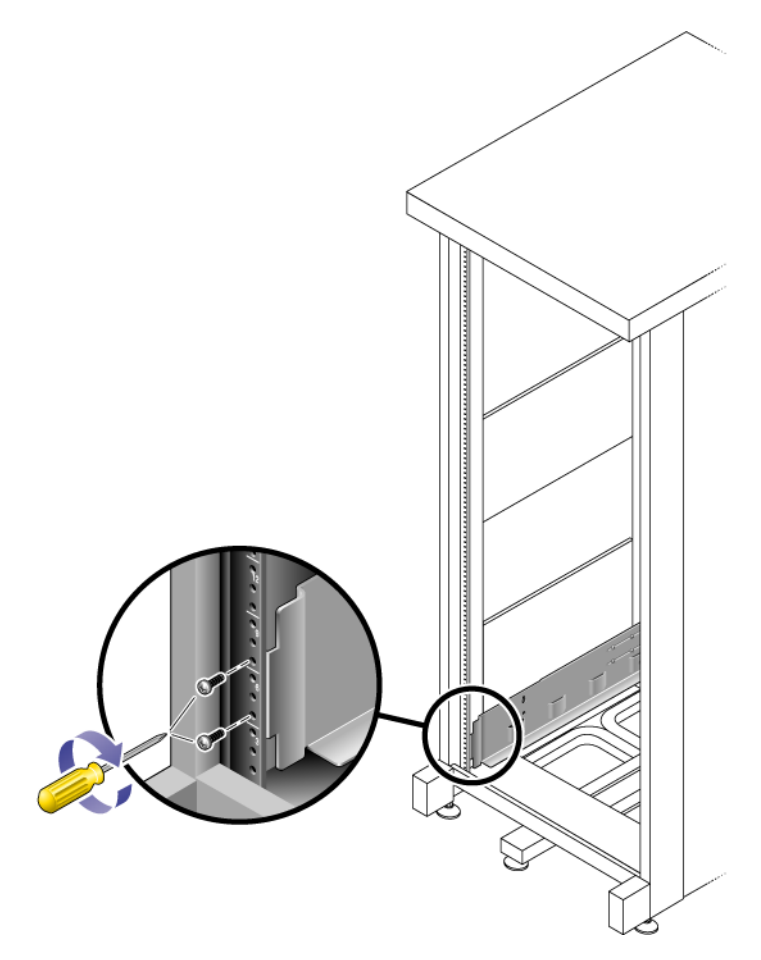

- **3.** 对于右滑轨,重复[步骤](#page-37-1) 1 和[步骤](#page-37-2) 2。
- <span id="page-38-1"></span>4. 在机箱背面, 根据需要调节左滑轨的长度使其适合机箱尺寸, 并将滑轨档片放置在 机箱滑轨表面上 (图 [2-4](#page-39-0))。

<span id="page-39-0"></span>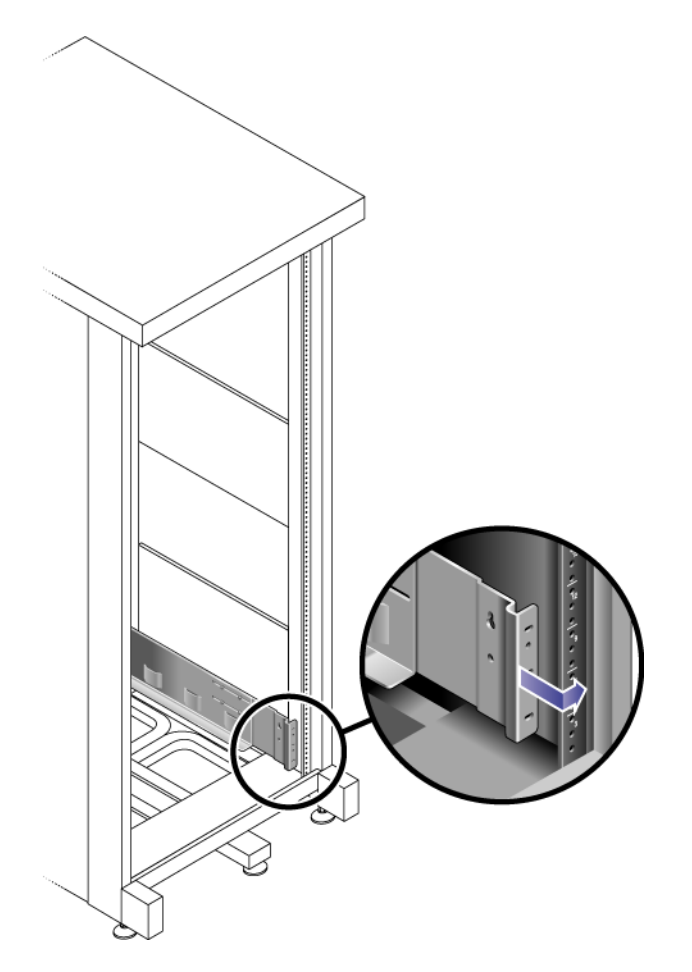

- <span id="page-39-1"></span>**5.** 调整滑轨档片的位置,使安装孔与机箱正面的安装孔位置对齐。
- <span id="page-39-2"></span>**6.** 根据您使用的机箱类型,执行以下一项操作 (图 [2-5](#page-40-0)):
- 对于 Sun Rack 900/1000 机箱, 请使用 3 号十字螺丝刀在滑轨背面插入四颗公制 M6 螺钉 (每侧两颗)并拧紧。
- 对于具有 10-32 机箱螺纹的机箱, 请使用 2 号十字螺丝刀在滑轨背面插入四颗 10-32 螺钉 (每侧两颗)并拧紧。
- 对于其他机箱,使用自带的螺钉将右滑轨固定到机箱滑轨上。

<span id="page-40-0"></span>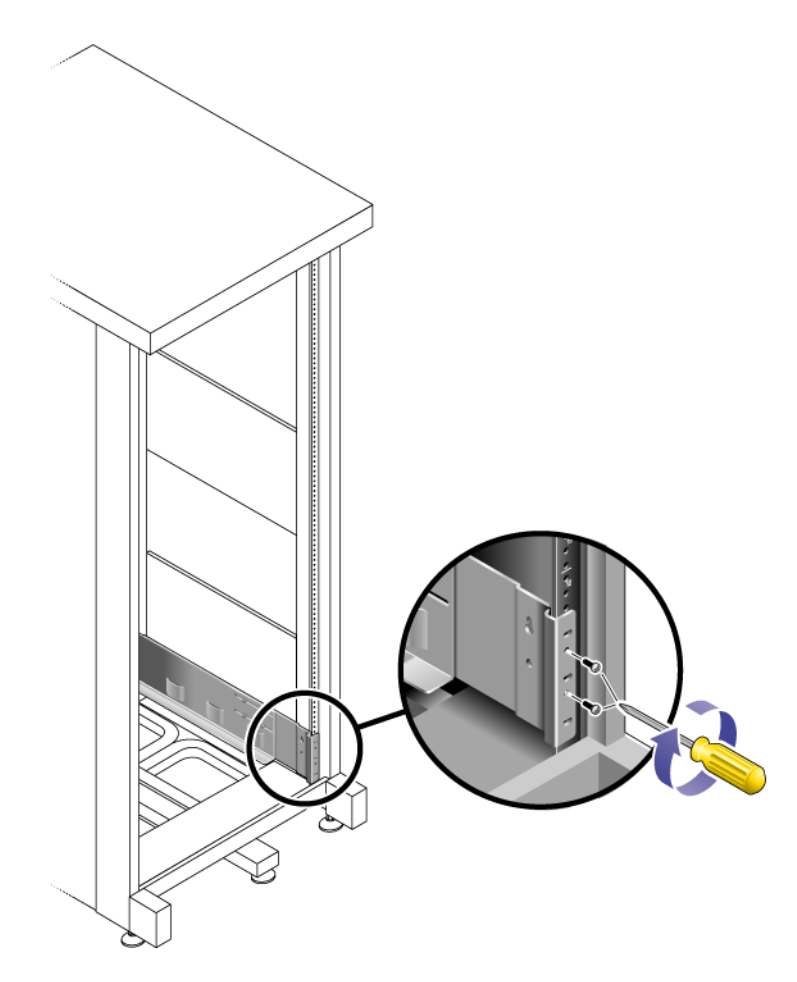

**7.** 对于右滑轨,重复[步骤](#page-38-1) 4、[步骤](#page-39-1) 5 和[步骤](#page-39-2) 6 。

**8.** 使用 **2** 号十字螺丝刀拧紧每个滑轨后端的八颗调节螺钉 (每侧四颗)(图 [2-6](#page-41-1))。

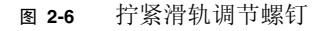

<span id="page-41-1"></span>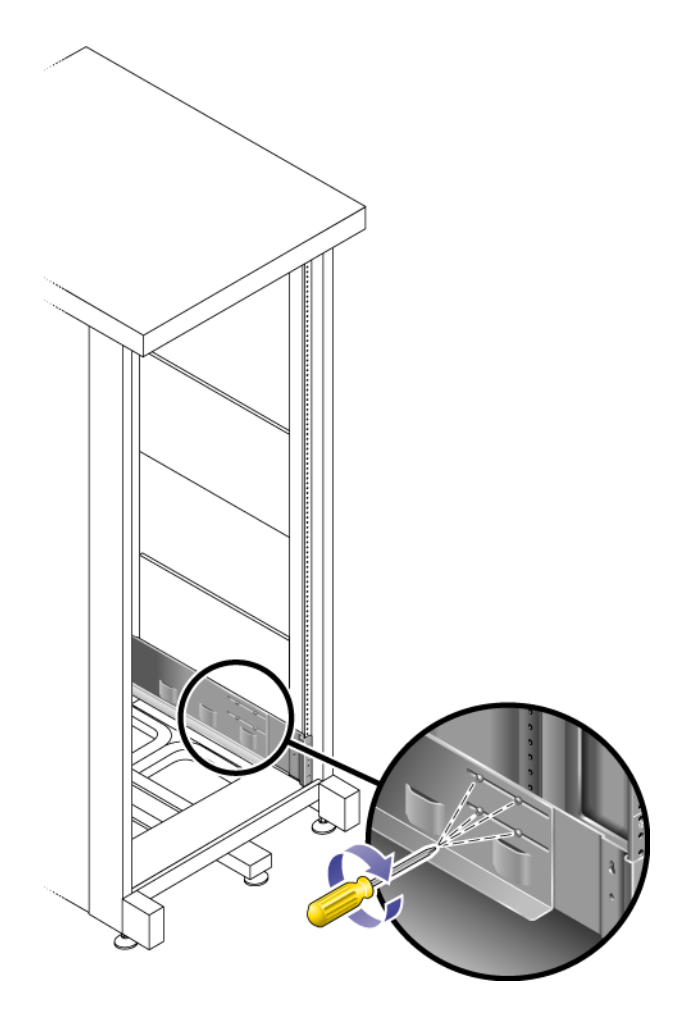

## <span id="page-41-0"></span>将通用滑轨工具包装配到 Sun StorEdge 扩展机箱或 Sun Fire 机箱

本过程介绍了将通用滑轨工具包装配到以下机箱的步骤:

- Sun StorEdge 扩展机箱
- Sun Fire 机箱

要将通用滑轨工具包装配到 Sun StorEdge 扩展机箱或 Sun Fire 机箱中,请首先对左滑 轨然后再对右滑轨执行以下步骤:

- **1.** 在每个内部安装滑轨 (共四个)上插入一颗 **10-32** 螺钉,插入位置是将在其中安装 托盘的 **3RU** 插槽安装单元的中间孔 (图 [2-7](#page-42-0))。 此时请勿将螺钉拧紧。您可以将侧面滑轨挂在这些螺钉上。
- 图 **2-7** 将滑轨安装螺钉插入安装插槽上部安装单元的中间孔

<span id="page-42-0"></span>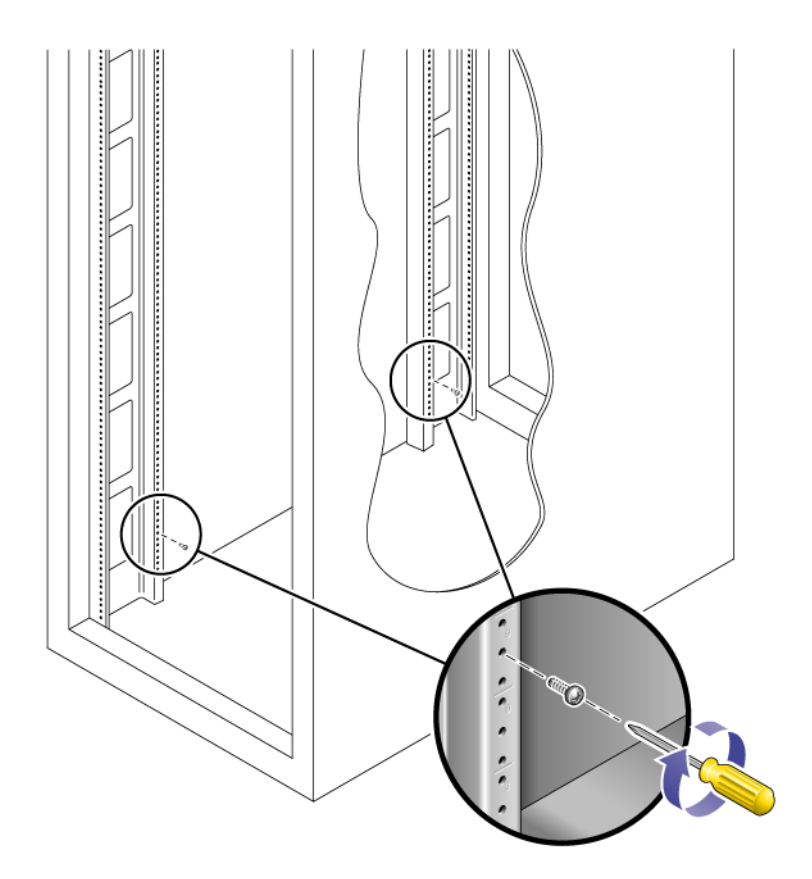

- 2. 悬挂滑轨,方法是将滑轨插槽的较大一端穿过前后的螺钉,然后下拉滑轨使每个螺 钉位于插槽的顶部 (图 [2-8](#page-43-0))。
- 图 **2-8** 悬挂滑轨

<span id="page-43-0"></span>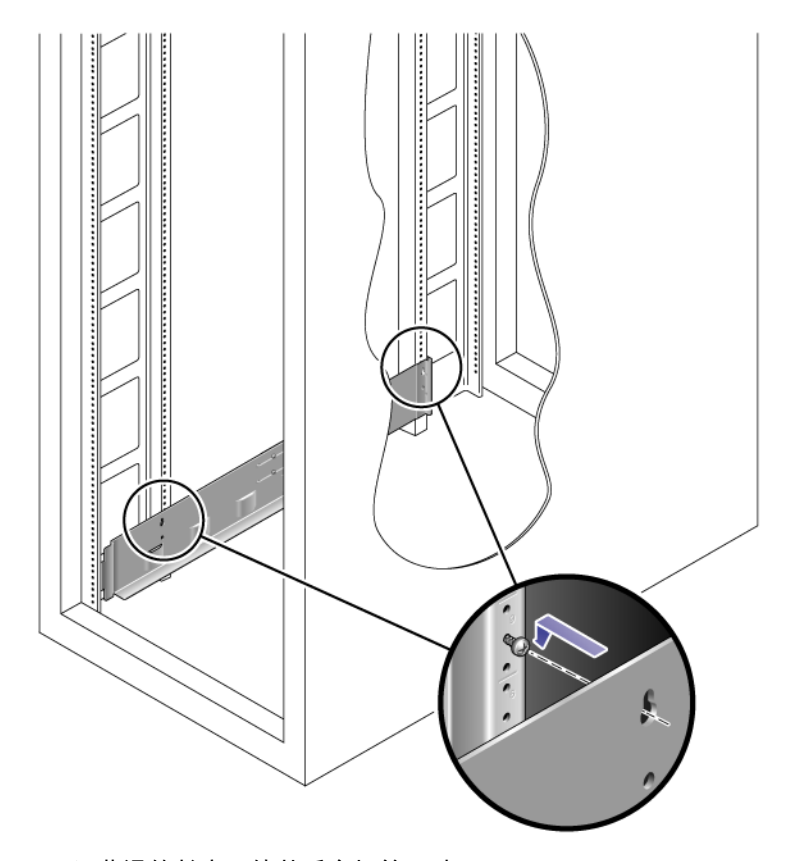

**3.** 调节滑轨长度,使其适合机箱尺寸。

- **4.** 使用 **2** 号十字螺丝刀,将两颗 **10-32** 螺钉插入滑轨上位置较低的安装孔 (图 [2-9](#page-44-0))。 此孔对应于安装该滑轨的 3RU 插槽中部安装单元的中间孔。
- 图 **2-9** 将螺钉插入机箱中位置较低的安装孔

<span id="page-44-0"></span>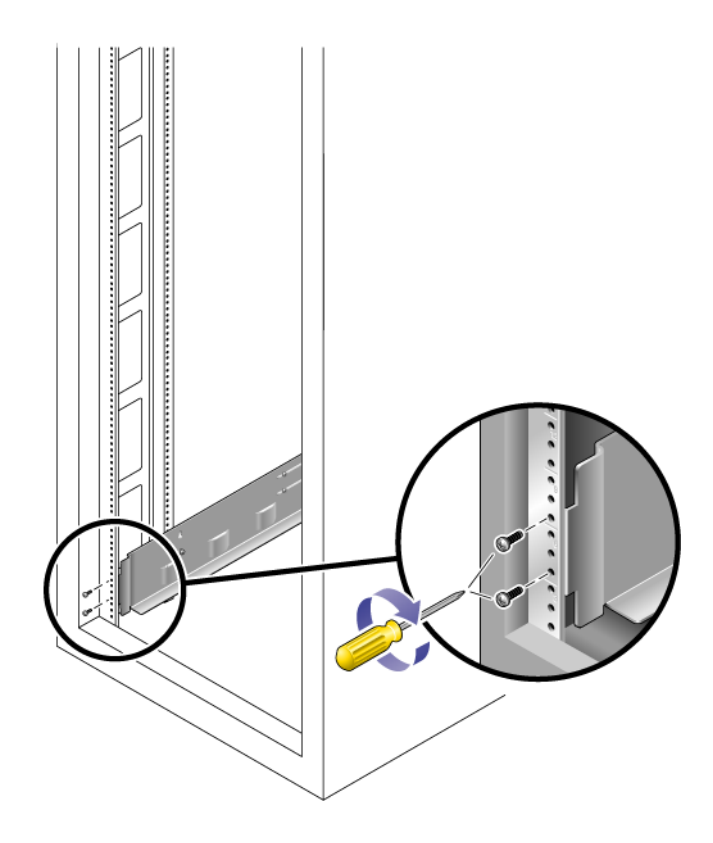

**5.** 使用 **2** 号十字螺丝刀插入两颗 **8-32** 螺钉并拧紧,以便将滑轨固定在机箱正面 (图 [2-10](#page-45-0))。

将这些螺钉穿过机箱滑轨上的孔,然后将其拧入滑轨前端的螺纹孔中。 将螺钉插入要安装托盘的 3RU 插槽顶部两个安装单元中最下方的孔。

图 **2-10** 将滑轨固定在机箱正面

<span id="page-45-0"></span>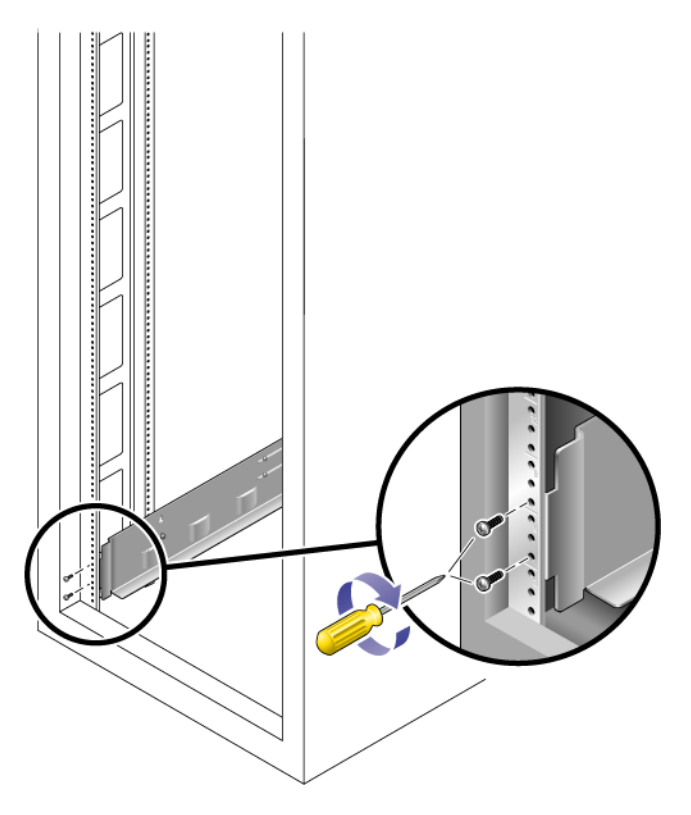

**6.** 拧紧滑轨上的所有螺钉。

### <span id="page-46-0"></span>将通用滑轨工具包装配到具有无螺纹机箱滑轨的标 准 19 英寸机箱

本过程介绍将通用滑轨工具包装配到所有 19 英寸宽、具有 4 个立柱且与 EIA 兼容的机 架或具有无螺纹机箱滑轨的机箱中所需执行的步骤。

要将通用滑轨工具包装配到具有无螺纹机箱滑轨的机箱中,请首先对左滑轨然后再对右 滑轨执行以下步骤:

- **1.** 将两个卡式螺母卡在 **3RU** 机箱插槽 (将在其中安装托盘)上部和下部安装单元中 的中间孔上 (图 [2-11](#page-46-1))。
- 图 **2-11** 将卡式螺母插入机箱滑轨的滑轨安装孔

<span id="page-46-1"></span>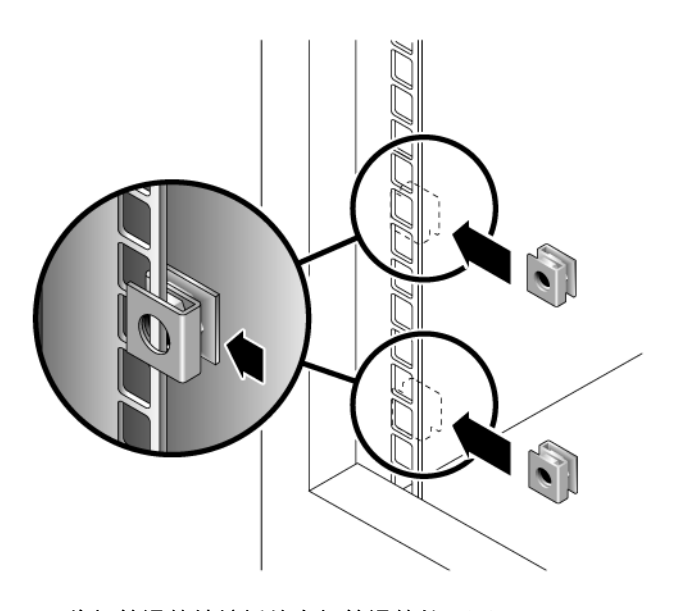

- **2.** 将机箱滑轨转接板钩在机箱滑轨的正面 (图 [2-12](#page-47-0))。
- **3.** 将转接板放置在要安装托盘的 **3RU** 插槽上。

<span id="page-47-0"></span>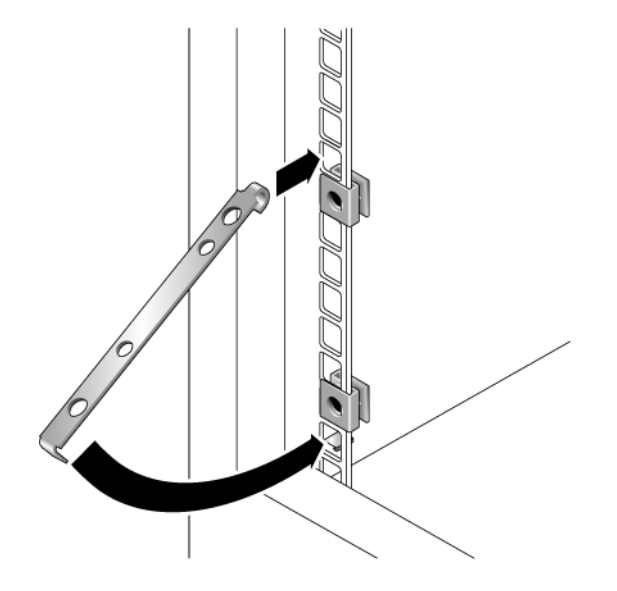

**4.** 使用 **2** 号十字螺丝刀插入两颗 **8-32** 螺钉并拧紧,以便将滑轨固定在机箱正面 (图 [2-13](#page-47-1))。

将这些螺钉穿过机箱滑轨转接板内部的无螺纹孔,然后将其拧入安装滑轨前端的螺 纹孔。

图 **2-13** 将滑轨固定在机箱正面

<span id="page-47-1"></span>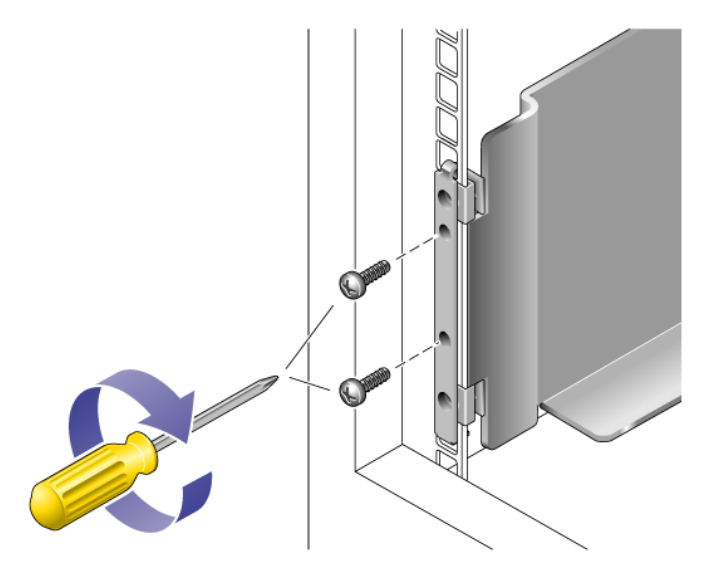

**5.** 在机箱背面的相应机箱滑轨上,将一个卡式螺母卡在 **3RU** 机箱插槽 (将在其中安 装托盘)中间安装单元最下方的孔上 (图 [2-14](#page-48-0))。

<span id="page-48-0"></span>图 **2-14** 将一个卡式螺母插在机箱背面的机箱滑轨上

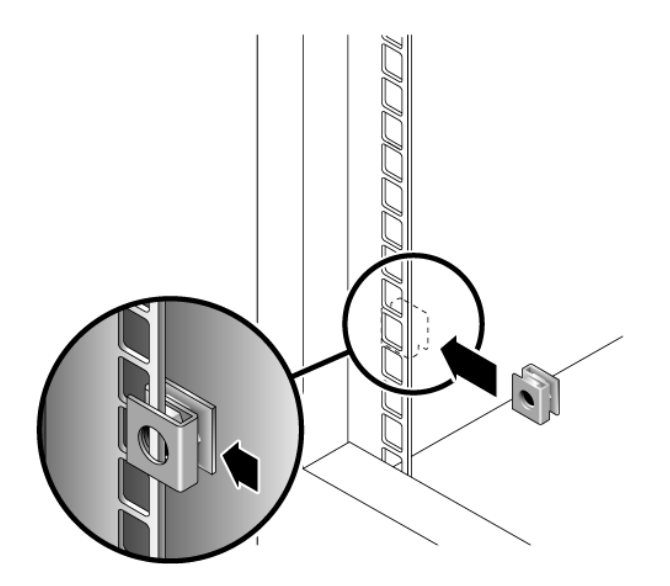

**6.** 在机箱背面,根据需要调节滑轨的长度使其适合机箱尺寸,并将滑轨档片放置在机 箱滑轨表面上 (图 [2-15](#page-49-0))。

图 **2-15** 调节机箱背面滑轨的长度

<span id="page-49-0"></span>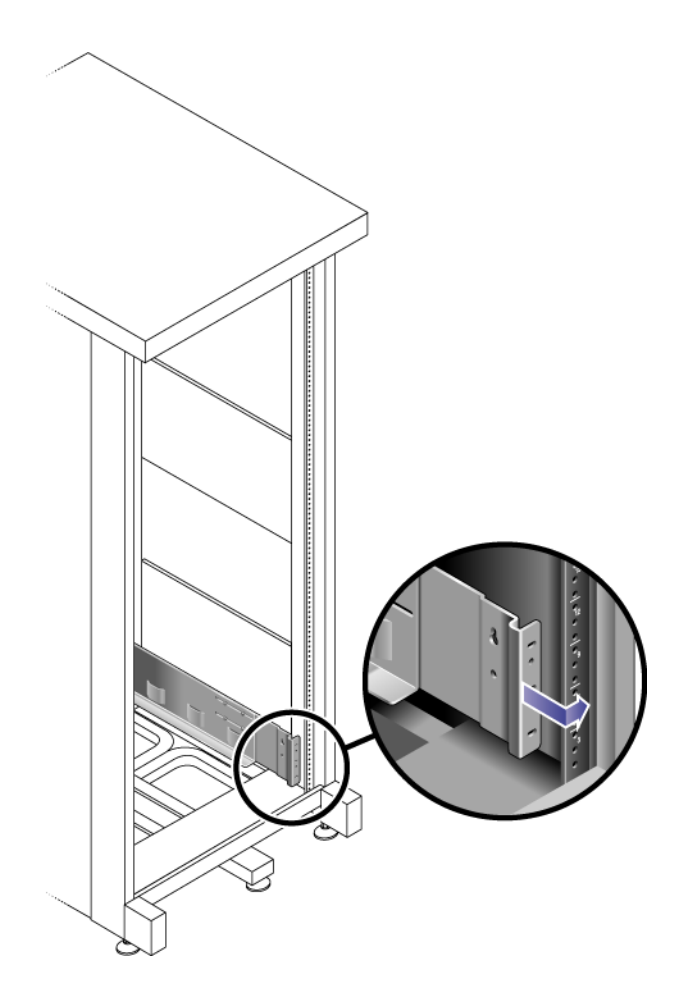

**7.** 插入一颗适用于卡式螺母的螺钉并拧紧,以便将滑轨固定在机箱背面的滑轨上 (图 [2-16](#page-50-0))。 将该螺钉穿过安装滑轨上位置较低的内部无螺纹孔,然后将其拧入卡式螺母的螺纹

图 **2-16** 将滑轨固定在机箱背面

孔中。

<span id="page-50-0"></span>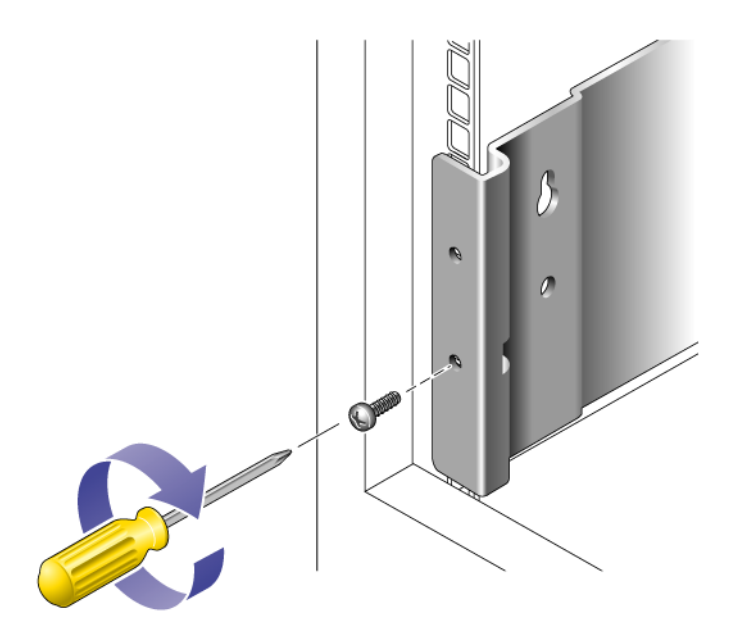

## 准备双柱 Telco 机架

请使用本章介绍的步骤在标准 Telco 机架中安装托盘。(您可以使用现有的通用机架工 具包和步骤在四柱 Telco 机架中安装 Sun Storage 6180 阵列。)需要安装的托盘数量取 决于整体存储要求。在第三方 Telco 机架中, 您最多可安装八个托盘, 包括一个控制器 托盘和最多七个扩展托盘。

本章介绍 Sun StorEdge 6180 托盘的安装过程。包括以下几节:

- 第 42 页中的"准备 Telco 机架"
- 第 42 页中的"将滑轨装配到 Telco 二柱机架中"
- 第 47 页中的"在 Telco [二柱机架中安装托盘"](#page-56-0)

本章介绍的安装过程需要用到以下物品:

- 2 号十字螺丝刀
- 3 号十字螺丝刀
- 平头螺丝刀
- 防静电保护措施

<span id="page-51-0"></span>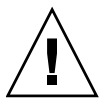

注意 **–** 静电释放可能会损坏敏感组件。在未正确接地的情况下触摸阵列或其组件可能 会损坏这些设备。为避免损坏,应在处理任一组件之前采取正确的防静电保护措施。

### 准备 Telco 机架

请按照生产商提供的安装说明安装机架。

注 **–** 对于在第三方机架或机箱中安装 Sun Storage 6180 阵列的适合度、形式或阵列功 能方面, Sun Microsystems 不做任何保证或担保。在可能存在的所有情况下,客户有 责任确保机架或机箱能够安装 Sun Storage 6180 阵列。所有机架和机箱必须遵循当地 的建筑和建筑物法规。

按照由低至高的顺序将托盘组装到机架中,这样可以使重量适当地分布在机箱中。

### <span id="page-51-1"></span>将滑轨装配到 Telco 二柱机架中

本过程介绍了如何将机架装配滑轨工具包装配到 Telco 二柱框架中。您可以使用深度为 3 到 6 英寸的机架滑轨。

在安装每个托盘时,应使其水平中心与 Telco 二柱机架的框架对齐。

- **1.** 简单调整滑轨长度,使其适合阵列的长度。
- **2.** 在左右柱正面及背面的安装孔中插入四颗 (**12-24** 或 **10-32**)螺钉 (机架柱每侧各 一颗)(图 [2-17](#page-52-0))。此时请勿将螺钉拧紧。

使用每个柱底部可与滑轨顶部安装槽对齐的最低可用安装孔。安装插槽允许滑轨挂 在螺钉上。确保四颗螺钉全部在同一高度对齐和安装。

<span id="page-52-0"></span>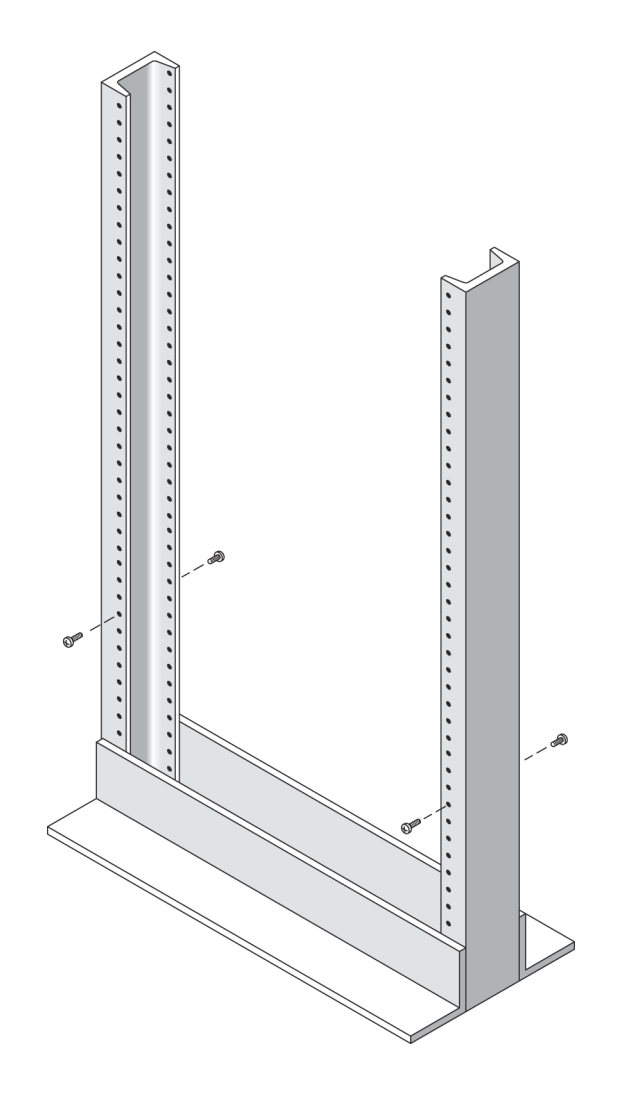

- **3.** 将左侧安装滑轨的开放槽对准左侧立柱正面和背面的螺钉,然后向下按滑轨,直到 它固定到螺钉上 (图 [2-18](#page-53-0))。对于右滑轨,重复上述步骤。
- <span id="page-53-0"></span>图 **2-18** 将安装滑轨固定到正面和背面的螺钉上

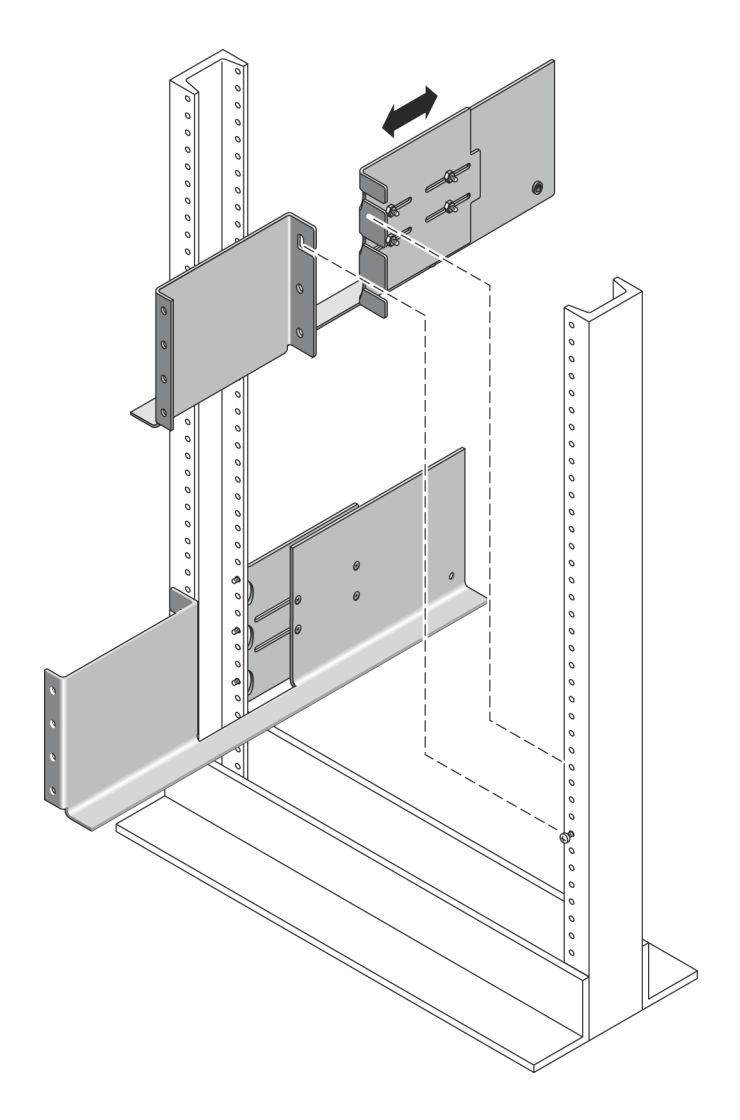

- **4.** 在左右两侧滑轨正面和背面较低的安装孔中再插入八颗 (**12-24** 或 **10-32**)螺钉 (机架柱每侧两颗)(图 [2-19](#page-54-0))。
- 图 **2-19** 将螺钉插入较低的安装孔

<span id="page-54-0"></span>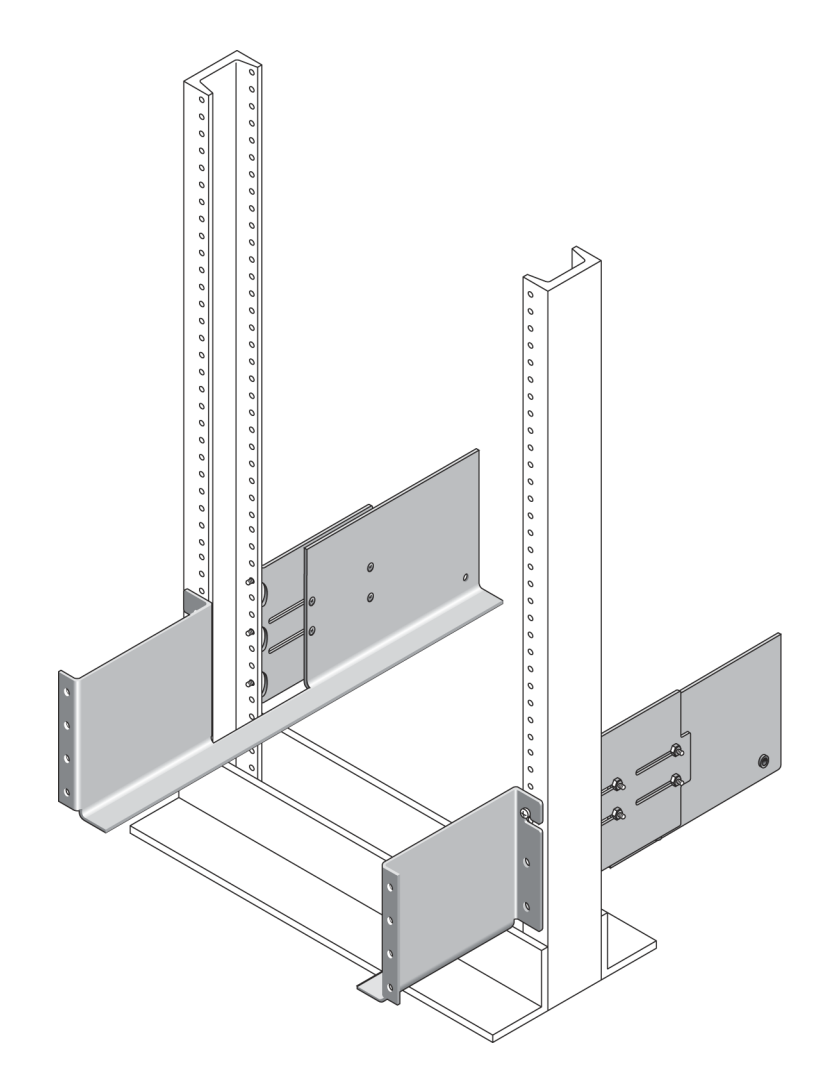

- **5.** 使用 **3** 号十字螺丝刀拧紧两根安装滑轨正面和背面的总共十二颗螺钉 (机架柱每侧 三颗),从而将每根滑轨固定在其机架柱上 (图 [2-20](#page-55-0))。
- 图 **2-20** 将螺钉插入较低的安装孔

<span id="page-55-0"></span>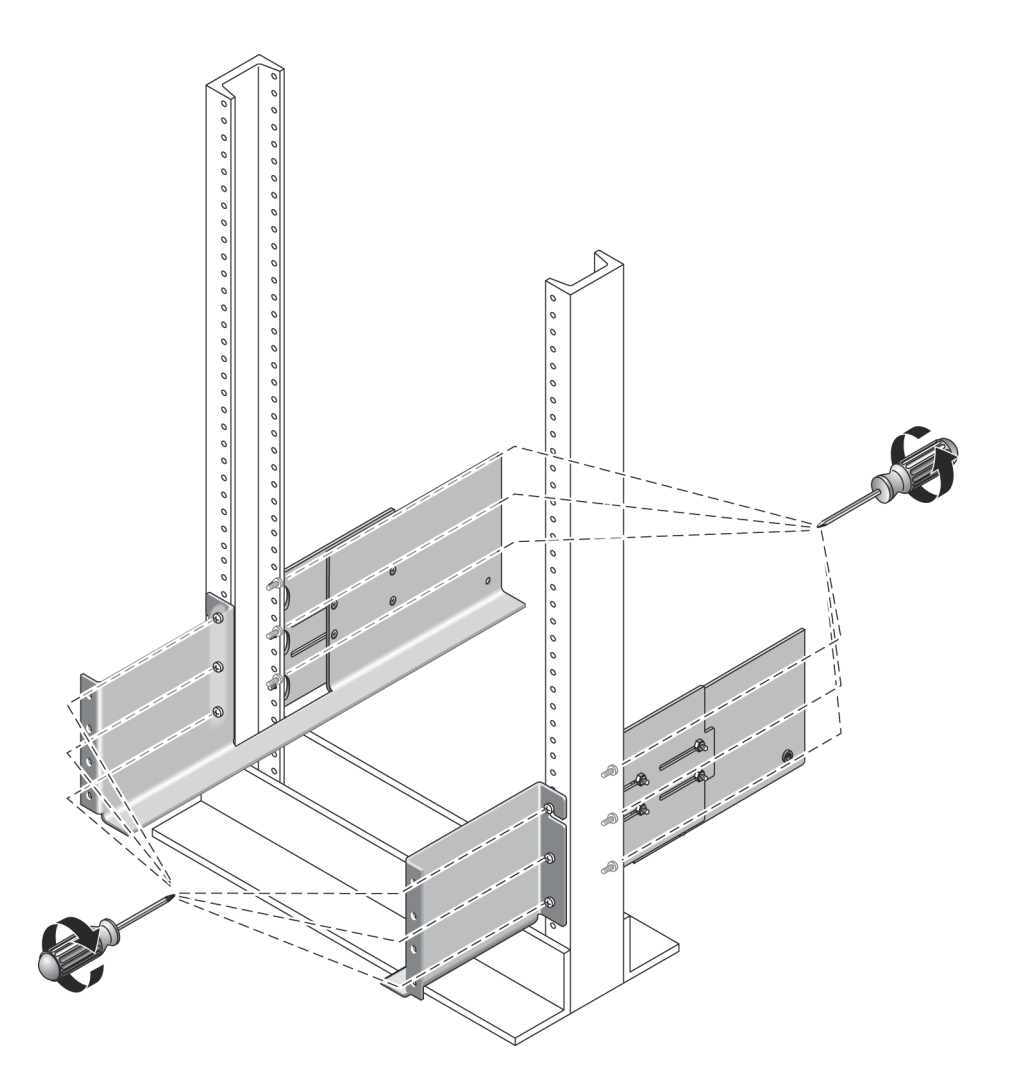

#### <span id="page-56-0"></span>在 Telco 二柱机架中安装托盘

在 Telco 二柱机架中安装托盘时,请遵循以下说明:

- **1.** 拧开并拆下托盘左右两边的末端保护套,以便露出螺钉安装孔。
- 2. 两个人 (托盘每侧各一人)小心抬起托盘并将其放置在左右滑轨的底架上 (图 [2-21](#page-56-1))。

<span id="page-56-1"></span>

注意 **–** 请小心,以免受伤。扩展托盘可重达 95 磅 (45 千克)。

图 **2-21** 将托盘放置在机架中

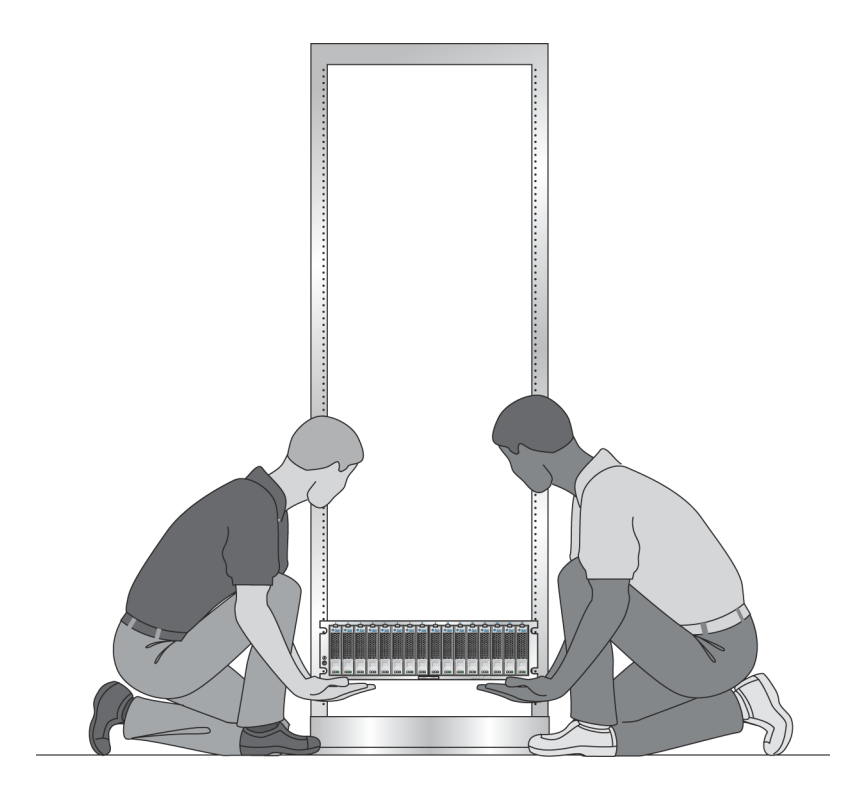

**3.** 小心地将托盘滑上安装滑轨,直到托盘的前挡板接触到两侧的滑轨档片 (图 [2-22](#page-57-0))。

图 **2-22** 将托盘滑入机架

<span id="page-57-0"></span>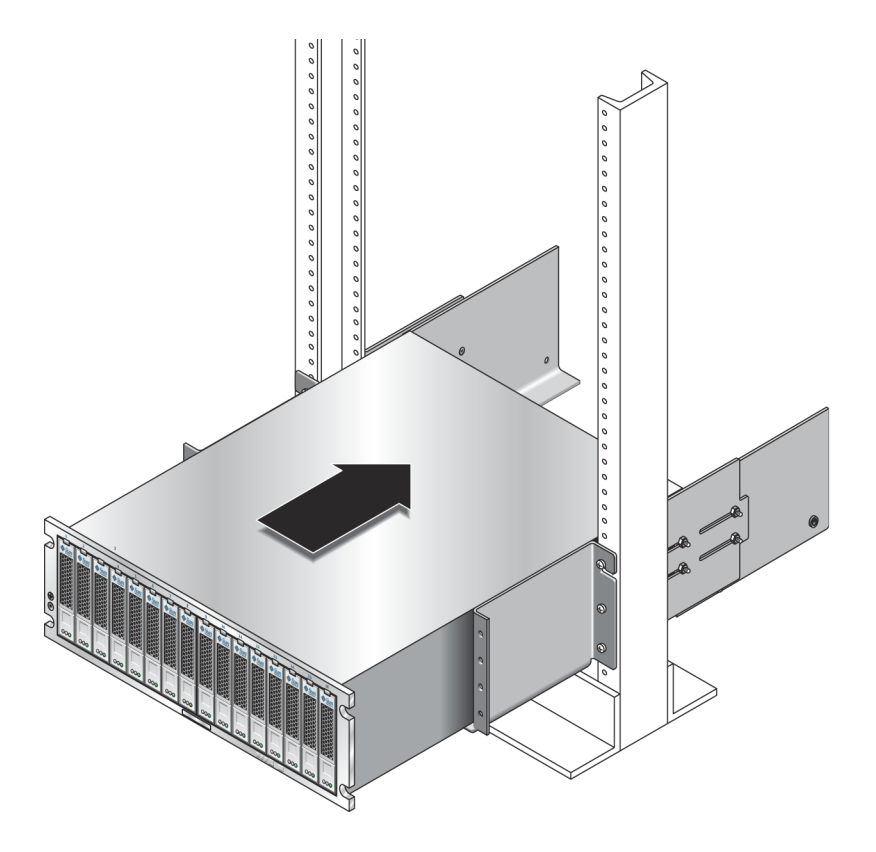

- **4.** 使用 **2** 号十字螺丝刀插入并拧紧四颗 **10-32 x 1/2** 英寸螺钉、垫圈和螺母 (每侧两 颗),从而将托盘固定在机架正面 (图 [2-23](#page-58-0))。
- 图 **2-23** 将托盘固定在机架正面

<span id="page-58-0"></span>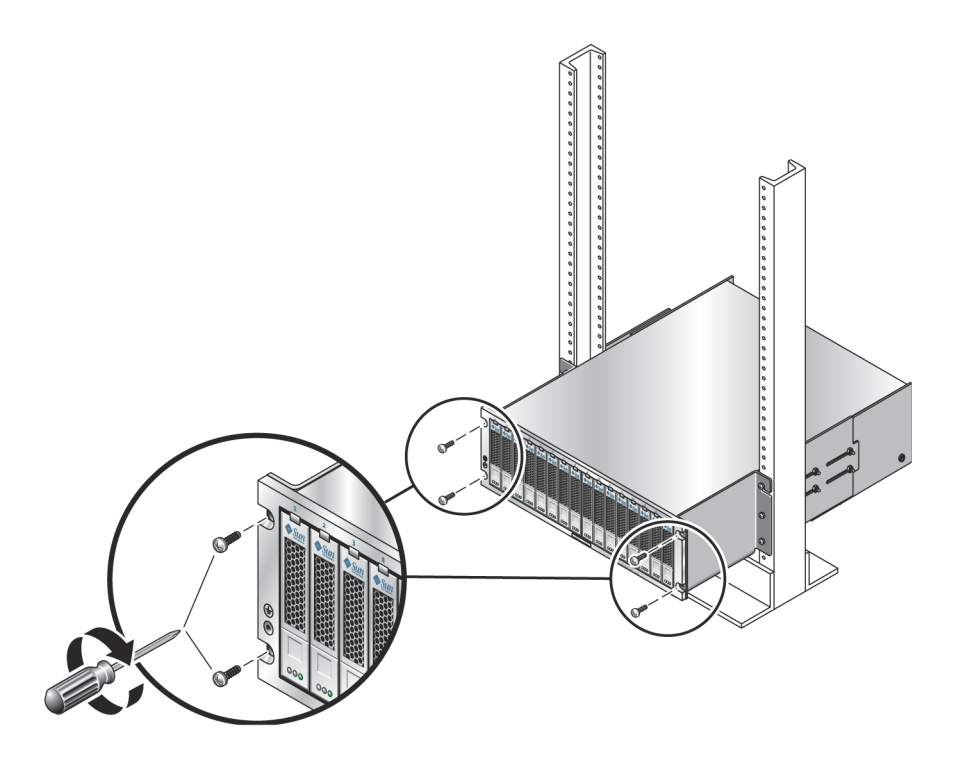

**5.** 重新装好左右两侧的末端保护套,以遮盖正面的安装螺钉。 末端保护套会卡入托盘的前挡板。

- **6.** 在托盘的背面,对滑轨长度进行最后的调整,以使滑轨和阵列上的背面安装孔 (图 [2-24](#page-59-0))对齐。
- **7.** 在托盘背面的后安装点 (图 [2-25](#page-60-0))处,使用平头螺丝刀安装并拧紧两颗 **6-32** 平头螺钉 (每侧一颗)。
- <span id="page-59-0"></span>图 **2-24** 将托盘固定在机架背面

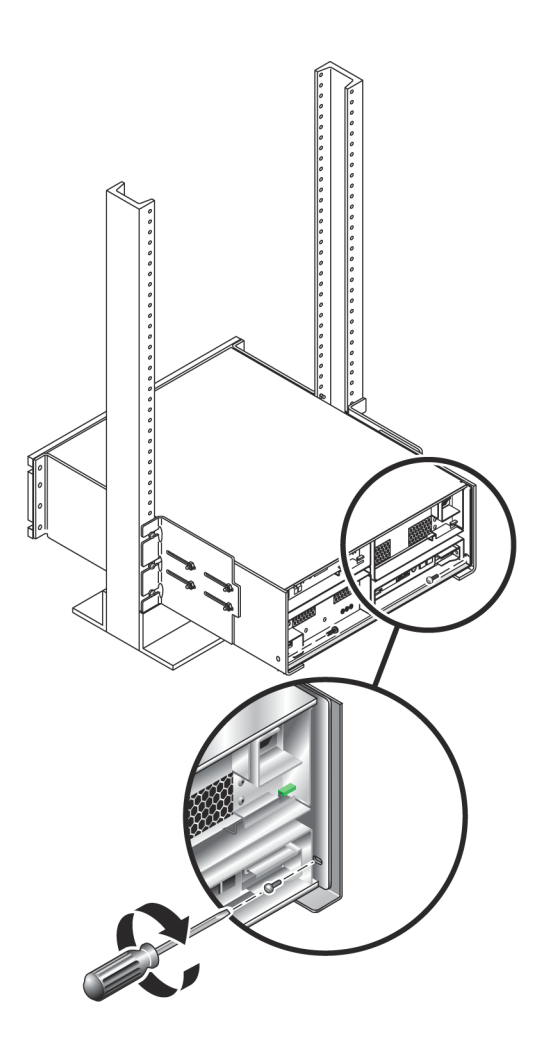

- **8.** 拧紧每个滑轨扩展部分上的四颗 **10-32** 防松螺母 (每个滑轨两颗),以使滑轨长度 固定。
- <span id="page-60-0"></span>图 **2-25** 拧紧滑轨扩展部分上的防松螺母

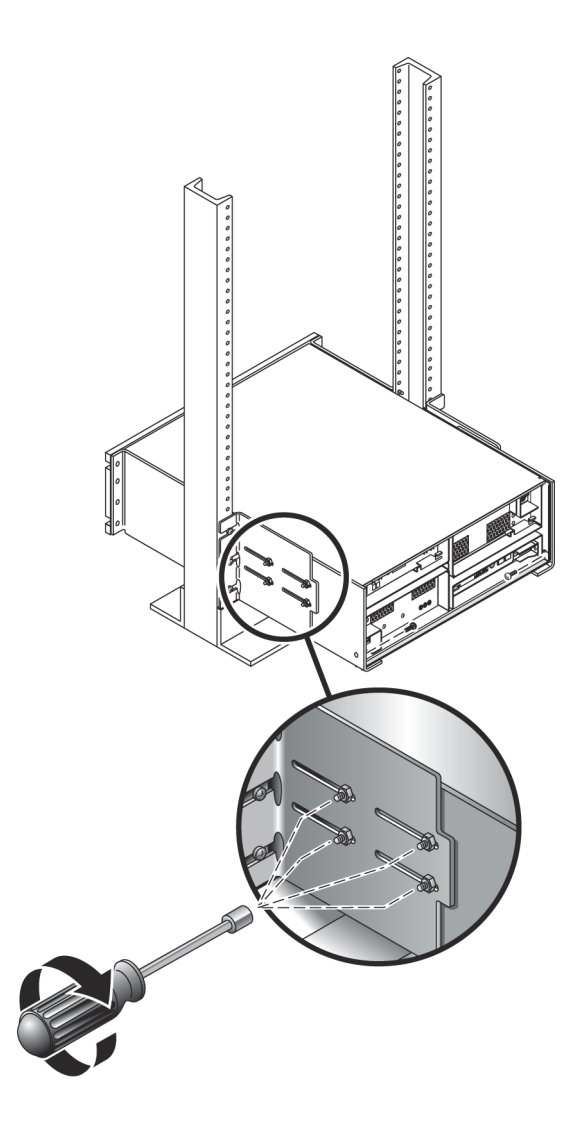

# 在机箱中安装托盘

在机箱底部的第一个 3RU 空插槽中安装控制器托盘。如果要安装扩展托盘,请自底向 上依次安装。

1. 两个人 (托盘每侧各一人)小心抬起托盘并将其放置在左右滑轨的底架上 (图 [2-26](#page-61-0))。

<span id="page-61-0"></span>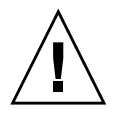

注意 **–** 请小心,以免受伤。每个托盘最重可达 45 千克 (95 磅)。

图 **2-26** 将托盘放置在机箱中

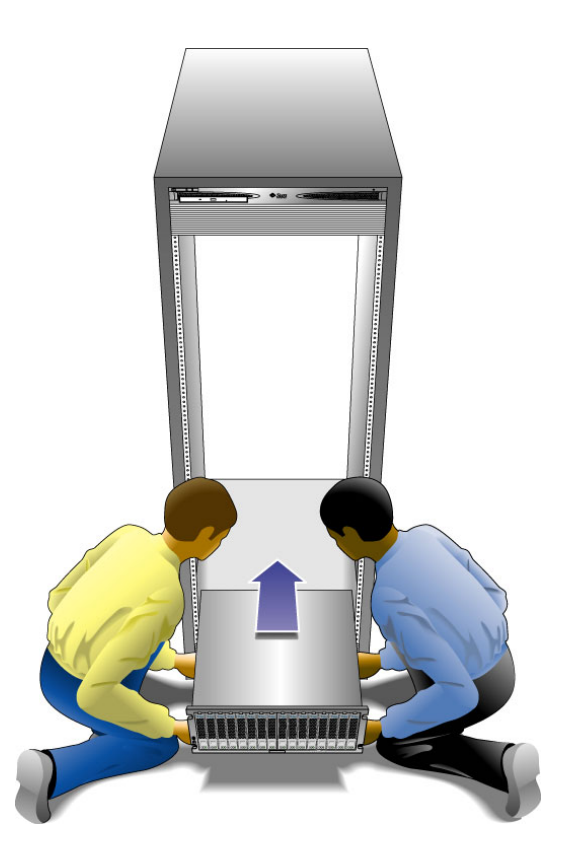

#### 控制器 FRU 手柄存在危险

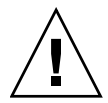

注意 **–** 使用控制器托盘上的 FRU 手柄时要小心。安装时,如果推力过大,手柄可能会 突然闭合,从而导致托盘和手柄边缘夹住手指。

**2.** 小心地将托盘滑入机箱,直到托盘的正面档片接触到机箱的垂直面 (图 [2-27](#page-62-0))。

图 **2-27** 将托盘滑入机箱

<span id="page-62-0"></span>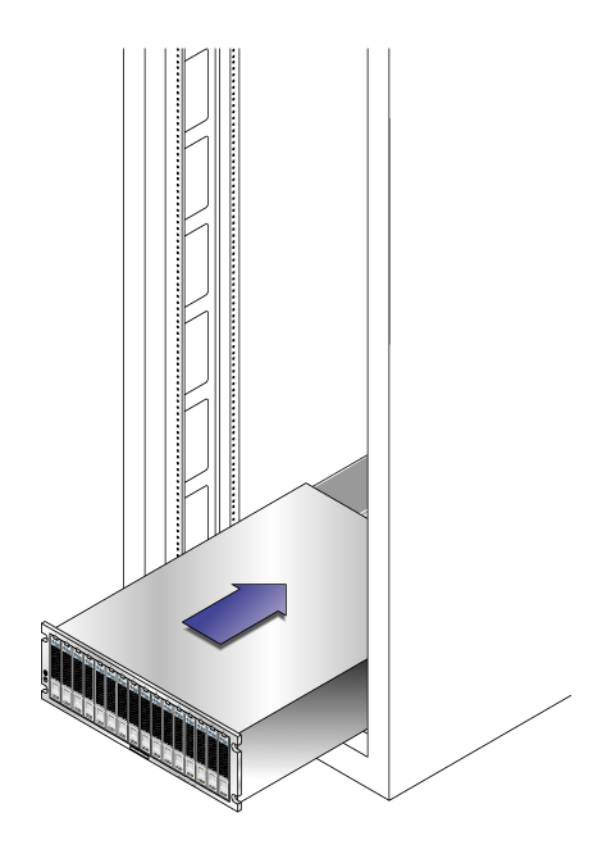

- 3. 根据机箱类型,执行以下步骤之一:
- 对于 Sun Rack 900/1000 机箱和 Sun Rack II, 使用 3 号十字螺丝刀安装并拧紧四颗 M6 螺钉 (每侧两颗), 将托盘固定在机箱正面 (图 [2-28](#page-63-0))。
- <sup>图</sup> **2-28** 将托盘固定在 Sun Rack 900/1000 机箱正面

<span id="page-63-0"></span>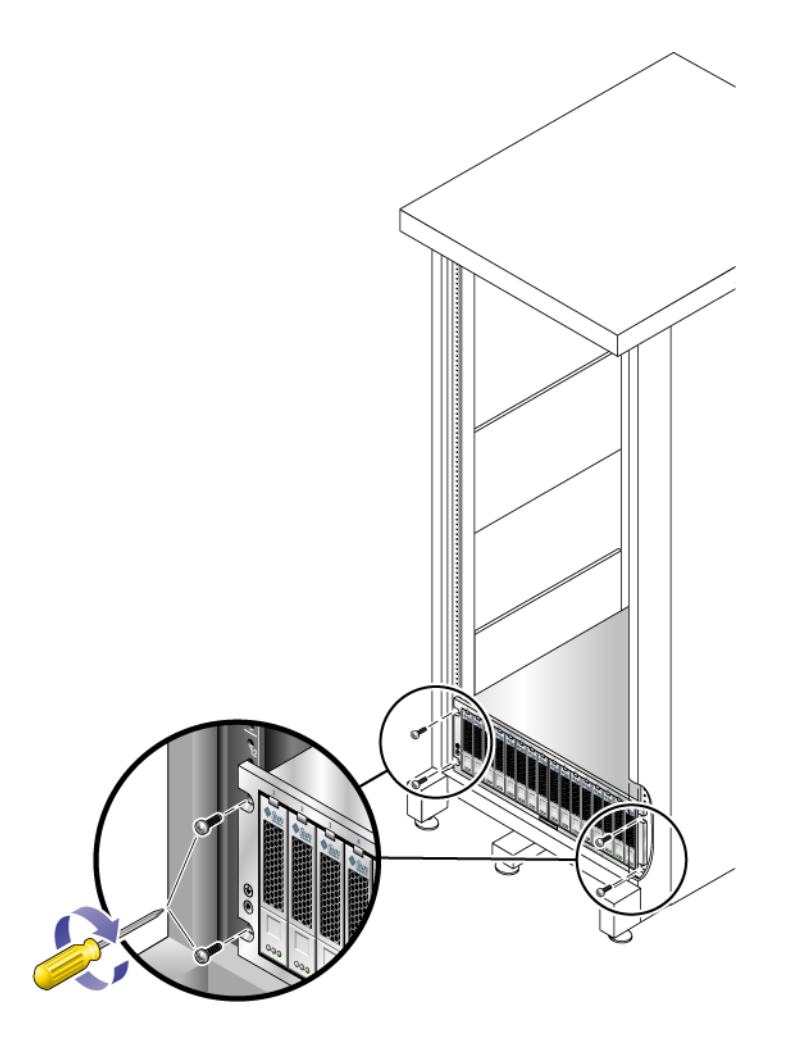

- 对于 Sun StorEdge 扩展机箱或具有 10-32 机箱滑轨螺纹的机箱,请使用 2 号十字螺 丝刀插入四颗 10-32 螺钉 (每侧两颗)并拧紧,以便将托盘固定在机箱正面 (图 [2-29](#page-64-0))。
- <span id="page-64-0"></span><sup>图</sup> **2-29** 将托盘固定在 Sun StorEdge 扩展机箱的正面

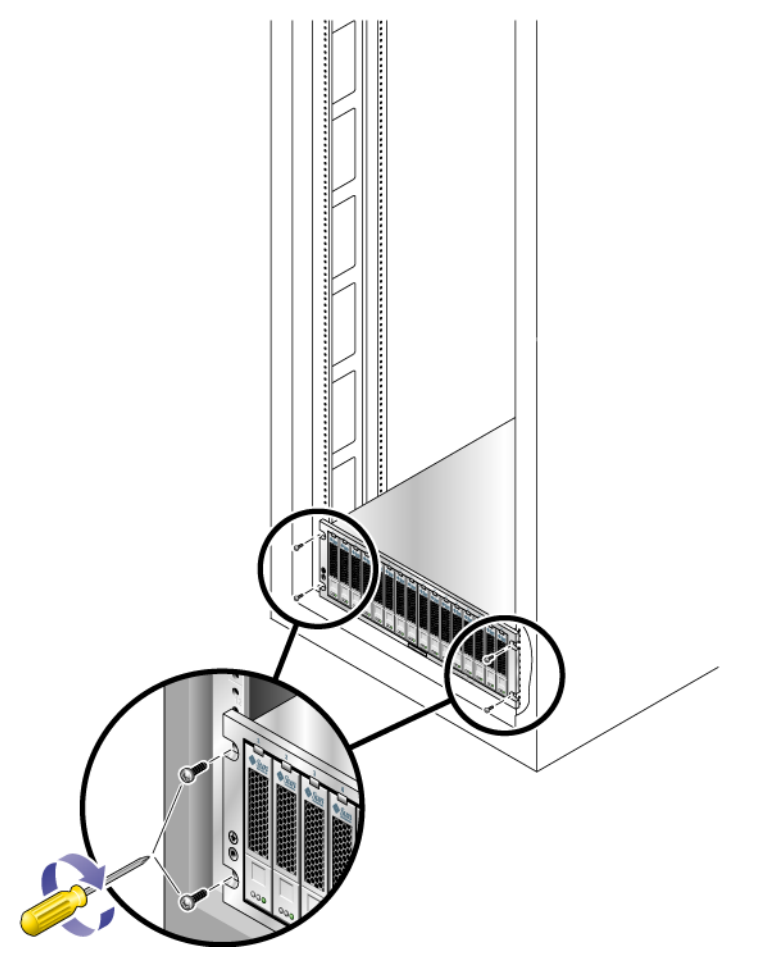

- 对于具有其他机箱滑轨螺纹的机箱, 使用公制 M5 螺钉或 12-24 螺钉将托盘固定在机 箱正面。
- 对于具有无螺纹机箱滑轨的机箱,请使用与插入的卡式螺母相匹配的螺钉将托盘固 定在机箱正面。

4. 在托盘背面安装并拧紧两颗 6-32 螺钉 (每侧一颗), 将托盘背面固定在机箱上 (图 [2-30](#page-65-0))。

注 **–** 未使用托盘背面位置较高的那两个孔。

图 **2-30** 将托盘固定在机箱滑轨后端

<span id="page-65-0"></span>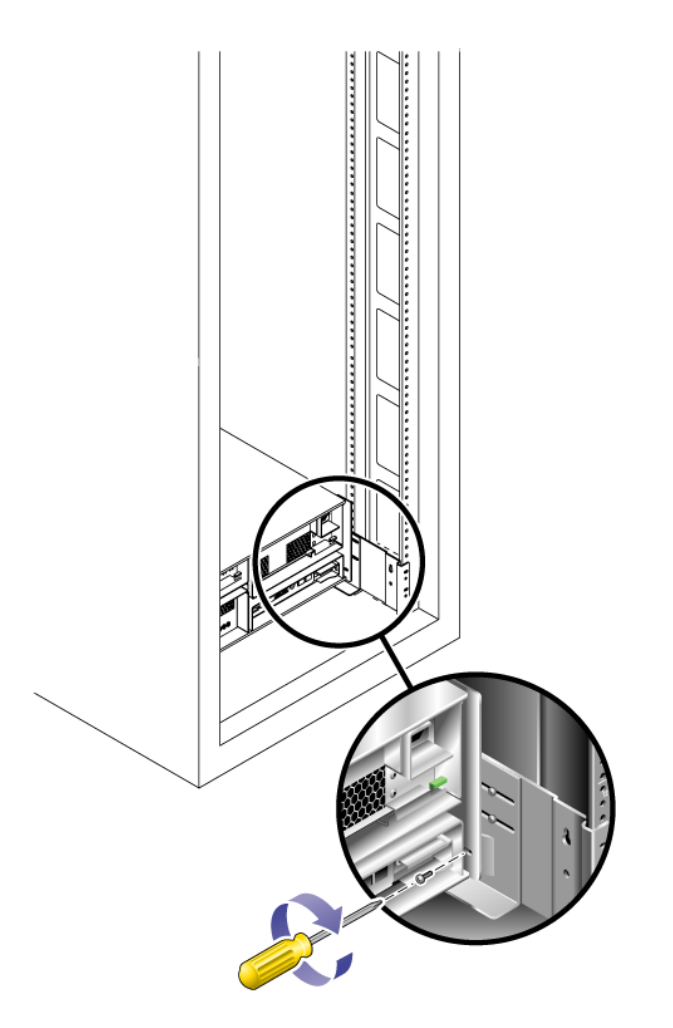

# 连接电源电缆

**1.** 检验是否关闭了机箱中每个托盘的两个电源开关。

**2.** 将托盘中的每个电源设备连接到机箱内不同的电源上。

**3.** 将机箱的主电源电缆连接到外部电源。

注 **–** 在完成本章介绍的过程之前,请勿接通阵列的电源[。第](#page-92-0) 4 章中详细介绍了通电的 顺序。

# 托盘之间的电缆连接

本节介绍如何在几种不同的配置中连接控制器托盘到扩展托盘之间的电缆。控制器 托盘通过控制器 A 和控制器 B 的扩展端口与每个扩展托盘背面的 FC-AL 端口连接 (图 [2-31](#page-67-0))。

图 **2-31** 控制器光纤通道扩展端口

<span id="page-67-0"></span>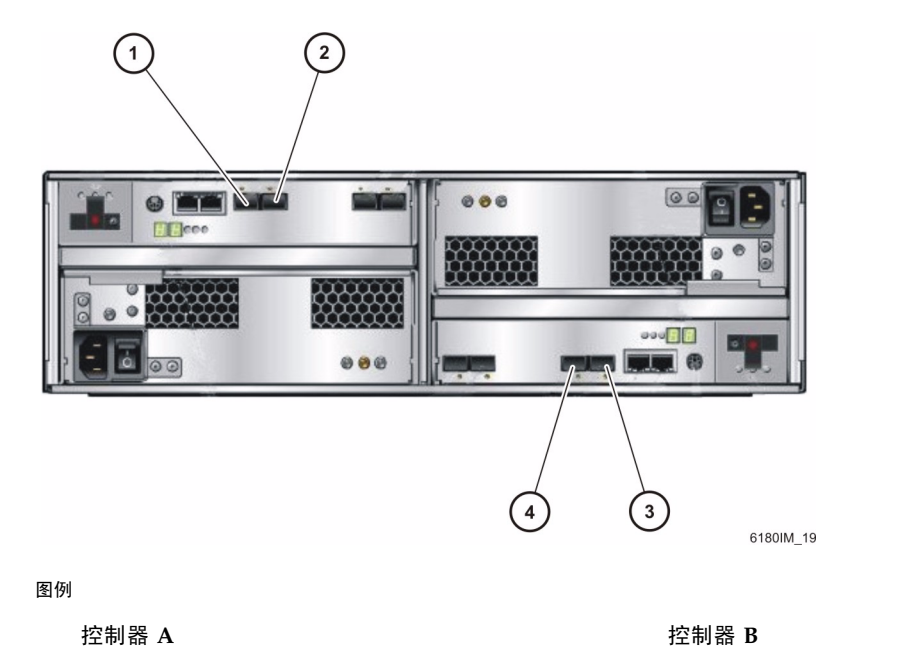

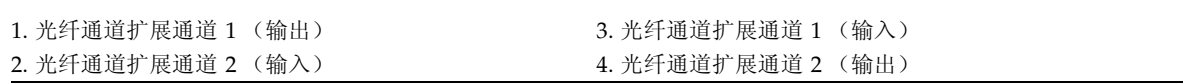

图 [2-32](#page-68-0) 说明了扩展托盘背面的端口和组件。

<span id="page-68-0"></span>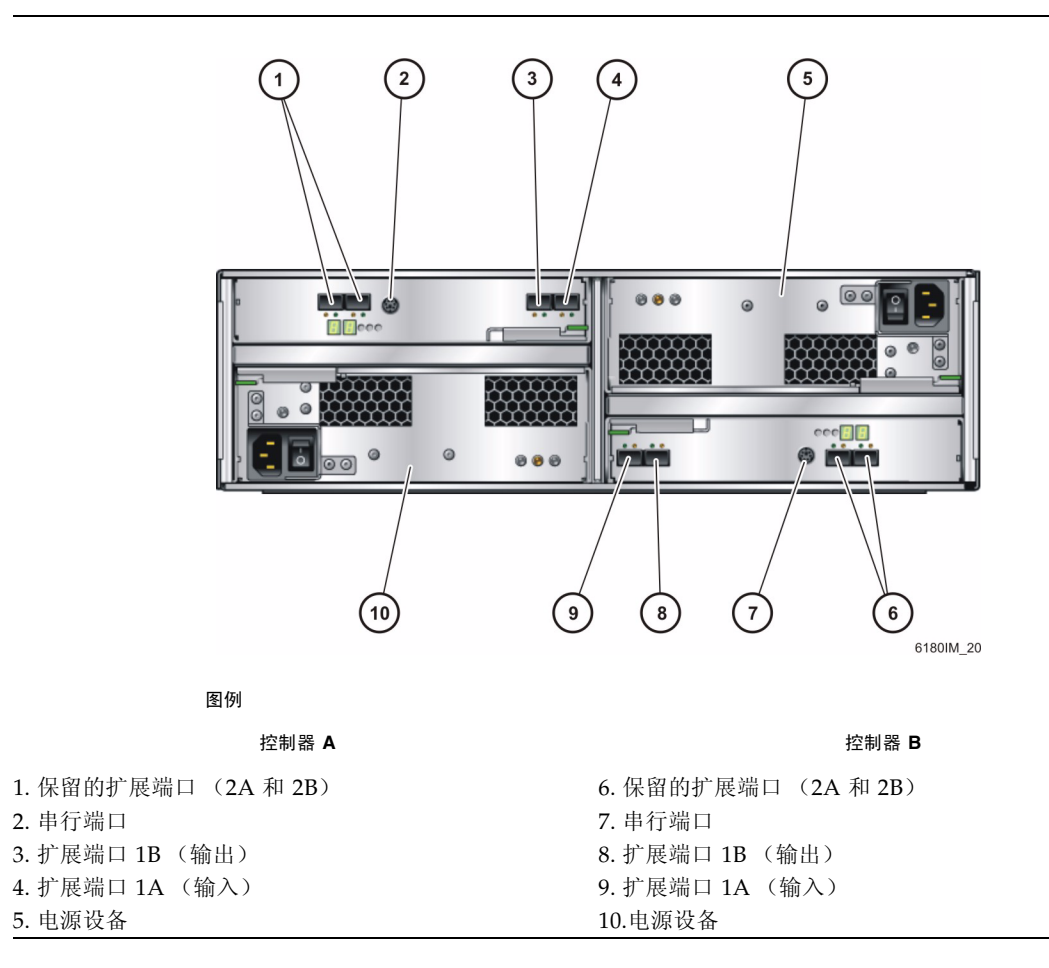

图 **2-32** 扩展托盘端口和组件 (背面)

### 阵列配置命名约定

配置的命名约定为 "控制器数 x 总托盘数",其中:

- 第一个数字是控制器托盘的数量
- 第二个数字是控制器托盘和扩展托盘数量的总和。

例如,1x1 表示一个独立的控制器托盘,1x2 表示一个控制器托盘和一个扩展托盘,1x7 表示一个控制器托盘和六个扩展托盘 (另请参见表 [2-1](#page-69-0))。

| 配置标识符 | 控制器托盘 | 扩展托盘数量   |
|-------|-------|----------|
| 1x1   | 1     | $\Omega$ |
| 1x2   | 1     | 1        |
| 1x3   | 1     | 2        |
| 1x4   | 1     | 3        |
| 1x5   | 1     | 4        |
| 1x6   | 1     | 5        |
| 1x7   | 1     | 6        |

<span id="page-69-0"></span>表 **2-1** 控制器和扩展托盘配置

要将双 RAID 控制器托盘与一个或多个扩展托盘相连,请遵循以下指导。

### 均衡布置扩展托盘

Sun Storage 6180 阵列中的每个控制器具有两个扩展通道。为获得最佳的可靠性、可用 性以及可维护性,应该在这两个扩展通道之间均匀安装各个扩展托盘。

如果扩展托盘的数量为奇数(如在 1x4 和 1x6 阵列配置中),则可以用电缆将额外的扩 展托盘接入机箱中位置最低的两个扩展托盘的扩展通道中。这样可以使以后添加扩展托 盘更加简便。

### 连接 1x2 阵列配置的电缆

1x2 阵列配置由一个控制器托盘和一个扩展托盘组成。需要两根 2 米长的 FC 光缆。

<sup>图</sup> **2-33** 1x2 阵列配置的电缆连接

<span id="page-70-0"></span>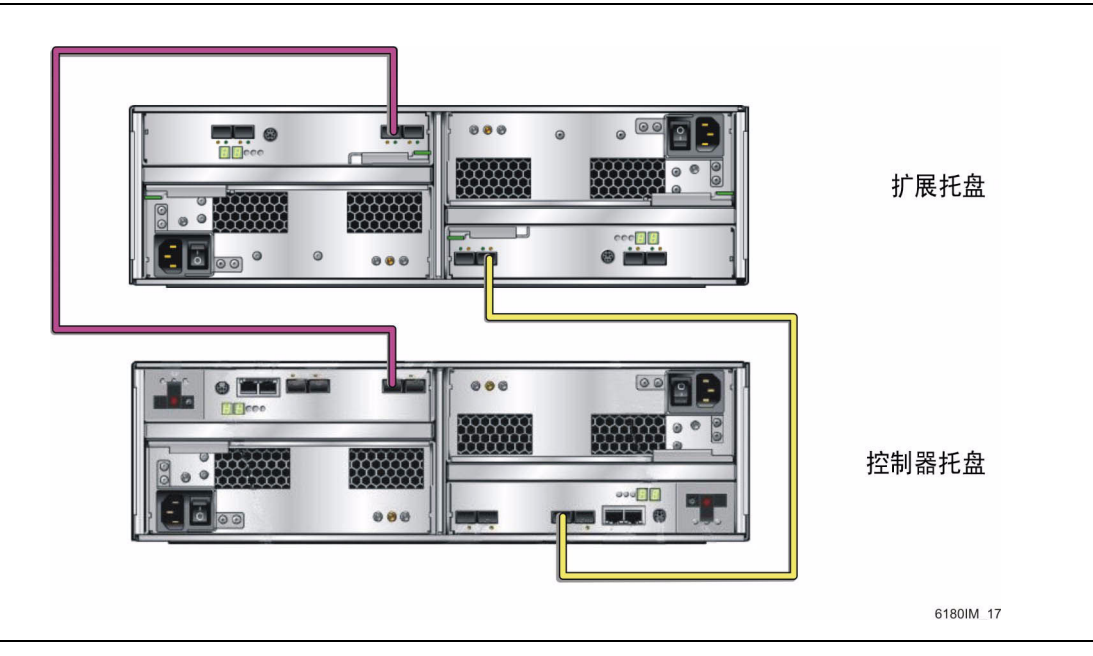

- **1.** 找到控制器托盘背面的控制器 **A** 和控制器 **B** 的扩展端口 (图 [2-31](#page-67-0))。
- **2.** 找到扩展托盘背面 **A** 侧和 **B** 侧上的扩展端口 **1A** (输入)和 **1B** (输出) (图 [2-32](#page-68-0))。
- **3.** 在控制器 **B** 的通道 **1** 扩展端口和扩展托盘的 **B** 侧端口 **1B** 之间连接一根 **FC** 电缆 (图 [2-33](#page-70-0))。
- **4.** 在控制器 **A** 的通道 **1** 扩展端口和扩展托盘的 **A** 侧端口 **1B** 之间连接一根 **FC** 电缆 (图 [2-33](#page-70-0))。

在此配置中,未使用以下扩展端口:

- 控制器 B 通道 2 扩展端口
- 控制器 A 通道 2 扩展端口
- 扩展托盘的 A 侧控制器扩展端口 1A
- 扩展托盘的 B 侧控制器扩展端口 1A

### 连接 1x3 阵列配置的电缆

1x3 阵列配置由一个控制器托盘和二个扩展托盘组成。需要四根 2 米长的 FC 光缆。

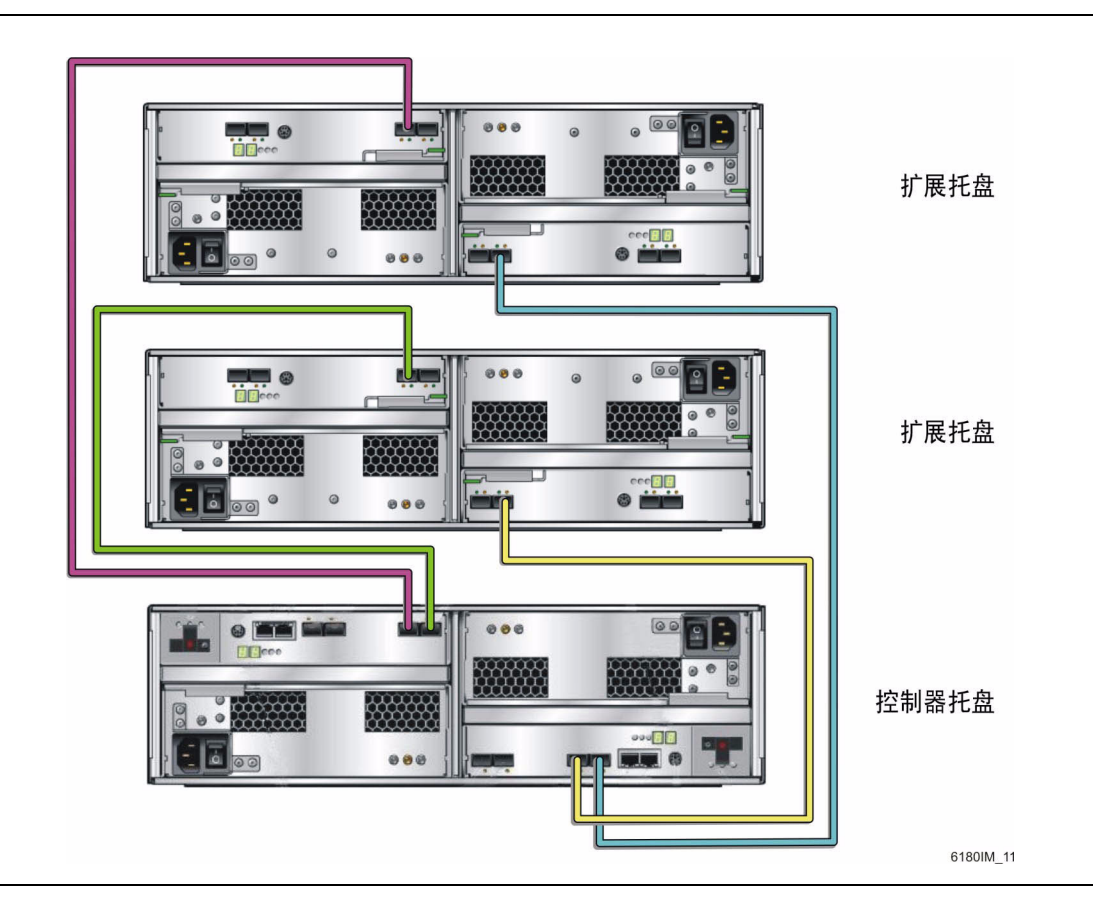

<sup>图</sup> **2-34** 1x3 阵列配置的电缆连接
- **1.** 找到控制器托盘背面的控制器 **A** 和控制器 **B** 的扩展端口 (图 [2-31](#page-67-0))。
- 2. 找到扩展托盘背面 A 侧和 B 侧上的扩展端口 1A (输入) 和 1B (输出) (图 [2-32](#page-68-0))。
- **3.** 在控制器 **B** 的通道 **1** 扩展端口和扩展托盘 **1** 的 **B** 侧扩展端口 **1B** 之间连接一根 **FC**  电缆 (图 [2-34](#page-71-0))。
- **4.** 在控制器 **B** 的通道 **2** 扩展端口和扩展托盘 **2** 的 **B** 侧扩展端口 **1B** 之间连接一根 **FC**  电缆 (图 [2-34](#page-71-0))。
- **5.** 在控制器 **A** 的通道 **1** 扩展端口和扩展托盘 **1** 的 **A** 侧扩展端口 **1B** 之间连接一根 **FC**  电缆 (图 [2-34](#page-71-0))。
- **6.** 在控制器 **A** 的通道 **2** 扩展端口和扩展托盘 **2** 的 **A** 侧扩展端口 **1B** 之间连接一根 **FC**  电缆 (图 [2-34](#page-71-0))。

在此配置中,未使用以下扩展端口:

- 扩展托盘 1 的 A 侧控制器扩展端口 1A
- 扩展托盘 2 的 A 侧控制器扩展端口 1A
- 扩展托盘 1 的 B 侧控制器扩展端口 1A
- 扩展托盘 2 的 B 侧控制器扩展端口 1A

### 连接 1x4 阵列配置的电缆

1x4 阵列配置由一个控制器托盘和三个扩展托盘组成。需要六根 2 米长的 FC 光缆。

<sup>图</sup> **2-35** 1x4 阵列配置的电缆连接

<span id="page-73-0"></span>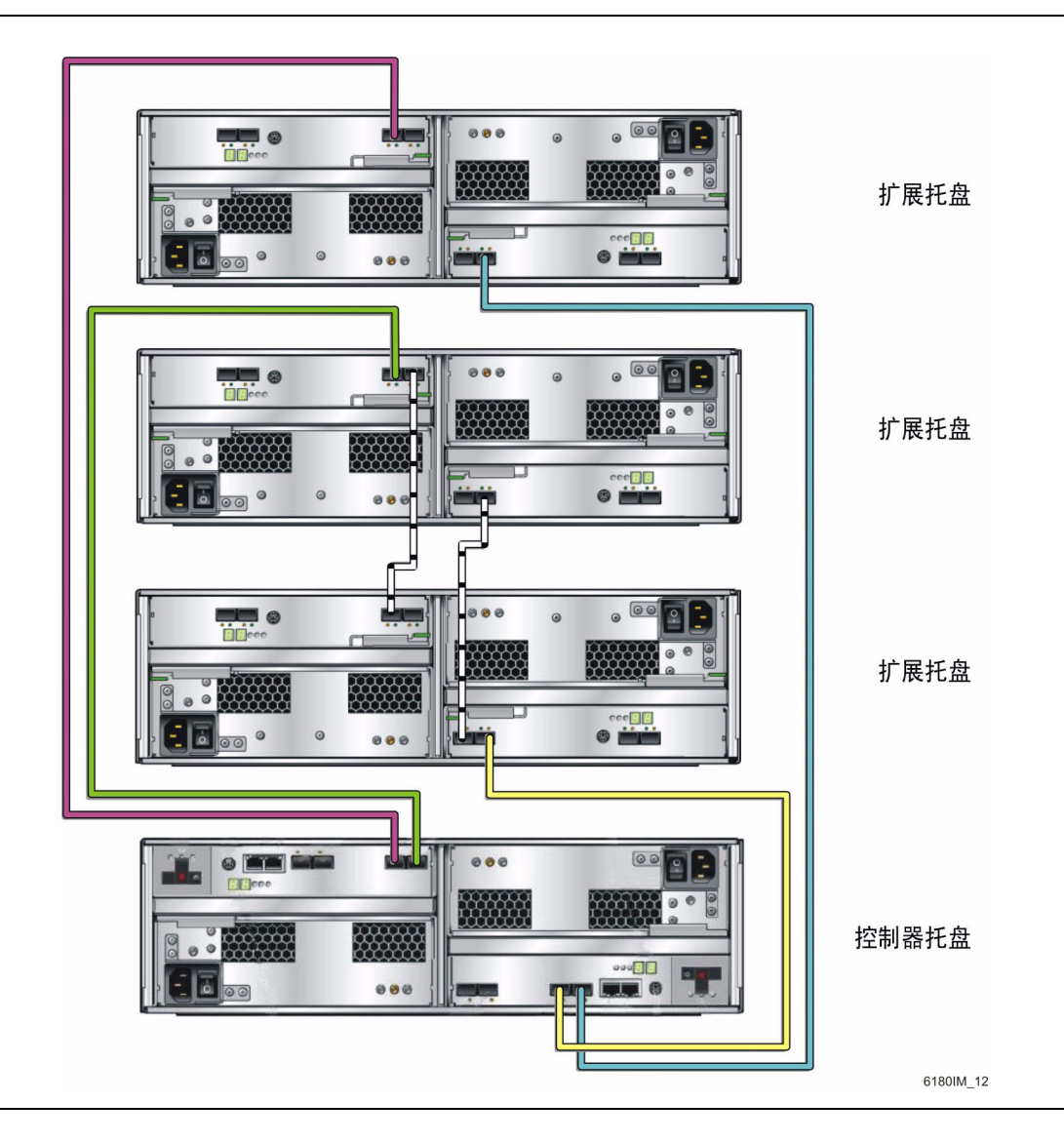

- **1.** 找到控制器托盘背面的控制器 **A** 和控制器 **B** 的扩展端口 (图 [2-31](#page-67-0))。
- 2. 找到扩展托盘背面 A 侧和 B 侧上的扩展端口 1A (输入) 和 1B (输出)  $(\sqrt{8} 2 - 32)$ 。
- **3.** 在控制器 **B** 的通道 **1** 扩展端口和扩展托盘 **1** 的 **B** 侧扩展端口 **1B** 之间连接一根 **FC**  电缆 (图 [2-35](#page-73-0))。
- **4.** 在控制器 **B** 的通道 **2** 扩展端口和扩展托盘 **3** 的 **B** 侧扩展端口 **1B** 之间连接一根 **FC**  电缆 (图 [2-35](#page-73-0))。
- **5.** 在扩展托盘 **1** 的 **B** 侧扩展端口 **1A** 与扩展托盘 **2** 的 **B** 侧扩展端口 **1B** 之间连接一根 **FC** 电缆 (图 [2-35](#page-73-0))。
- **6.** 在控制器 **A** 的通道 **1** 扩展端口和扩展托盘 **2** 的 **A** 侧扩展端口 **1B** 之间连接一根 **FC**  电缆 (图 [2-35](#page-73-0))。
- **7.** 在控制器 **A** 的通道 **2** 扩展端口和扩展托盘 **3** 的 **A** 侧扩展端口 **1B** 之间连接一根 **FC**  电缆 (图 [2-35](#page-73-0))。
- **8.** 在扩展托盘 **1** 的 **A** 侧扩展端口 **1B** 与扩展托盘 **2** 的 **A** 侧扩展端口 **1A** 之间连接一根 **FC** 电缆 (图 [2-35](#page-73-0))。

在此配置中,未使用以下扩展端口:

- 扩展托盘 1 的 A 侧控制器扩展端口 1A
- 扩展托盘 3 的 A 侧控制器扩展端口 1A
- 扩展托盘 2 的 B 侧控制器扩展端口 1A
- 扩展托盘 3 的 B 侧控制器扩展端口 1A

### 连接 1x5 阵列配置的电缆

1x5 阵列配置由一个控制器托盘和四个扩展托盘组成。需要八根 2 米长的 FC 光缆。

<sup>图</sup> **2-36** 1x5 阵列配置的电缆连接

<span id="page-75-0"></span>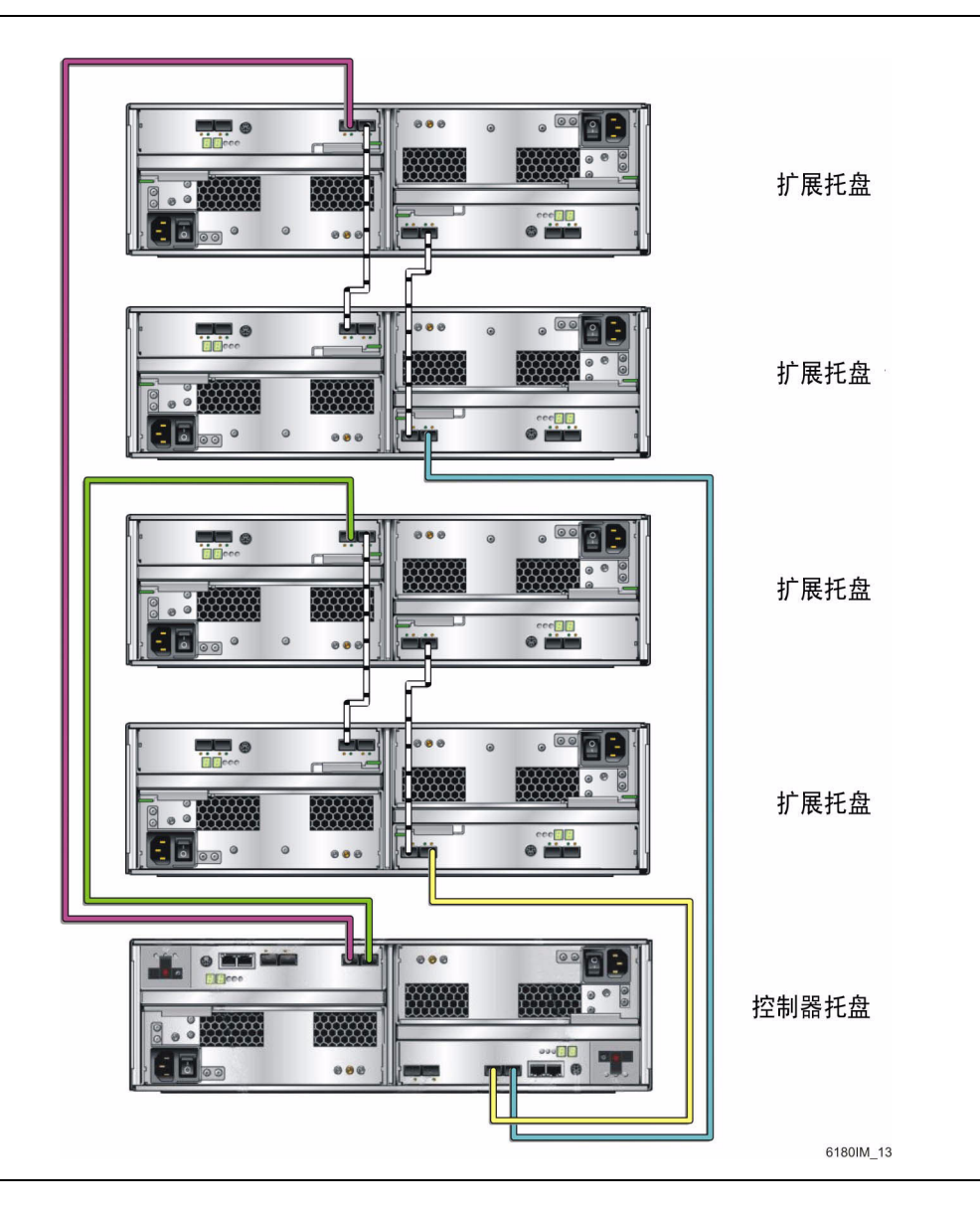

- **1.** 找到控制器托盘背面的控制器 **A** 和控制器 **B** 的扩展端口 (图 [2-31](#page-67-0))。
- 2. 找到扩展托盘背面 A 侧和 B 侧上的扩展端口 1A (输入) 和 1B (输出)  $(\sqrt{8} 2 - 32)$ 。
- **3.** 在控制器 **B** 的通道 **1** 扩展端口和扩展托盘 **1** 的 **B** 侧扩展端口 **1B** 之间连接一根 **FC**  电缆 (图 [2-36](#page-75-0))。
- **4.** 在扩展托盘 **1** 的 **B** 侧扩展端口 **1A** 与扩展托盘 **2** 的 **B** 侧扩展端口 **1B** 之间连接一根 **FC** 电缆 (图 [2-36](#page-75-0))。
- **5.** 在控制器 **B** 的通道 **2** 扩展端口和扩展托盘 **3** 的 **B** 侧扩展端口 **1B** 之间连接一根 **FC**  电缆 (图 [2-36](#page-75-0))。
- **6.** 在扩展托盘 **3** 的 **B** 侧扩展端口 **1A** 与扩展托盘 **4** 的 **B** 侧扩展端口 **1B** 之间连接一根 **FC** 电缆 (图 [2-36](#page-75-0))。
- **7.** 在控制器 **A** 的通道 **1** 扩展端口和扩展托盘 **2** 的 **A** 侧扩展端口 **1B** 之间连接一根 **FC**  电缆 (图 [2-36](#page-75-0))。
- **8.** 在扩展托盘 **2** 的 **A** 侧扩展端口 **1A** 与扩展托盘 **1** 的 **A** 侧扩展端口 **1B** 之间连接一根 **FC** 电缆 (图 [2-36](#page-75-0))。
- **9.** 在控制器 **A** 的通道 **2** 扩展端口和扩展托盘 **4** 的 **B** 侧扩展端口 **1B** 之间连接一根 **FC**  电缆 (图 [2-36](#page-75-0))。
- **10.** 在扩展托盘 **4** 的 **A** 侧扩展端口 **1A** 与扩展托盘 **3** 的 **A** 侧扩展端口 **1B** 之间连接一根 **FC** 电缆 (图 [2-36](#page-75-0))。

在此配置中,未使用以下扩展端口:

- 扩展托盘 1 的 A 侧控制器扩展端口 1A
- 扩展托盘 3 的 A 侧控制器扩展端口 1A
- 扩展托盘 2 的 B 侧控制器扩展端口 1A
- 扩展托盘 4 的 B 侧控制器扩展端口 1A

### 连接 1x6 阵列配置的电缆

1x6 阵列配置由一个控制器托盘和五个扩展托盘组成。需要十根 2 米长的 FC 光缆。

<sup>图</sup> **2-37** 1x6 阵列配置的电缆连接

<span id="page-77-0"></span>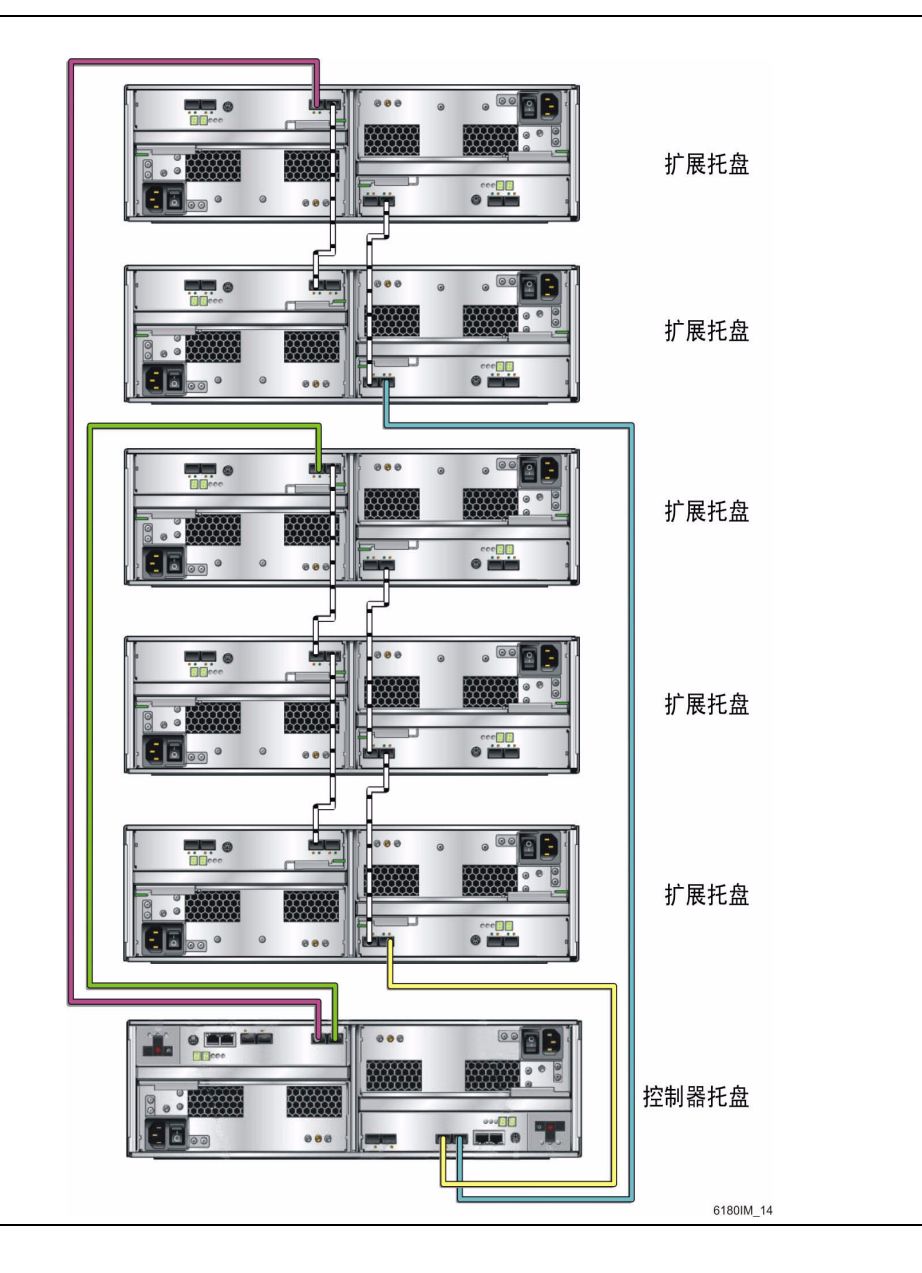

- **1.** 找到控制器托盘背面的控制器 **A** 和控制器 **B** 的扩展端口 (图 [2-31](#page-67-0))。
- **2.** 找到扩展托盘背面 **A** 侧和 **B** 侧上的扩展端口 **1A** (输入)和 **1B** (输出)  $(\sqrt{8} 2 - 32)$ 。
- **3.** 在控制器 **B** 的通道 **1** 扩展端口和扩展托盘 **1** 的 **B** 侧扩展端口 **1B** 之间连接一根 **FC**  电缆 (图 [2-37](#page-77-0))。
- **4.** 在扩展托盘 **1** 的 **B** 侧扩展端口 **1A** 与扩展托盘 **2** 的 **B** 侧扩展端口 **1B** 之间连接一根 **FC** 电缆 (图 [2-37](#page-77-0))。
- **5.** 在扩展托盘 **2** 的 **B** 侧扩展端口 **1A** 与扩展托盘 **3** 的 **B** 侧扩展端口 **1B** 之间连接一根 **FC** 电缆 (图 [2-37](#page-77-0))。
- **6.** 在控制器 **B** 的通道 **2** 扩展端口和扩展托盘 **4** 的 **B** 侧扩展端口 **1B** 之间连接一根 **FC**  电缆 (图 [2-37](#page-77-0))。
- **7.** 在扩展托盘 **4** 的 **B** 侧扩展端口 **1A** 与扩展托盘 **5** 的 **B** 侧扩展端口 **1B** 之间连接一根 **FC** 电缆 (图 [2-37](#page-77-0))。
- **8.** 在控制器 **A** 的通道 **1** 扩展端口和扩展托盘 **3** 的 **A** 侧扩展端口 **1B** 之间连接一根 **FC**  电缆 (图 [2-37](#page-77-0))。
- **9.** 在扩展托盘 **3** 的 **A** 侧扩展端口 **1A** 与扩展托盘 **2** 的 **A** 侧扩展端口 **1B** 之间连接一根 **FC** 电缆 (图 [2-37](#page-77-0))。
- **10.** 在扩展托盘 **2** 的 **A** 侧扩展端口 **1A** 与扩展托盘 **1** 的 **A** 侧扩展端口 **1B** 之间连接一根 **FC** 电缆 (图 [2-37](#page-77-0))。
- **11.** 在控制器 **A** 的通道 **2** 扩展端口和扩展托盘 **5** 的 **A** 侧扩展端口 **1B** 之间连接一根 **FC**  电缆 (图 [2-37](#page-77-0))。
- **12.** 在扩展托盘 **5** 的 **A** 侧扩展端口 **1A** 与扩展托盘 **4** 的 **A** 侧扩展端口 **1B** 之间连接一根 **FC** 电缆 (图 [2-37](#page-77-0))。

在此配置中,未使用以下扩展端口:

- 扩展托盘 1 的 A 侧控制器扩展端口 1A
- 扩展托盘 4 的 A 侧控制器扩展端口 1A
- 扩展托盘 3 的 B 侧控制器扩展端口 1A
- 扩展托盘 5 的 B 侧控制器扩展端口 1A

### 连接 1x7 阵列配置的电缆

1x7 阵列配置由一个控制器托盘和六个扩展托盘组成。需要十二根 2 米长的 FC 光缆。

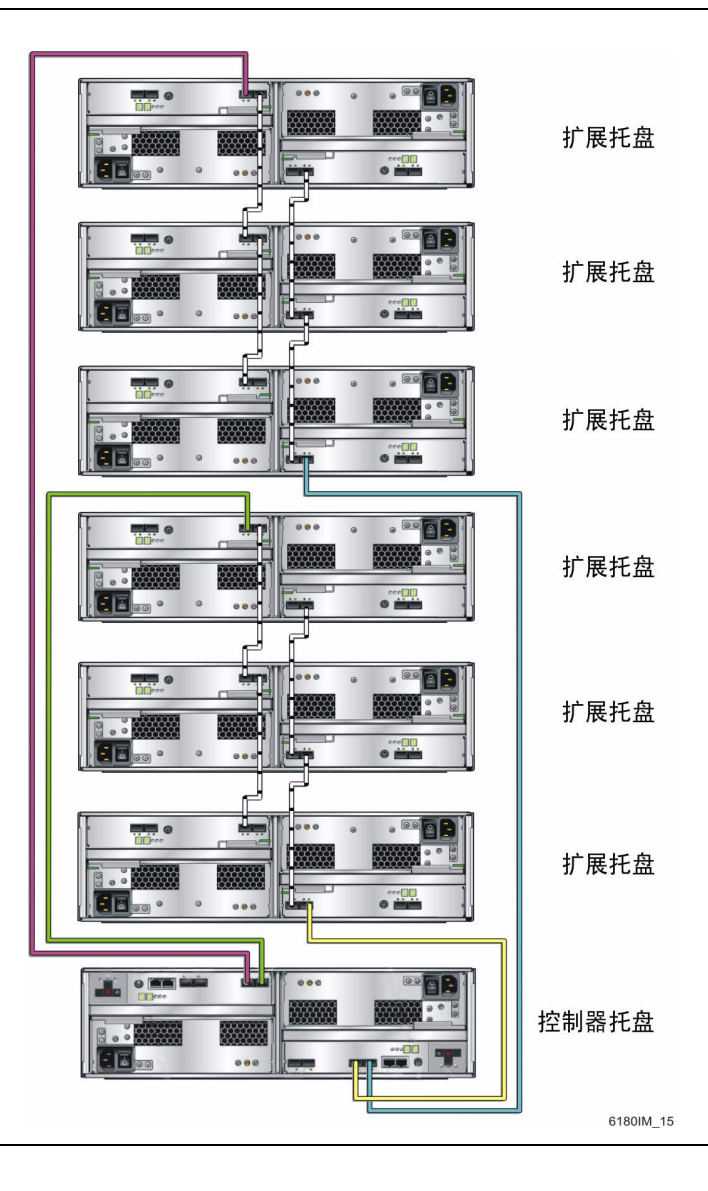

<span id="page-79-0"></span><sup>图</sup> **2-38** 1x7 阵列配置的电缆连接

- **1.** 找到控制器托盘背面的控制器 **A** 和控制器 **B** 的扩展端口 (图 [2-31](#page-67-0))。
- **2.** 找到扩展托盘背面 **A** 侧和 **B** 侧上的扩展端口 **1A** (输入)和 **1B** (输出)  $(\sqrt{8} 2 - 32)$ 。
- **3.** 在控制器 **B** 的通道 **1** 扩展端口和扩展托盘 **1** 的 **B** 侧扩展端口 **1B** 之间连接一根 **FC**  电缆 (图 [2-38](#page-79-0))。
- **4.** 在扩展托盘 **1** 的 **B** 侧扩展端口 **1A** 与扩展托盘 **2** 的 **B** 侧扩展端口 **1B** 之间连接一根 **FC** 电缆 (图 [2-38](#page-79-0))。
- **5.** 在扩展托盘 **2** 的 **B** 侧扩展端口 **1A** 与扩展托盘 **3** 的 **B** 侧扩展端口 **1B** 之间连接一根 **FC** 电缆 (图 [2-38](#page-79-0))。
- **6.** 在控制器 **B** 的通道 **2** 扩展端口和扩展托盘 **4** 的 **B** 侧扩展端口 **1B** 之间连接一根 **FC**  电缆 (图 [2-38](#page-79-0))。
- **7.** 在扩展托盘 **4** 的 **B** 侧扩展端口 **1A** 与扩展托盘 **5** 的 **B** 侧扩展端口 **1B** 之间连接一根 **FC** 电缆 (图 [2-38](#page-79-0))。
- **8.** 在扩展托盘 **5** 的 **B** 侧扩展端口 **1A** 与扩展托盘 **6** 的 **B** 侧扩展端口 **1B** 之间连接一根 **FC** 电缆 (图 [2-38](#page-79-0))。
- **9.** 在控制器 **A** 的通道 **1** 扩展端口和扩展托盘 **3** 的 **A** 侧扩展端口 **1B** 之间连接一根 **FC**  电缆 (图 [2-38](#page-79-0))。
- **10.** 在扩展托盘 **3** 的 **A** 侧扩展端口 **1A** 与扩展托盘 **2** 的 **A** 侧扩展端口 **1B** 之间连接一根 **FC** 电缆 (图 [2-38](#page-79-0))。
- **11.** 在扩展托盘 **2** 的 **A** 侧扩展端口 **1A** 与扩展托盘 **1** 的 **A** 侧扩展端口 **1B** 之间连接一根 **FC** 电缆 (图 [2-38](#page-79-0))。
- **12.** 在控制器 **A** 的通道 **2** 扩展端口和扩展托盘 **6** 的 **A** 侧扩展端口 **1B** 之间连接一根 **FC**  电缆 (图 [2-38](#page-79-0))。
- **13.** 在扩展托盘 **6** 的 **A** 侧扩展端口 **1A** 与扩展托盘 **5** 的 **A** 侧扩展端口 **1B** 之间连接一根 **FC** 电缆 (图 [2-38](#page-79-0))。
- **14.** 在扩展托盘 **5** 的 **A** 侧扩展端口 **1A** 与扩展托盘 **4** 的 **A** 侧扩展端口 **1B** 之间连接一根 **FC** 电缆 (图 [2-38](#page-79-0))。

在此配置中,未使用以下扩展端口:

- 扩展托盘 1 的 A 侧控制器扩展端口 1A
- 扩展托盘 4 的 A 侧控制器扩展端口 1A
- 扩展托盘 3 的 B 侧控制器扩展端口 1A
- 扩展托盘 6 的 B 侧控制器扩展端口 1A

下一步

现在,您便可以按第 [3](#page-82-0) 章中所述来连接管理主机和数据主机。

<span id="page-82-0"></span>第 **3** 章

### 连接管理主机和数据主机

本章介绍 Sun Storage 6180 阵列与主机之间的电缆连接。包括以下几节:

- 第 73 [页中的 "连接管理主机"](#page-82-1)
- 第 76 [页中的 "连接数据主机"](#page-85-0)
- 第 81 [页中的 "下一步"](#page-90-0)

## <span id="page-82-1"></span>连接管理主机

管理主机通过带外网络直接管理 Sun Storage 6180 阵列。本节介绍如何在控制器的以 太网端口 (图 [3-1](#page-83-0)) 与管理主机之间建立连接。

<span id="page-83-0"></span>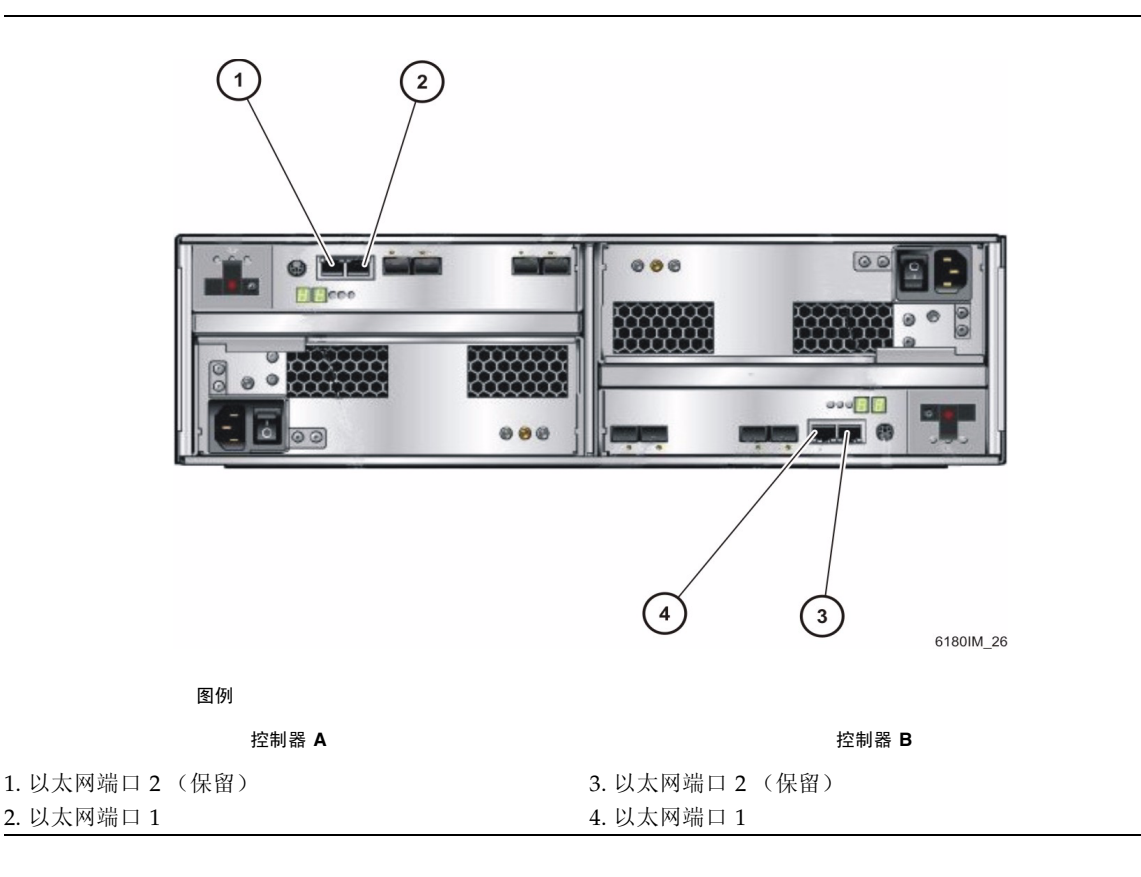

注 **–** 在开始连接之前,请确保具备两根必需的以太网电缆。《Sun Storage 6180 阵列场 地准备指南》中对这些要求进行了概述。

在管理主机与阵列控制器的以太网端口 1 之间建立连接的方式有三种:

- 第 75 页中的"将以太网端口连接到管理主机的 LAN"
- 第 75 页中的"使用以太网集线器将以太网端口连接到 LAN"
- 第 75 [页中的 "使用交叉电缆将以太网端口直接连接到管理主机"](#page-84-2)

#### <span id="page-84-0"></span>将以太网端口连接到管理主机的 LAN

将以太网端口连接到管理主机的局域网 (Local Area Network, LAN):

- **1.** 在控制器托盘背面找到控制器 **A** 和控制器 **B** 的以太网端口 **1** (图 [3-1](#page-83-0))。
- **2.** 将以太网电缆连接到每个控制器的以太网端口 **1**。
- **3.** 将每根以太网电缆的另一端连接到管理主机所在的 **LAN** (最好在同一子网上)。

#### <span id="page-84-1"></span>使用以太网集线器将以太网端口连接到 LAN

在专有子网上将以太网端口和管理端口以太网接口连接到以太网集线器:

- **1.** 在控制器托盘背面找到控制器 **A** 和控制器 **B** 的以太网端口 **1** (图 [3-1](#page-83-0))。
- **2.** 将以太网电缆连接到每个控制器的以太网端口 **1**。
- **3.** 将每根以太网电缆的另一端连接到以太网集线器。
- **4.** 将管理主机上的以太网端口连接到以太网集线器。

<span id="page-84-2"></span>使用交叉电缆将以太网端口直接连接到管理主机

#### 注 **–** 此方法通常仅用于在管理主机与控制器的以太网端口之间建立临时的 IP 连接。

使用交叉电缆将以太网端口直接连接到管理主机:

- **1.** 在控制器托盘背面找到控制器 **A** 和控制器 **B** 的以太网端口 **1** (图 [3-1](#page-83-0))。
- **2.** 获取以太网交叉电缆并将其连接到每个控制器的以太网端口 **1**。
- **3.** 将每根以太网电缆的另一端连接到管理主机所在的 **LAN** (最好在同一子网上)。

### <span id="page-85-1"></span><span id="page-85-0"></span>连接数据主机

您可以通过光纤通道 (FC) 交换机将数据主机连接到 Sun Storage 6180 阵列, 或直接连 接到阵列,以访问阵列。

Sun Storage 6180 阵列具有八个主机连接,每个控制器四个。为了维持冗余,请从每台 主机连接两条数据路径,每个控制器连接一条。

注 **–** 如果要使用 Sun Storage Data Replication 高级功能且已将其启用,则编号最高的 主机端口将被保留用于远程复制 (主机端口 2); 否则, 主机端口 2 随时可供使用。

#### 通过外部光纤通道交换机连接数据主机

您可以通过外部 FC 交换机将阵列与数据主机相连。

在连接数据主机之前,请检查是否满足以下前提条件:

- 已按照供应商提供的安装文档所述安装并配置了 FC 交换机。(有关支持的交换机的 列表, 请参见 《Sun Storage 6180 Array Release Notes》。)
- 已连接并布置好主机总线适配器 (Host Bus Adapter, HBA)、交换机与安装场地之间 的接口电缆。
- 具备可将阵列连接到 FC 交换机的光缆 (2 米或所需长度)。
- **1.** 在控制器托盘背面找到数据主机端口(小型插件 **(Small Form-factor Plug-in, SFP)**  收发器)(图 [3-2](#page-86-0))。

<span id="page-86-0"></span>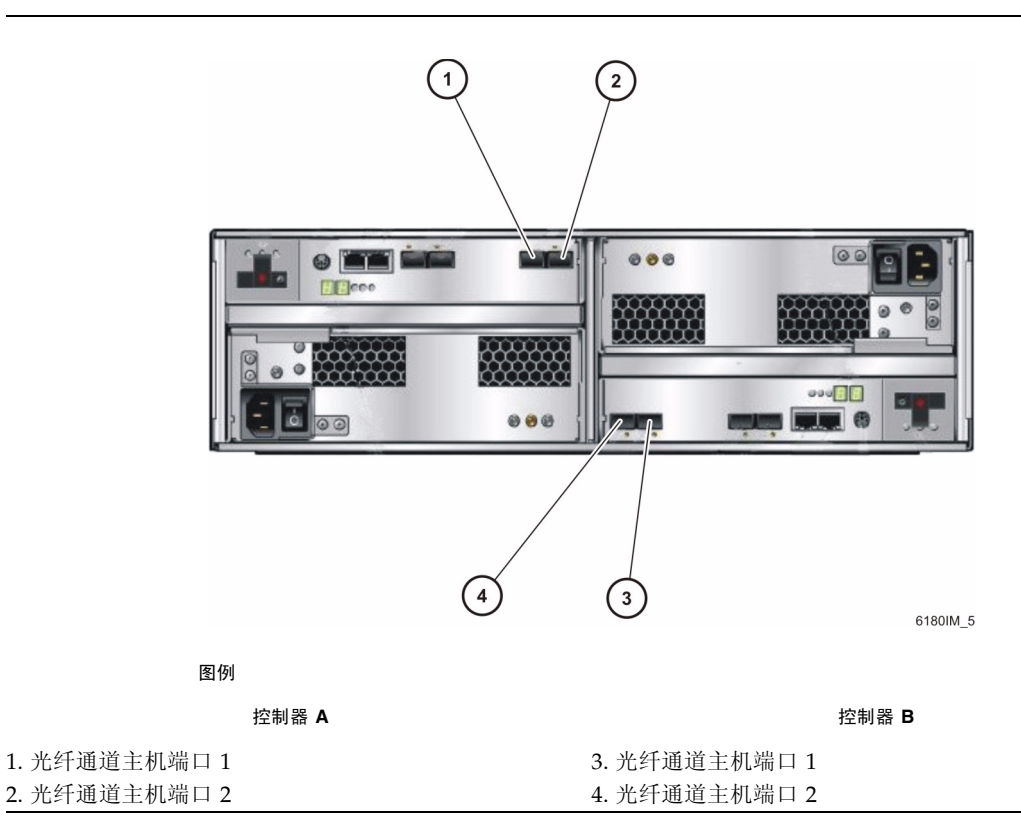

**2.** 将每根光缆连接到控制器 **A** 和控制器 **B** 的主机端口。

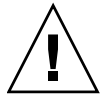

注意 **–** 光缆易损坏。请勿弯曲、扭转、折叠、挤压或踩踏光缆。上述行为可能会降低 性能或导致数据丢失。

**3.** 将每根电缆的另一端连接到外部交换机,如下图所示。

图 [3-3](#page-87-0) 显示了使用直接连接方式通过交换机连接的数据主机。

图 [3-4](#page-88-0) 显示了使用交叉连接方式通过交换机连接的数据主机。

注 **–** 在 Sun Cluster 环境下不支持图 [3-4](#page-88-0) 中的配置。

<span id="page-87-0"></span>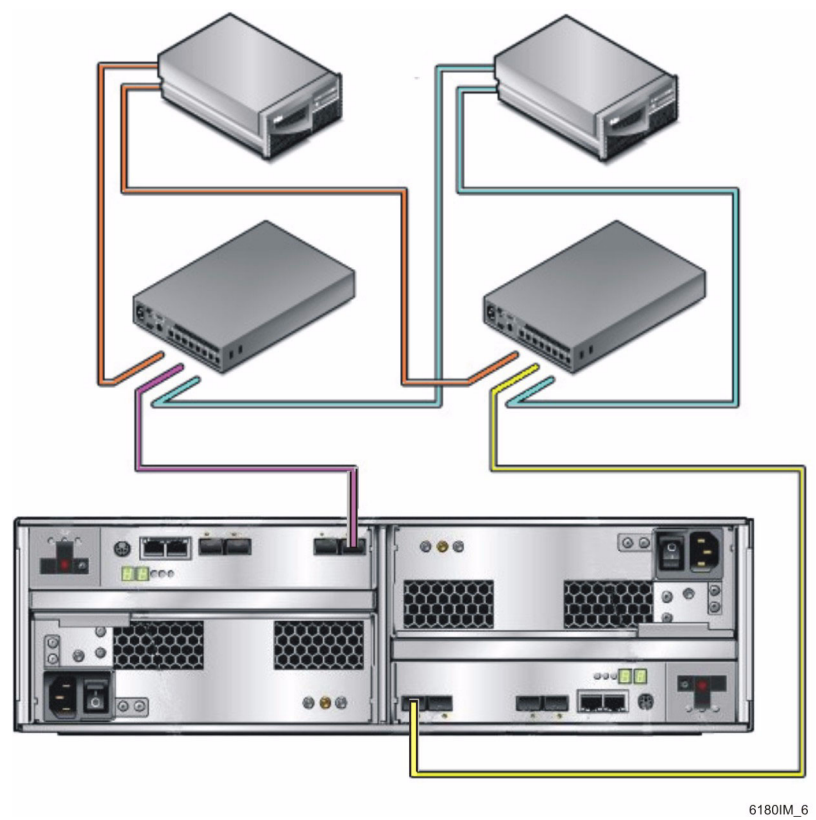

<span id="page-88-0"></span>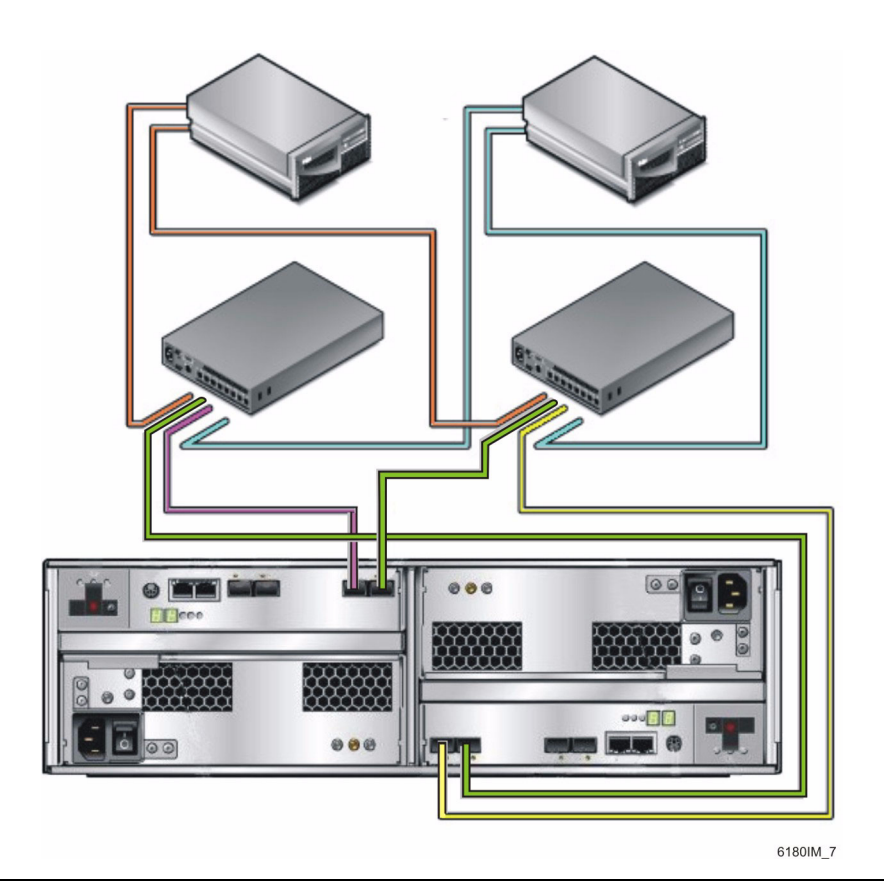

**4.** 将电缆从交换机连接到每台数据主机的 **HBA**。

#### 直接连接数据主机

点到点直接连接是一种物理连接,这种方式将 HBA 用电缆直接连接到阵列的主机端口。 在将数据主机直接连接到阵列之前,请检查是否满足以下前提条件:

- 已连接并布置好 HBA 与安装场地之间的接口电缆。
- 具备将阵列主机端口连接到数据主机 HBA 的光缆 (2 米或所需长度)。
- **1.** 在控制器托盘背面找到主机端口 (图 [3-2](#page-86-0))。
- **2.** 将光缆连接到控制器 **A** 和控制器 **B** 上您要使用的每个主机端口。

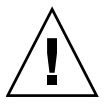

注意 **–** 光缆易损坏。请勿弯曲、扭转、折叠、挤压或踩踏光缆。上述行为可能会降低 性能或导致数据丢失。

#### **3.** 将每根光缆的另一端连接到数据主机 **HBA**。

[图](#page-90-1) [3-5](#page-89-0) 显示了使用直接主机连接方式连接到两台双 HBA 数据主机的示例。 图 [3-6](#page-90-2) 显示了使用直接主机连接方式连接到三台双 HBA 数据主机的示例。

<sup>图</sup> **3-5** 直接连接到两台双 HBA 主机

<span id="page-89-0"></span>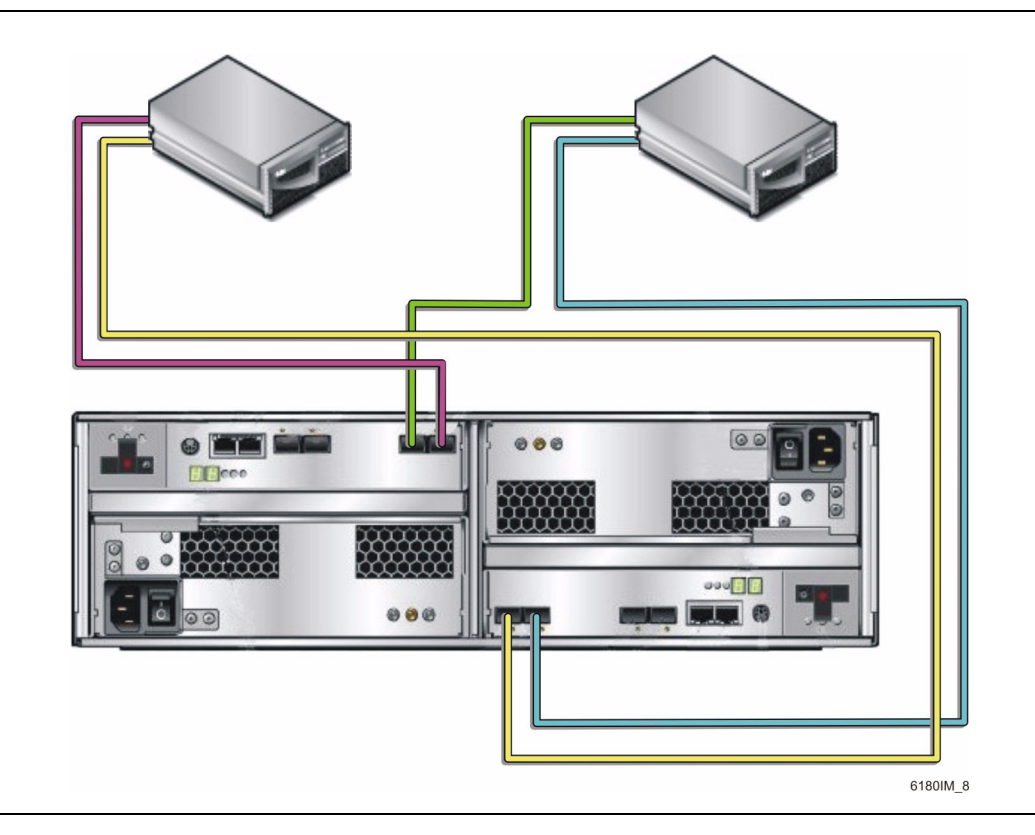

<span id="page-90-2"></span><span id="page-90-1"></span>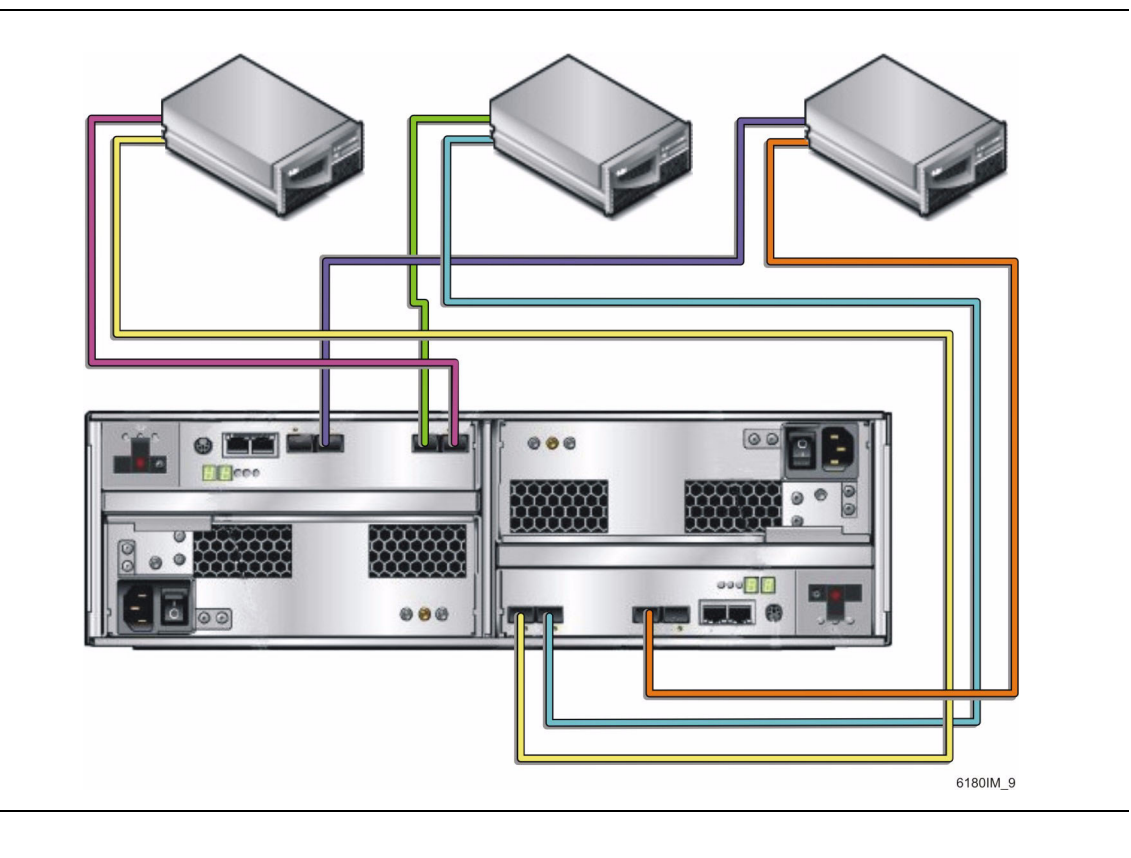

<span id="page-90-0"></span>下一步

连接了管理主机和数据主机之后,您便可以按第 [4](#page-92-0) 章所述设置链路速率并接通托盘电源。

<span id="page-92-0"></span>第 **4** 章

## 检验每个托盘的链路速率并接通阵列 电源

本章介绍了托盘最初的通电过程,请按照所列顺序执行以下过程:

- 第 83 [页中的 "接通电源之前"](#page-92-1)
- 第 84 [页中的 "检验所有托盘的链路速率"](#page-93-0)
- 第 86 [页中的 "接通阵列电源"](#page-95-0)
- 第 87 [页中的 "检查每个端口的链路速率"](#page-96-0)
- 第 87 [页中的 "关闭阵列电源"](#page-96-1)
- 第 88 [页中的 "下一步"](#page-97-0)

## <span id="page-92-1"></span>接通电源之前

您可以设置动态主机配置协议 (Dynamic Host Configuration Protocol, DHCP) 服务 器,以便为每个控制器分配 IP 地址。如果没有可用的 DHCP 服务器,控制器托盘将默 认采用内部静态 IP 地址。(有关配置阵列控制器 IP 地址的信息,请参见 《Sun StorageTek Common Array Manager 软件安装指南》)。

有关如何设置 DHCP 服务器的说明,请参见第 101 [页中的 "配置](#page-110-0) DHCP 服务器"。

### <span id="page-93-0"></span>检验所有托盘的链路速率

借助每个托盘上的 "托盘链路速率"开关,您可以将托盘上各驱动器的数据传输速率 设置为 4 千兆位 / 秒或 2 千兆位 / 秒。

#### 所有托盘的链路速率都必须相同。

注 **–** "托盘链路速率"开关不会影响主机端口的数据速率。

扩展托盘可包含不同的磁盘驱动器,从而同时支持 2 千兆位 / 秒和 4 千兆位 / 秒的数 据传输速度。扩展托盘的速率在出厂时已设置为其磁盘驱动器的运行速率。您可以在磁 盘盒内混用不同速率的驱动器,使其同时支持 2 千兆位 / 秒和 4 千兆位 / 秒的速率, 但必须使用位于磁盘盒右下方的 2 千兆位 / 秒和 4 千兆位 / 秒开关将扩展托盘的速率 设置为最低的那个磁盘驱动器速率 (图 [4-1](#page-94-0))。

如果磁盘盒和控制器的数据传输速率不一致,则控制器托盘背面的线段式 LED 错误代 码显示器将显示相应的代码: H7 - 当前磁盘盒光纤通道速率与速率开关的设置不同。

通过拆除托盘中的一个磁盘驱动器并查看其标签,您可以确定各磁盘的速度。在磁盘标 签上,位于磁盘名称旁的数字即代表磁盘的 RPM 值以及磁盘速度。例如,数字 15k.4 表示磁盘为 15,000 RPM 以及 4 GB。

注 **–** 只有在托盘断电时才可更改 "托盘链路速率"开关的位置。

设置每个托盘的链路速率:

- **1.** 找到位于托盘正面右下方的 "托盘链路速率"开关 (图 [4-1](#page-94-0))。
- <span id="page-94-0"></span>图 **4-1** 托盘链路速率开关

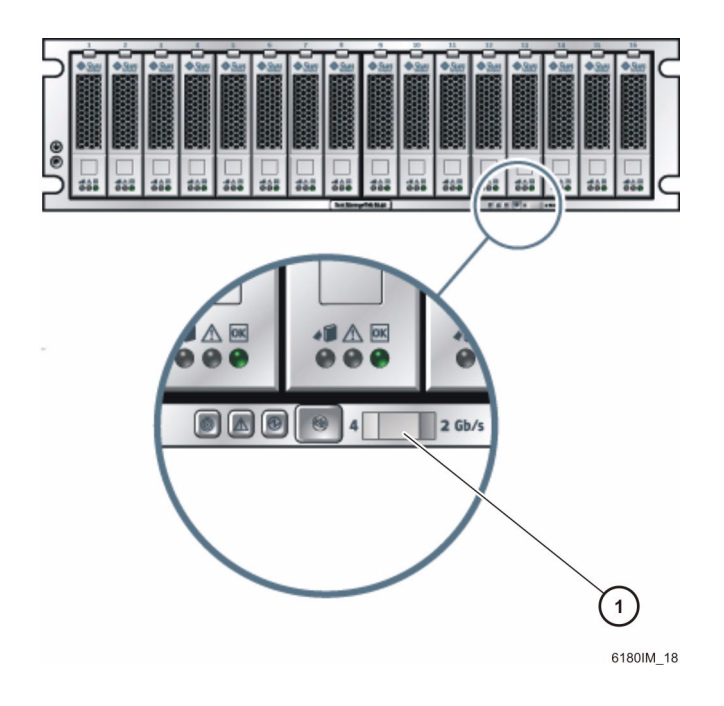

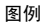

- 1. 托盘链路速率开关 :
- 左侧 = 4 千兆位 / 秒
- 右侧 = 2 千兆位 / 秒
	- **2.** 按以下方式设置托盘的默认速率:
	- 要设置为 4 千兆位 / 秒, 请将"托盘链路速率"开关滑动到左侧。
	- 要设置为 2 千兆位 / 秒, 请将"托盘链路速率"开关滑动到右侧。

# <span id="page-95-0"></span>接通阵列电源

请使用以下过程为机箱内安装的所有托盘接通电源 (图 [4-2](#page-95-1))。

注 **–** 托盘的通电顺序十分重要。必须最后接通控制器托盘的电源,以确保在由控制器 托盘中的独立磁盘冗余阵列 (redundant array of independent disks, RAID) 控制器进 行扫描之前,扩展托盘中的磁盘有足够的时间完全转动起来。

#### 图 **4-2** 托盘电源连接器和开关

<span id="page-95-1"></span>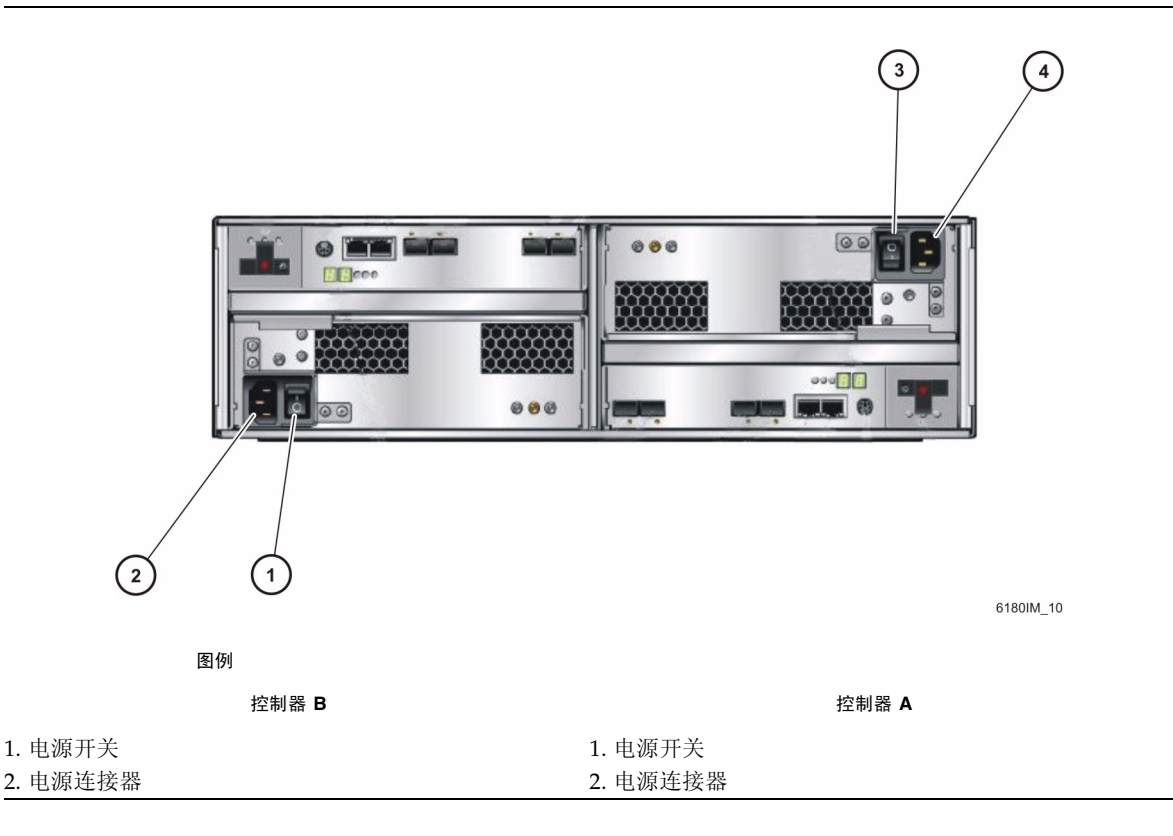

**1.** 按照第 57 [页中的 "连接电源电缆"](#page-66-0)中的说明准备电源电缆。

- **2.** 打开机箱断路器 (如果适用)。
- **3.** 将每个扩展托盘背面的两个电源开关按到 "打开"位置。

**4.** 将控制器托盘背面的每个电源开关按到 "打开"位置。

当托盘接通电源时,控制器托盘正面和背面的绿色和琥珀色 LED 指示灯将时亮时 灭。根据您的配置,托盘接通电源可能需要 2.5 分钟的时间。当通电序列完成后, 控制器托盘 ID 将指示 85。

**5.** 检查每个托盘的状态。

在通电序列完成之后,请确认以下内容:

- 托盘中每个驱动器上的绿色"正常 / 电源"LED 指示灯亮起, 且不闪烁。
- 托盘上的绿色 "正常 / 电源" LED 指示灯亮起, 目不闪烁。 如果托盘和驱动器上的所有"正常 / 电源"LED 指示灯均呈现稳定的绿色, 并且所 有琥珀色 "需要维修" LED 指示灯均熄灭,则说明通电序列已完成,未检测到任何 故障。

#### <span id="page-96-0"></span>检查每个端口的链路速率

检验每个端口的链路速率是否为预期值。各扩展端口的链路速率指示器位于控制器托盘 (图 [4-1](#page-94-0))和扩展托盘 (图 [1-7](#page-25-0))的背面。

注 **–** 必须首先连接主机,然后才能对控制器托盘 (图 [1-4](#page-18-0))背面的主机端口指示器进行 检验 (请参见第 76 [页中的 "连接数据主机"\)](#page-85-1)。

### <span id="page-96-1"></span>关闭阵列电源

通常不需要关闭阵列电源。只有在打算移动阵列的物理位置时,才需要关闭阵列电源。 要关闭阵列电源,请执行以下操作:

**1.** 如果连接了主机,请停止所有从主机到存储系统的 **I/O** 活动。

**2.** 等待约 **2** 分钟,直到所有磁盘驱动器的 **LED** 指示灯停止闪烁。

注 **–** 如果已启用 "介质扫描"(默认设置),则磁盘驱动器的 LED 指示灯在 2 分钟过 后仍将继续闪烁。等待 2 分钟,确保驻留在高速缓存中的数据已写入磁盘。 LED 指示 灯在介质扫描过程中的闪烁速率 (慢速闪烁、周期性闪烁)与 I/O 活动期间的闪烁速 率 (快速闪烁、无规律闪烁)不同。

2 分钟后, 驻留在高速缓存中的数据将被写入磁盘, 电池装置被闲置。

**3.** 检查控制器上的 "高速缓存活动" **LED** 指示灯 (图 [1-4](#page-18-0)),以确定是否有未完成的 高速缓存需要写入。

如果 LED 指示灯亮起, 则表明仍有需要清除并写入磁盘的数据。

- **4.** 确保 "高速缓存活动" **LED** 指示灯不再闪烁。
- **5.** 首先,将控制器托盘背面的每个电源开关按到 "关闭"位置。
- **6.** 然后,将每个扩展托盘背面的电源开关按到 "关闭"位置。

# <span id="page-97-0"></span>下一步

连接了管理主机和数据主机之后,您便可以按照 《Sun StorageTek Common Array Manager 软件安装指南》中所述安装管理主机软件,并按照第 [5](#page-98-0) 章中所述来安装数据 主机软件。

<span id="page-98-0"></span>第 **5** 章

## 数据主机、 HBA 和其他软件

本章介绍如何在不同的主机平台上安装数据主机软件、 HBA 和其他软件,包括以下 几节:

- 第 89 [页中的 "数据主机软件"](#page-98-1)
- 第 90 页中的"在 Solaris [系统上设置数据主机"](#page-99-0)
- 第 91 页中的"在非 Solaris [的操作系统上安装数据主机软件"](#page-100-0)
- 第 92 页中的"为 Solaris OS [启用多路径软件"](#page-101-0)
- 第 93 页中的 "下载 [Veritas Volume Manager ASL](#page-102-0)"
- 第 94 [页中的 "下一步"](#page-103-0)

### <span id="page-98-1"></span>数据主机软件

数据主机软件包含了一些用于管理数据主机与阵列之间数据路径 I/O 连接的工具。这 些工具包括多种能使阵列管理主机连接到存储区域网络 (Storage Area Network, SAN)、监视 SAN,并在 SAN 中传输数据的驱动程序和实用程序。

注 **–** 某些管理主机也可用作数据主机。

#### HBA 和驱动程序

主机总线适配器 (Host Bus Adapter, HBA) 是一种网络接口卡, 用于管理您数据主机上 的所有数据 I/O 活动。所需的具体 HBA 取决于存储区域网络中所用的数据主机服务器 平台、操作系统以及数据传输速率。 HBA 必须从 Sun 或其各自制造商处单独订购。 Sun 制造的 HBA 可从以下网址订购:

<http://www.sun.com/storage/networking.jsp>

必须先在数据主机上安装所需版本的 HBA 驱动程序,然后才能设置数据主机。《Sun Storage 6180 Array Release Notes》中列出了数据主机对 HBA 和驱动程序的要求。有 关 HBA 驱动程序的安装说明,请参阅特定供应商提供的 HBA 文档。

#### 关于多路径

数据主机软件用来控制数据主机与阵列之间的数据路径。为了实现冗余,主机和阵列之 间可以存在多条路径,因而此功能被称为多路径。

每台要与 Sun StorageTek 6180 阵列通信的数据主机上都必须安装数据主机软件 (包括 多路径软件)。对于运行 Solaris OS 9 的数据主机, 多路径软件是 Sun StorEdge SAN 4.4 软件的一部分。 Solaris OS 10 自带多路径功能。

要使运行非 Solaris 操作系统的数据主机平台上支持多路径功能,请参见第 91 [页中的](#page-100-0) "在非 Solaris [的操作系统上安装数据主机软件"。](#page-100-0)

## <span id="page-99-0"></span>在 Solaris 系统上设置数据主机

每台要与 Sun Storage 6180 阵列通信的数据主机上都必须安装数据主机软件 (包括多 路径功软件)。 Solaris OS 10 自带多路径功能。对于运行 Solaris OS 9 的数据主机,需 要安装 Sun StorEdge SAN 4.4.x Foundation Kit 软件 (其中包括多路径软件)。

有关受支持的最新操作系统版本,请参见《Sun Storage 6180 Array Release Notes》。

注 **–** 要在未运行 Solaris OS 的系统上安装数据主机软件,请参见第 91 [页中的 "在非](#page-100-0) Solaris [的操作系统上安装数据主机软件"](#page-100-0)。

要在 Solaris OS 上安装数据主机软件,请参见以下各节。

#### ▼ 获取 Sun Solaris 9 数据主机软件

请按如下所示来获取 Sun Solaris OS 9 数据主机软件:

- **1.** 进入 **Sun Microsystems Web** 页面 **(sun.com)**。 屏幕上将显示 Sun 主页。
- **2.** 从主页的导航栏中选择 **"Downloads"**。 屏幕上将显示 "Downloads" 页面 (页面上未显示标题)。

**3.** 在 **"View by Category"** 选项卡中,选择 **"System Administration" > "Storage Management"**。

屏幕上将显示 "Storage Management" 页面,其中会显示一个与存储有关的可下载 产品的列表。

**4.** 选择 **Sun StorEdge SAN 4.4** 产品。

屏幕上显示出 Sun StorEdge SAN 4.4.x 登录页面。

- **5.** 阅读软件许可协议并单击 "我同意"。
- **6.** 使用 **Sun** 帐户 **ID** 登录。
- **7.** 下载 **Base Package** (如果尚未安装)。

有关您的操作系统版本当前的数据主机软件要求,请参见 《Sun Storage 6180 Array Release Notes》。

- **a.** 发行说明中建议下载 **Install\_it Script SAN 4.4.x** 版本。
- **b.** 有关解包和安装说明,请参见自述文件。

# <span id="page-100-0"></span>在非 Solaris 的操作系统上安装数据主机 软件

要在非 Solaris 的操作系统上安装数据主机软件,请参见以下文档:

- 《Sun StorageTek MPIO Device Specific Module Installation Guide For Microsoft Windows OS》
- 《Sun StorageTek RDAC Multipath Failover Driver Installation Guide For Linux OS》

用于 Red Hat 平台和 Suse Linux 平台的数据主机软件为 Sun Redundant Dual Array Controller (RDAC), 可从 Sun 下载中心 (Sun Download Center, SDLC) 获取。用于 HP-UX 平台和 AIX 平台的数据主机软件为 Veritas Dynamic MultiPathing (DMP), 该 软件是 Veritas Volume Manager 的一部分。可从 http://support.veritas.com 下载 AIX ASL。仅可从 Veritas 获取 AIX ASL。要获取 HP-UX DMP,请与 Veritas 联系。 Novell Netware OS 需要使用 Netware Multi-Processing Executive (MPE)。仅可从 Novell 获取 Netware。

有关支持的操作系统、修补程序和 HBA 的列表,请参见 《Sun Storage 6180 Array Release Notes》。

# <span id="page-101-0"></span>为 Solaris OS 启用多路径软件

Sun StorEdge SAN Foundation 软件包含 Sun StorEdge Traffic Manager 多路径软件。

用于启用多路径软件的操作过程取决于主机上正在运行的 Solaris OS 的版本。

- 第 92 页中的"为 Solaris 9 OS [启用多路径软件"](#page-101-1)
- 第 93 页中的"为 Solaris 10 OS [启用多路径软件"](#page-102-1)

#### <span id="page-101-1"></span>▼ 为 Solaris 9 OS 启用多路径软件

注 **–** 目前,正在开发可为 Solaris 9 启用多路径功能的修补程序。查看最新的发行说明 了解其是否可用。

在运行 Solaris OS 9 的主机上启用多路径软件:

- **1.** 使用文本编辑器打开 /kernel/drv/scsi\_vhci.conf 文件。
- **2.** 在该文件中设置 mpxio-disable="no";。
- **3.** 在该文件中设置 load-balance="round-robin";。
- **4.** 在该文件中设置 auto-failback="enable";。
- **5.** 保存更新后的文件。
- **6.** 重新引导主机。
- **7.** 使用 cfgadm 命令配置 **HBA** 路径。
- 路径的配置方式取决于您在 SAN 或直接连接环境中使用阵列的方式。有关配置路径 的信息,请参见 《Sun StorEdge SAN Foundation Software 4.4 Configuration Guide》(Sun StorEdge SAN Foundation 软件 4.4 配置指南) (<http://docs.sun.com/app/docs/prod/mid.disk#hic>)。

<span id="page-102-1"></span>▼ 为 Solaris 10 OS 启用多路径软件

在运行 Solaris OS 10 的主机上为所有光纤通道 (Fibre Channel, FC) 端口启用多路径 软件:

**1.** 键入以下命令:

**# stmsboot -e**

注 **–** 有关完整的详细信息,请参见 stmsboot(1M) 手册页。

系统将提示您确认该命令:

WARNING: This operation will require a reboot.

Do you want to continue ?  $[y/n]$  (default:  $y$ )

**2.** 按 **Return** 键重新引导主机。

# <span id="page-102-0"></span>下载 Veritas Volume Manager ASL

Veritas Volume Manager 以阵列支持库 (Array Support Library, ASL) 的形式为 Sun Storage 6180 阵列提供支持。如果您准备在阵列上使用 Veritas Volume Manager (推 荐),您就需要 ASL。有适用于 Solaris 9 和 10 OS 以及 IBM AIX 5.1 和 5.2 OS 的 ASL 软件包。为使 ASL 能够识别 Sun Storage 6180 阵列中的托盘,必须将其与 Volume Manager 软件安装在同一主机系统上。

▼ 下载 Solaris ASL 软件包

**1.** 以超级用户身份登录至要连接到阵列的 **Sun** 服务器。

**2.** 进入 **"Products Download"** 页面:

<http://www.sun.com/download>

3. 在 "Search" 区中搜索 "Veritas ASL", 然后单击搜索到的链接。

屏幕上将显示 "Products Downloads" > "Veritas Volume Manager ASL" 页面。

**4.** 单击 **"Download"**。

- **5.** 进行登录:
	- **a.** 在左栏中键入您的用户名和密码,然后单击 **"Login"**。
	- **b.** 在 **"Terms of Use"** 页面上,阅读许可协议,单击 **"Yes"** 接受条款,然后单击 **"Continue"**。
- **6.** 下载压缩的 **zip** 文件,其中包含用于 **Sun Storage 6180** 阵列的 **ASL** 软件包及自述 文件。
- **7.** 使用 **unzip** 命令解压缩文件。
- **8.** 有关安装 **Veritas Volume Manager ASL** 的说明,请参阅自述文件。

# <span id="page-103-0"></span>下一步

在数据主机上安装并启用了多路径功能后,请按第 [6](#page-104-0) 章中所述在阵列控制器上配置 IP 寻址。

安装软件包中包含一个自述文件。安装软件之前,请参阅该 readme 文件以了解针对特 定平台的说明。

<span id="page-104-0"></span>第 **6** 章

### 配置 IP 寻址

要在本地管理主机与阵列控制器之间建立带外以太网连接,管理主机和阵列控制器必须 具有有效的 IP 地址。

本章介绍如何在本地管理主机和阵列控制器上配置 IP 寻址。包括以下几节:

- 第 95 页中的"关于 IP 寻址"
- 第 95 页中的"配置阵列控制器的 IP 地址"

## <span id="page-104-1"></span>关于 IP 寻址

通过独立磁盘冗余阵列 (redundant array of independent disk, RAID) 控制器与管理主 机之间的标准以太网连接,从带外对 Sun Storage 6180 阵列进行管理。

请执行以下操作过程来确保本地管理主机和阵列控制器均具有有效的 IP 地址:

- 配置阵列控制器的 IP 地址 (请参见第 95 [页中的 "配置阵列控制器的](#page-104-2) IP 地址")
- 配置管理主机的 IP 地址 (请参见 《Sun StorageTek Common Array Manager 软件 安装指南》)

### <span id="page-104-2"></span>配置阵列控制器的 IP 地址

对于每个阵列控制器的以太网端口 1, 可以配置两类 IP 寻址:

■ 动态主机配置协议 (Dynamic Host Configuration Protocol, DHCP) IP 寻址 - 通过 运行引导协议 (Bootstrap Protocol, BOOTP) 服务的 DHCP 服务器为以太网端口 1 动态分配 IP 地址。默认情况下,首次接通电源时会自动进行此分配。分配给以太网 端口的 IP 地址仅在需要时才会保留。

- 静态 IP 寻址 ー 为每个控制器的以太网端口 1 分配一个特定的 IP 地址。静态 IP 地 址将保持有效,除非您修改或删除它们,或者将以太网端口的 IP 寻址方法更改为 DHCP。 默认情况下,如果在首次接通电源后阵列控制器无法找到 DHCP 服务器, 则将为每 个控制器的以太网端口 1 分配一个内部 IP 地址:
- 为控制器 A 的以太网端口 1 分配的 IP 地址是 192.168.128.101
- 为控制器 B 的以太网端口 1 分配的 IP 地址是 192.168.128.102

要用动态或静态 IP 寻址来配置控制器的以太网端口 1, 请参见以下章节中的一节:

- 第 96 页中的"配置动态 (DHCP) IP 寻址"
- 第 96 页中的"配置静态 IP 寻址"

#### <span id="page-105-0"></span>配置动态 (DHCP) IP 寻址

阵列首次接通电源时,如果 DHCP 服务器上具有 BOOTP 服务,则该服务器会为每个 控制器的以太网端口 1 分配一个动态 IP 地址。

如果 DHCP 服务器不可用, 则控制器托盘将如第 95 页中的"配置阵列控制器的 IP 地 [址"](#page-104-2)中所述使用默认的内部静态 IP 地址。

如果要设置 DHCP 服务器,请参阅第 101 [页中的 "配置](#page-110-0) DHCP 服务器",阅读有关如 何在 Sun Solaris 或 Microsoft Windows 环境中配置 BOOTP 服务的介绍。

您可以通过以下两种方式之一来恢复任意一个控制器的以太网端口 1 的 DHCP IP 地址:

- 使用串行端口接口 (请参见第 97 [页中的 "使用串行端口接口来分配](#page-106-0) IP 地址")
- 使用 Sun StorageTek Common Array Manager (请参见 《Sun StorageTek Common Array Manager 软件安装指南》)

#### <span id="page-105-1"></span>配置静态 IP 寻址

为控制器的以太网端口分配静态 IP 地址有两种方法:

- 串行端口接口 (请参见第 97 [页中的 "使用串行端口接口来分配](#page-106-0) IP 地址")
- Common Array Manager (请参见 《Sun StorageTek Common Array Manager 软 件安装指南》)

注 **–** 建议尽可能使用串行端口接口为每个控制器的以太网端口 1 分配 IP 地址。

#### <span id="page-106-0"></span>使用串行端口接口来分配 IP 地址

可以使用控制器上的串行端口接口为该控制器的以太网端口 1 设置 IP 地址。

要使用串行端口接口为每个控制器的以太网端口 1 配置 IP 寻址,必须完成以下几节中 所述的任务:

- 第 97 [页中的 "将终端连接到串行端口"](#page-106-1)
- 第 97 [页中的 "设置终端仿真程序以连接到串行端口"](#page-106-2)
- 第 98 [页中的 "建立与串行端口的连接"](#page-107-0)
- 第 99 页中的"配置 IP 地址"
- <span id="page-106-1"></span>▼ 将终端连接到串行端口

将分别与每个控制器 ( 控制器 A 和控制器 B ) 建立一个串行连接。每个控制器托盘都 附带有两根 mini-DIN 到 RJ45 串行端口电缆。

将终端连接到控制器的串行端口:

- **1.** 将串行电缆的 **6** 针 **mini-DIN** 连接器连接到控制器上的串行端口连接器 (图 [1-3](#page-16-0))。
- **2.** 将串行电缆的 **RJ-45** 连接器连接到终端上的串行端口连接器。

<span id="page-106-2"></span>▼ 设置终端仿真程序以连接到串行端口

- **1.** 选择 **VT100** 仿真。
- **2.** 从连接配置文件中删除所有调制解调器字符串。
- **3.** 为连接配置文件设置以下通信设置:
- 数据速率: 38400
- 数据位: 8
- 奇偶校验:无
- 停止位:1
- 流控制:无

<span id="page-107-0"></span>▼ 建立与串行端口的连接

建立与串行端口的连接并显示 "Service Interface" 菜单:

**1.** 按 **Break** 键。

注 **–** 阵列串行端口要求接收断开字符。请使用您终端设置所适用的转义序列向阵列控 制器发送必需的断开字符。例如,通过同时按下 Ctrl 键和 Break 键在某些终端上生成 断开字符。

作为响应,串行端口会发出一个与终端的波特率进行同步的请求: Set baud rate: press <space> within 5 seconds

#### **2.** 按住空格键五秒钟。

串行端口将确认为连接建立的波特率: Baud rate set to 38400

- **3.** 按 **Break** 键 (请参见上文中的 "注") 串行端口将用以下消息进行响应: Press within 5 seconds: <S> for Service Interface, <BREAK> for baud rate
- **4.** 按 **S** 键以访问 **"Service Interface"** 菜单。

注 **–** 发送断开字符,将串行端口同步为使用其他终端端口速率 (请参见上文中的  $``$ 注")。

串行端口将提示输入串行端口密码: Enter Password to access Service Interface (60 sec timeout):  $\rightarrow$ 

**5.** 键入串行端口密码 kra16wen,然后按 **Enter** 键。

屏幕上将显示 "Service Interface" 菜单。

```
Service Interface Main Menu
 ==============================
1) Display IP Configuration
2) Change IP Configuration
3) Reset Storage Array (SYMbol) Password
Q) Quit Menu
Enter Selection:
```
▼ 配置 IP 地址

串行端口 "Service Interface" 菜单使您能够为控制器上的以太网端口 1 设置 IP 地址 配置。

注 **–** 以太网端口 2 被保留,以供将来使用。

为每个控制器上的以太网端口 1 设置 IP 地址配置:

**1.** 选择选项 **2 "Change IP Configuration"**:

```
Service Interface Main Menu
  ==============================
1) Display IP Configuration
2) Change IP Configuration
3) Reset Storage Array (SYMbol) Password
Q) Quit Menu
Enter Selection: 2
```
屏幕上将显示 "Select Ethernet Port" 菜单。

**2.** 指定您要配置 **IP** 寻址的以太网端口:

```
Select Ethernet Port
  ==============================
1) Ethernet Port: 1
2) Ethernet Port: 2
Q) Quit
Enter Selection: 1
```
**3.** 指定您不希望使用 **DHCP** 服务器为此端口配置动态 **IP** 寻址:

Configure using DHCP? (Y/N): **n**

屏幕上将显示所选以太网端口的当前或默认 IP 配置。

#### **4.** 输入静态 **IP** 地址以及该以太网端口的子网掩码 (后者可选):

注 **–** 如果使用的不是 DHCP IP 寻址,并且以前更改了网关 IP 地址,则还必须为该以 太网端口指定网关 IP 地址。

```
Press '.' to clear the field;
Press '-' to return to the previous field;
Press <ENTER> and then ^D to quit (Keep Changes)
            Current Configuration New Configuration
IP 地址 if1 : 192.168.128.101 IP-address
子网掩码 if1 : 255.255.255.0 <ENTER>
Gateway IP Address if1: <ENTER>
```
**5.** 出现提示后,确认指定的 **IP** 寻址。

屏幕上将再次显示 "Service Interface" 菜单。

**6.** 选择选项 **1 "Display IP Configuration"**,以确认对 **IP** 地址的更改。

```
Service Interface Main Menu
  ==============================
1) Display IP Configuration
2) Change IP Configuration
3) Reset Storage Array (SYMbol) Password
Q) Quit Menu
Enter Selection: 1
```
屏幕上将显示 "Select Ethernet Port" 菜单。

**7.** 指定您要显示 **IP** 寻址的以太网端口:

```
Select Ethernet Port
  ==============================
1) Ethernet Port: 1
2) Ethernet Port: 2
Q) Quit
Enter Selection: 1
```
屏幕上将显示所选以太网端口的 IP 地址配置,并重新显示 "Service Interface" 菜单。

#### **8.** 按 **Q** 键退出 **"Service Interface"** 菜单。

#### **9.** 对控制器上的第二个以太网端口重复执行上述步骤。

为两个阵列控制器的以太网端口完成 IP 地址配置操作之后,请参见 《Sun StorageTek Common Array Manager 软件安装指南》以获取有关注册和配置阵列的说明。

附录 **A**

# 配置 DHCP 服务器

本附录介绍了如何在 Sun Solaris 和 Microsoft Windows 环境中配置引导协议 (BOOTP) 服务。包括以下几节:

- 第 101 [页中的 "开始之前"](#page-110-0)
- 第 101 页中的"设置 [Solaris DHCP](#page-110-1) 服务器"
- 第 107 页中的"设置 [Windows 2000 Advanced Server](#page-116-0)"

通过动态主机控制协议 (Dynamic Host Control Protocol, DHCP) 服务器的 BOOTP 服 务分配动态 IP 地址。

# <span id="page-110-0"></span>开始之前

<span id="page-110-2"></span>要配置 DHCP 服务器, 您需要知道每个控制器的介质访问控制 (Media Access Control, MAC) 地址。每个独立磁盘冗余阵列 (RAID) 控制器背面的条形码标签上都标 有 MAC 地址。由于每个阵列具有两个控制器,因此您需要两个 MAC 地址。

# <span id="page-110-1"></span>设置 Solaris DHCP 服务器

以下过程提供了关于如何使用 BOOTP 选项为 Solaris 9 和 10 操作系统设置 DHCP 服 务器的示例。您的系统环境可能需要不同的步骤。

1. 修改 /etc/nsswitch.conf 文件的 netmasks 行, 如下所示:

#netmasks: nis [NOTFOUND=return] files netmasks: files nis [NOTFOUND=return]

<span id="page-111-0"></span>**2.** 通过在命令行执行以下命令来启动 **DHCP** 向导:

#### **/usr/sadm/admin/bin/dhcpmgr &**

屏幕上将显示以下窗口:

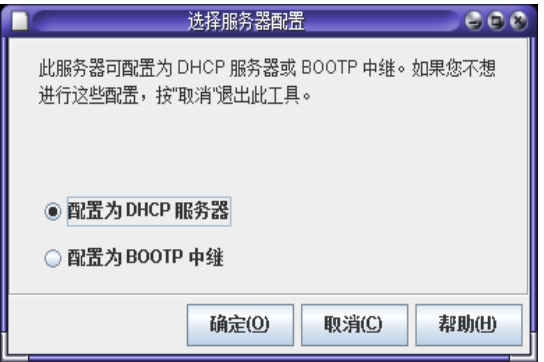

该向导将提示您输入与控制器托盘的配置、网络地址以及子网掩码相关的信息。选择或 输入以下信息:

- 数据存储格式:**Text files**
- 用于存储主机记录的名称服务:**Do not manage hosts records**
- 租用期限:
- 网络地址:控制器 **A** 的网络地址
- 子网掩码: 例如, 255.255.255.0
- 网络类型: Local-Area (LAN)
- 路由器: Use router discovery protocol

您应该会看到与以下示例类似的摘要页面:

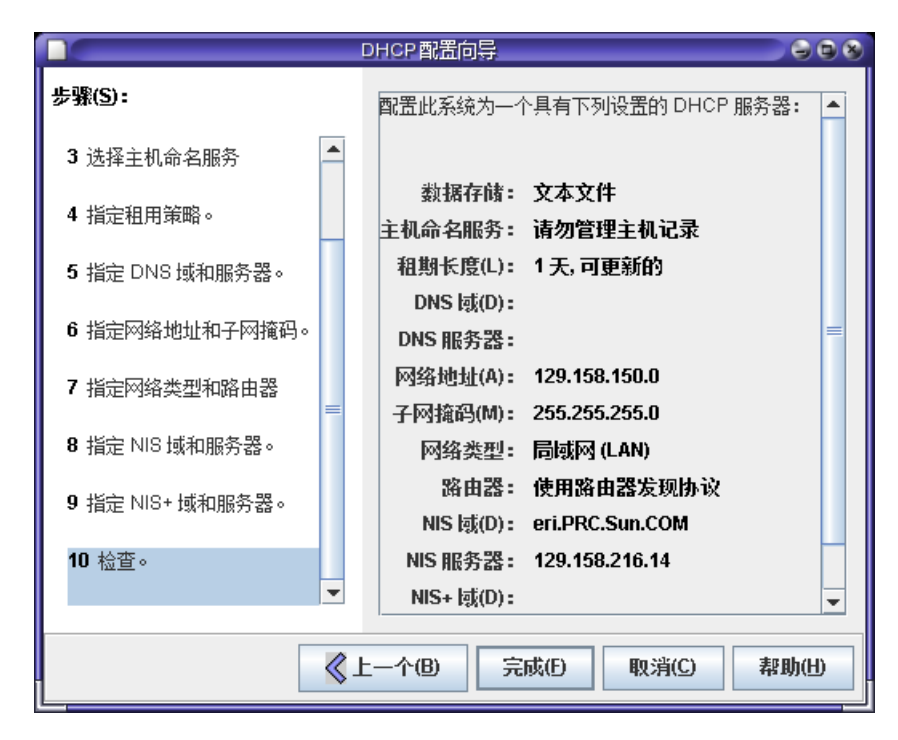

- **3.** 检验配置信息,然后单击 **"Finish"**。
- **4.** 出现为服务器配置地址的提示时,请单击 **"Yes"**。 屏幕上将显示 "Add Address to Network" 向导。
- **5.** 输入以下信息:
- IP 地址的数量
- 管理服务器的名称
- 启动 IP 地址
- 用于配置客户机的配置宏
- 租用类型

您应该会看到与以下示例类似的摘要页面:

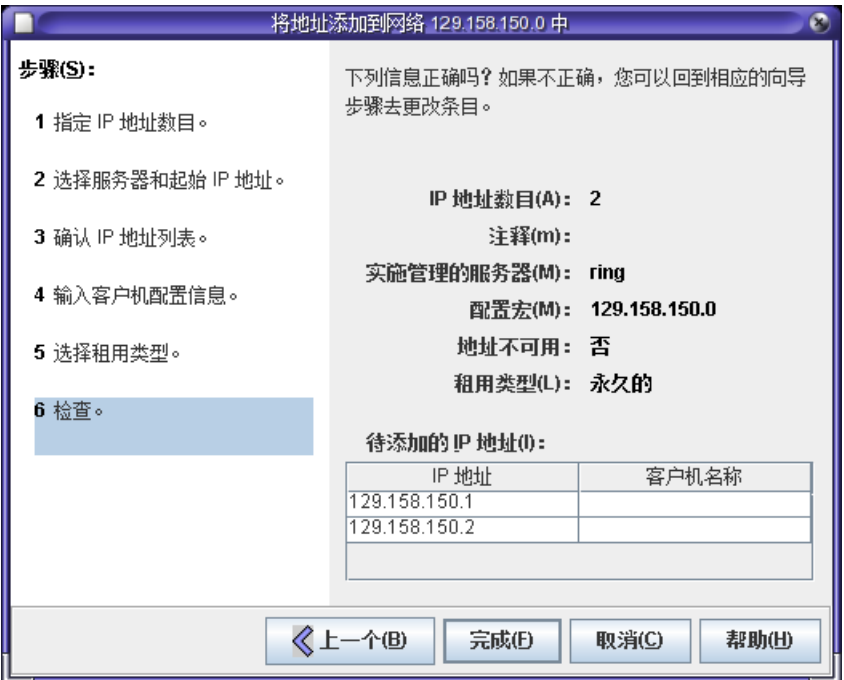

#### **6.** 检验配置信息,然后单击 **"Finish"**。

"DHCP Manager" 窗口将显示以下信息:

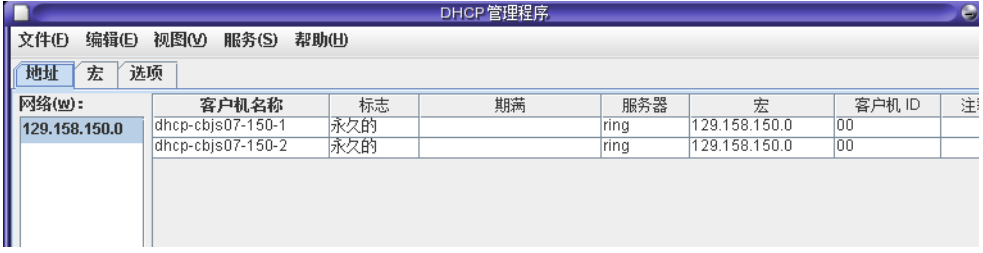

- **7.** 在 **"Address Properties"** 窗口中,对每个 **RAID** 控制器执行以下操作:
	- **a.** 在 **"Client ID"** 字段内,输入 01 后紧接着输入印在 **RAID** 控制器背面的 **MAC**  地址。例如: **0100A0E80F924C**
	- **b.** 在该窗口的底部位置,选择 **"Assign only to BOOTP clients"**。

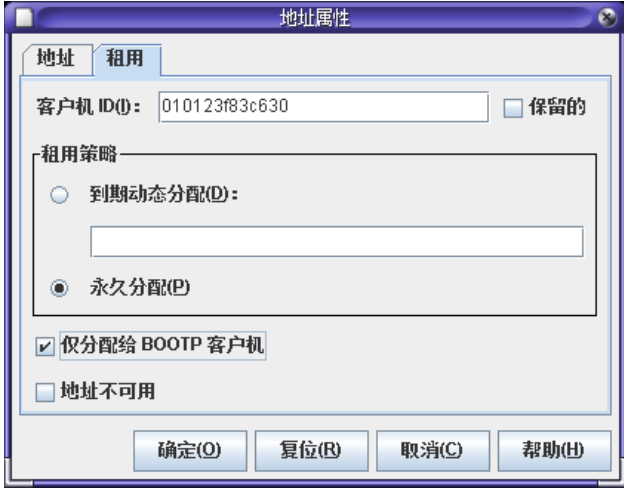

**c.** 单击 "确定"。

DHCP 管理器将更新状态和客户机 ID, 如以下示例所示:

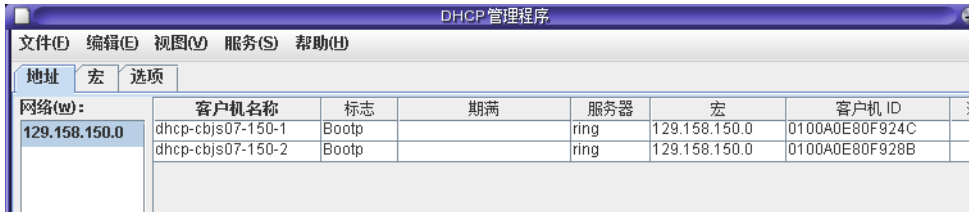

- **8.** 转至 **"Modify Service Options"**,并执行以下操作:
	- **a.** 选择 **"Detect Duplicate IP addresses"**。
	- **b.** 在 **"BOOTP Compatibility"** 下,选择 **"Automatic"**。
	- **c.** 选择 **"Restart Server"**,如以下示例所示。

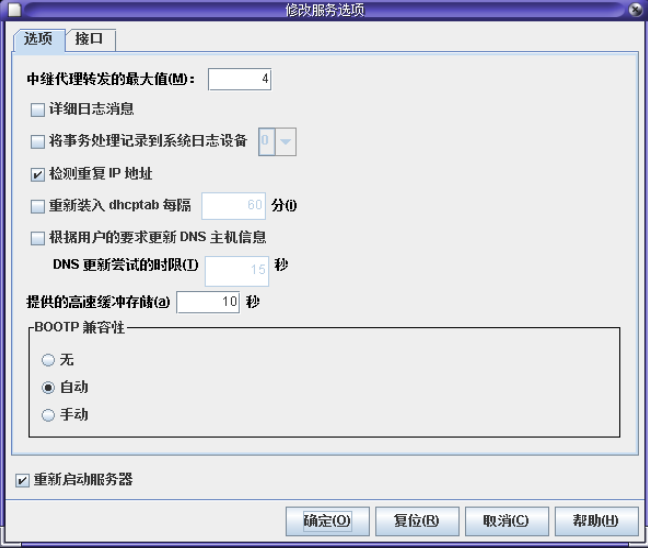

**d.** 单击 "确定"。

完成配置过程后, DHCP 服务器将为您所输入的 MAC 地址 (为每个 RAID 控制器) 提供 BOOTP 服务。

- **9.** 要检验 **BOOTP** 服务是否正在运行,请转至 **"Service" > "Restart"**。
- **10.** 打开阵列电源后,请 **ping** 该地址。

如果 ping 操作的响应是 "alive", 则表明 DHCP 服务器的 BOOTP 操作已成功。

# <span id="page-116-0"></span>设置 Windows 2000 Advanced Server

<span id="page-116-2"></span>开始之前,请确保满足以下要求:

- Windows 2000 服务器及阵列位于相同的子网上。
- 分配给 RAID 控制器的 IP 地址不冲突。
- 阵列处于 BOOTP IP 寻址模式 (新阵列的默认设置)。
- Windows 2000 Server setup CD 可用。

以下过程提供了一个如何使用 BOOTP 选项在 Windows 2000 Advanced Server 上设置 DHCP 的示例。您的系统环境可能需要不同的步骤。

# 安装 DHCP 服务器

<span id="page-116-1"></span>在 Windows 2000 Advanced Server 上安装 DHCP 服务器:

- **1.** 从 "控制面板"中转至 "管理工具" **>** "配置您的服务器"。
- **2.** 从左侧的 "网络"下拉菜单中选择 **"DHCP"**。 向导将指导您使用 "Windows 组件向导"添加 DHCP 组件。
- 3. 启动 "Windows 组件向导", 然后双击 "网络服务"。
- **4.** 选择 "动态主机配置协议 **(DHCP)**",单击其左侧的复选框,然后单击 "确定"。 屏幕上将显示 "Windows 组件向导"。
- **5.** 单击 "下一步"。
- **6.** 如果屏幕上显示 "终端服务设置",请选择 "远程"管理模式。单击 "下一步"。 如果您的服务器从 DHCP 服务器获取地址作为自己的地址,屏幕上将出现警告消息。
- **7.** 单击 "确定"接受此警告。

屏幕上将显示 "本地网络连接属性"。

- **8.** 为服务器分配静态 **IP** 地址,或单击 "服务器"以保持该服务器的 **DHCP** 寻址。单 击 "确定"。
- **9.** 单击 "完成"以退出 "**Windows** 组件向导"。 至此完成 DHCP 服务器的安装。接下来让我们配置该服务器。

## 配置 DHCP 服务器

配置 DHCP 服务器:

- **1.** 从 "控制面板"中转至 "管理工具" **>** "计算机管理" **>** "服务和应用程序" **> "DHCP"**。
- <span id="page-117-0"></span>2. 在"操作"菜单中, 洗择"新建作用域"。 屏幕上将显示 "新建作用域向导"。
- **3.** 按照提示输入以下信息:
- 作用域名称和描述:
- IP 地址范围 (例如, 192.168.0.170 到 192.168.0.171)
- 子网掩码 (例如, 255.255.255.0)
- 添加拒绝项 (不拒绝任何 IP 地址)
- 租用期限 (接受默认值 8 天)
- 子网的路由器 (默认网关) (例如, 192.168.0.1)
- 域名、 WINS 服务器 (不需要提供)
- 激活作用域? (选择 "是,我想现在激活此作用域")
- **4.** 单击 "完成",退出该向导。 将列出 DHCP 服务器的目录。
- **5.** 右键单击 "作用域" **[***ipaddress***]** *scope-name* ,并选择 "属性"。
- **6.** 在 "作用域属性"框中,单击 "高级"选项卡。
- 7. 仅选择 "BOOTP",将租用期限设定为"无限制",然后单击"确定"。
- **8.** 右键单击 "保留"。 屏幕上将显示控制器 A 的 "属性"框。
- 9. 输入控制器 A 的 IP 地址及 MAC 地址, 然后单击"添加"。 屏幕上将显示控制器 B 的 "属性"框。
- 10. 输入控制器 B 的 IP 地址及 MAC 地址, 然后单击"添加"。 上述控制器被添加到 "保留"列表的右侧。
- **11.** 右键单击 "作用域" **[***ipaddress***]** *scope-name* 以禁用该作用域。
- **12.** 单击 "是"确认作用域的禁用操作。
- **13.** 右键单击 "作用域"并选择 "激活"。 至此已使用 BOOTP 选项为阵列网络配置了 DHCP 服务器。
- **14.** 打开或重新打开阵列模块的电源。

#### **15.** 单击左侧窗格中的 "地址租约"以检查 **DHCP** 服务器的租用。

租用失效期显示每个 RAID 控制器的以下状态:

保留 (活动的)

如果控制器的租用失效期处于非活动状态,请尝试刷新列表。如果租用仍旧处于非 活动状态,请检查以下事项:

- 分配给 BOOTP 的 IP 地址是否相互冲突?
- 是否将正确的 MAC 地址添加到阵列控制器的 DHCP 服务器?
- DHCP 服务器和阵列是否位于相同的子网?
- DHCP 服务器上的网关是否配置正确?

RAID 控制器可以获取租用和 IP 地址,然而,如果网关没有正确配置,那么控制器 将无法在子网外对软件作出响应。

■ RAID 控制器是否设置有 BOOTP 访问权限?

控制器有可能先前配置有静态 IP 地址。如果移动了阵列,则在设置 BOOTP 服务之 前,请务必确保将阵列的 IP 地址更改为新子网上的 IP 地址。

# 附录 **B**

# 插入磁盘驱动器

本附录介绍了如何将磁盘驱动器正确地插入控制器或扩展托盘。

可在通电时插入驱动器 (除非由 Sun 技术支持人员特别指导,否则不要这样做)。 将磁盘驱动器插入托盘的正确方法如下:

- 1. 向上提起驱动器手柄,将其打开。
- 2. 缓慢推压驱动器盒以将磁盘驱动器推进底盘,直至驱动器手柄与底盘啮合。
- 3. 当磁盘驱动器的手柄开始向下移动时,向下推手柄。这会转动磁盘驱动器的曲柄,从 而将磁盘驱动器留在外面的部分推进底盘。

图 [B-1](#page-121-0) 显示了将驱动器插入机箱的正确方法。

#### 图 **B-1** 插入磁盘驱动器

<span id="page-121-0"></span>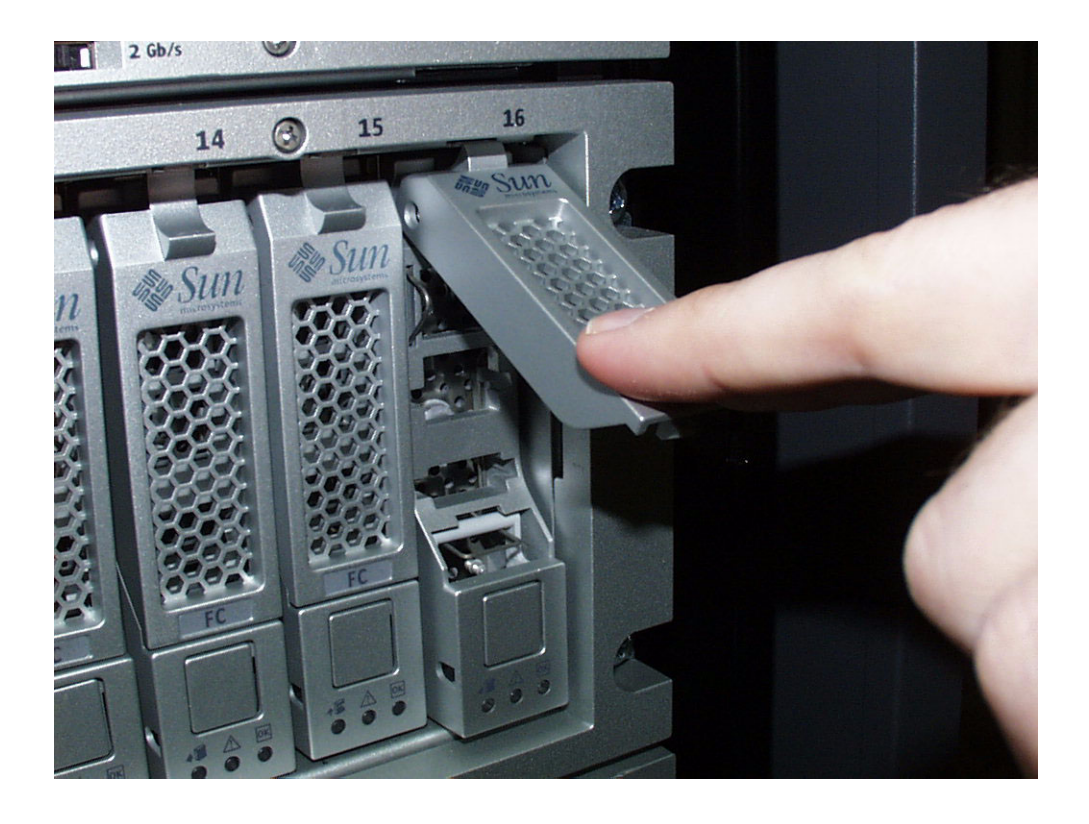

驱动器安装完毕后,驱动器和手柄将与其他驱动器及手柄保持齐平,如图 [B-2](#page-122-0) 所示。 图 **B-2** 成功插入的磁盘驱动器

<span id="page-122-0"></span>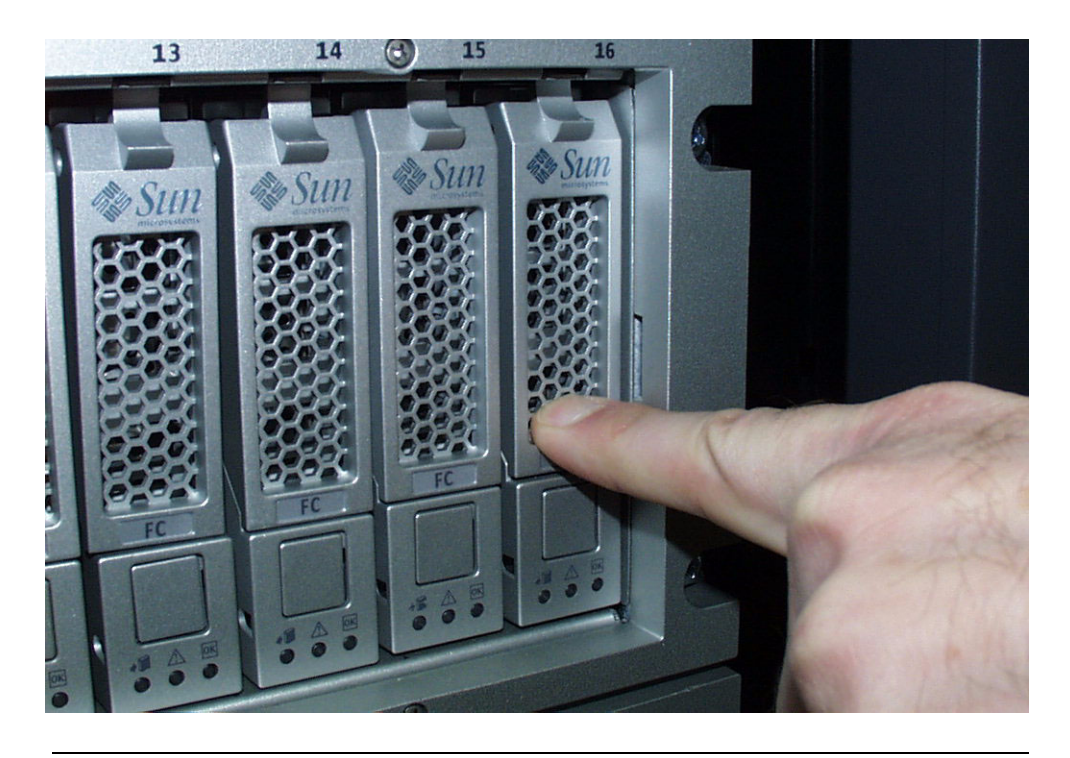

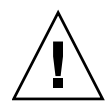

注意 **–** 推动驱动器盒以将磁盘驱动器插入托盘时,切勿将其一直推到尽头。这样做会 导致手柄卡在 "上方"而无法合上。

图 [B-3](#page-123-0) 显示了插入驱动器的错误方法。

#### 图 **B-3** 插入硬盘驱动器的错误方法

<span id="page-123-0"></span>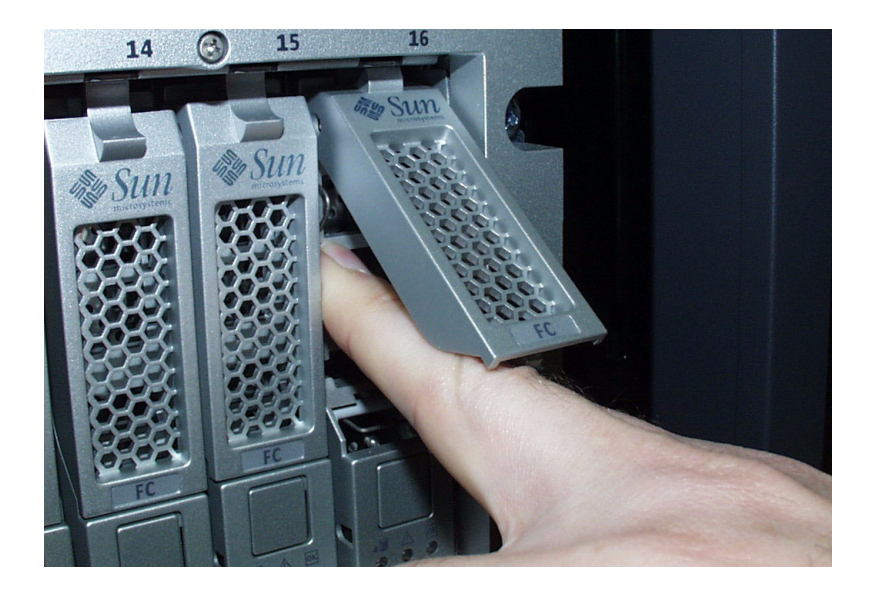

# 词汇表

本词汇表中以 "(SNIA)" 结尾的定义摘自全球网络存储工业协会 (Storage Networking Industry Association, SNIA) 词典。要查看完整的 SNIA 词典,请访问网站: [www.snia.org/education/dictionary](http://www.snia.org/education/dictionary)。

## **A**

- **agent** (代理) 系统监视和诊断软件的组件,用于收集有关阵列的运行状况和资源信息。
- <span id="page-124-0"></span>**alarm** (报警) 一种需要进行维修操作的事件类型。另请参见 event [\(事件\)。](#page-125-0)
- <span id="page-124-1"></span>**alert** (警报) 事件的一个子类型,需要用户介入。术语 "可操作的事件"通常是指警报。另 请参见 event [\(事件\)](#page-125-0)。
- **array** (阵列) 具有单独的存储设备功能的多个磁盘驱动器。高可用性 (High-Availability, HA) 阵列配置具有由若干磁盘驱动器组成的冗余控制器托盘和扩展托盘。

<span id="page-124-2"></span>**array hot-spare** (阵列热备用磁盘) 一种磁盘,在阵列中充当热备用磁盘 (作为存储池的一部分);它是可用于阵 列中所有虚拟磁盘的保留磁盘。另请参见 hot-spare [\(热备用磁盘\)。](#page-126-0)

## **B**

**block** (块) 主机在每次 I/O 操作中发送或接收的数据量;数据单位的大小。

## **C**

- **capacity** (容量) 必须分配给存储要素 (包括卷、存储池和虚拟磁盘)的存储数量。容量规划应 包括分配给卷快照和卷副本的存储容量。
	- **CLI** 命令行界面 (Command-line interface) 的缩写。可从远程 CLI 客户机使用 SSCS 命令行界面, 也可通过 Solaris 操作系统管理软件站上的 SSCS 目录使用 SSCS 命令行界面。

**controller tray** (控制器托盘) 装有冗余 RAID 控制器对的托盘。在 Sun Storage 6180 阵列中, 可用的阵列类 型包括 1x1、 1x2、 1x3、 1x4、 1x5、 1x6 和 1x7。

**control path** (控制路径) 用于传送系统管理信息的线路,通常是带外连接。

**customer LAN** 请参见 [site LAN](#page-128-0) (站点 LAN)。

(客户 **LAN**)

### **D**

- **DAS** 请参见 [direct attached storage \(DAS\)](#page-125-1) (直接连接式存储)。
- <span id="page-125-3"></span>data host (数据主机) 任何使用存储系统的主机。数据主机可直接连接至阵列(直接连接式存储,即 DAS),也可连接至支持多个数据主机的外部交换机 (存储区域网络,即 SAN)。另请参见 host [\(主机\)。](#page-126-1)
- **data path** (数据路径) 用于在数据主机和存储设备之间传输数据包的线路。

<span id="page-125-1"></span>**direct attached storage (DAS)** 一种存储结构。在此结构中,存取数据的一台或多台主机是在物理上连接至存 储阵列的。

- (直接连接式存储)
	- **disk** (磁盘) 一种用于存储数据的物理驱动器组件。

## **E**

- <span id="page-125-0"></span>**event** (事件) 一种通知,它包含设备上发生事项的有关信息。事件有多种类型,每种类型分 别描述各个不同的情况。另请参见 alarm [\(报警\)](#page-124-0) 和 alert [\(警报\)。](#page-124-1)
- **expansion tray** (扩展托盘) 未安装 RAID 控制器的托盘,用于扩展阵列容量。此类托盘必须连接至控制器 托盘才能发挥作用。
- **extent** (范围) 物理磁盘或虚拟磁盘上的一组连续块,它们具有连续的逻辑地址。

## **F**

**failover and recovery** (故障转移和恢复) 将数据路径自动更改为备用路径的过程。

**fault coverage** 检测到的故障占所有可能故障或给定类型的所有故障的百分比。

(故障覆盖率)

**FC** 请参见 [Fibre Channel \(FC\)](#page-125-2) (光纤通道)。

<span id="page-125-2"></span>**Fibre Channel (FC)** (光纤通道) 针对串行 I/O 总线的一组标准,可在两个端口间以高达每秒 100MB 的速率传 输数据。此外,还有使用更高速率的标准。光纤通道支持点对点、仲裁环路以 及交换式拓扑结构。与 SCSI 不同, 光纤通道标准完全通过行业合作进行开发, SCSI 则是由某个供应商开发, 在成为事实上的标准之后, 才提交到有关标准化 组织进行认可。

<span id="page-126-2"></span>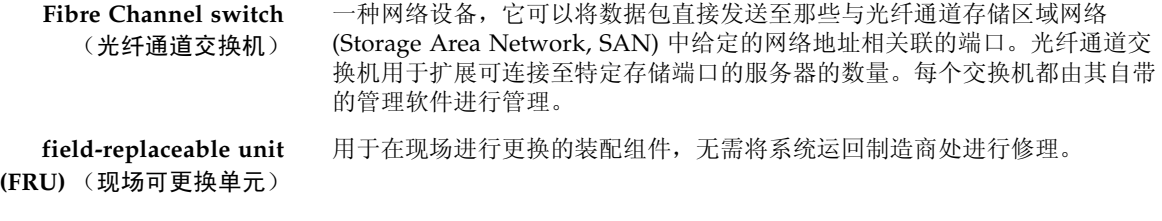

**FRU** 请参见 [field-replaceable unit \(FRU\)](#page-126-2) (现场可更换单元)。

# **H**

- **HBA** 请参见 [host bus adapter \(HBA\)](#page-126-3) (主机总线适配器)。
- **host** (主机) 作为 Sun Storage 6180 阵列配置的一项功能,表示为创建存储域而映射到启动 器和卷的数据主机。另请参见 data host [\(数据主机\)](#page-125-3)、 initiator [\(启动器\)。](#page-126-4)
- <span id="page-126-3"></span><span id="page-126-1"></span>**host bus adapter (HBA)** (主机总线适配器) 一种 I/O 适配器,用于将主机 I/O 总线与计算机的内存系统相连接。缩写形式 为 HBA。在 SCSI 环境中,主机总线适配器为首选术语;而在光纤通道环境 中,适配器和 NIC 为首选术语。术语 NIC 用于联网环境 (如以太网和令牌 环)。另请参见 initiator [\(启动器\)。](#page-126-4)
	- **host group** (主机组) 具有公共存储特性的一组主机,可将它们映射到卷上。另请参见 host [\(主机\)](#page-126-1)。
- <span id="page-126-0"></span>h**ot-spare** (热备用磁盘) 控制器用来更换故障磁盘的驱动器。另请参见 [array hot-spare](#page-124-2) (阵列热备 [用磁盘\)。](#page-124-2)

## **I**

- <span id="page-126-5"></span>**in-band traffic** (带内通信) 通过主机和存储设备之间的数据路径传送的系统管理通信。另请参见 [out-of-band traffic](#page-127-0) (带外通信)。
- <span id="page-126-4"></span>**initiator** (启动器) 一个在光纤通道 (Fibre Channel, FC) 网络上启动 I/O 操作的系统组件。如果 FC 光纤网络分区规则允许, FC 网络内连接的每台主机都可以启动与存储阵列 相关的事务。FC 网络中的每台主机都代表一个独立的启动器。如果主机通过两 个主机总线适配器 (Host Bus Adapter, HBA) 接入系统, 则系统会将其视作两 个不同的启动器 (类似于多宿主的以太网主机)。与之相比,如果在循环 (共 享)方式下使用多路径,多个 HBA 会组合在一起,因此,多路径软件会将该 组 HBA 视作单个启动器。
	- **IOPS** 事务处理速度的度量标准,表示每秒钟处理的输入事务和输出事务数量。

# **L**

**LAN** 局域网 (Local area network) 的缩写。

<span id="page-127-1"></span>**logical unit number (LUN)** (逻辑单元号) 卷的 SCSI 标识符, 可由特定的主机识别。对于不同的主机, 相同的卷可以用 不同的 LUN 来表示。

**LUN** 请参见 [logical unit number \(LUN\)](#page-127-1) (逻辑单元号)。

# **M**

**MAC address** 请参见 [media access control \(MAC\) address](#page-127-2) (介质访问控制地址)。

(**MAC** 地址)

**management host** (管理主机) 为 Sun Storage 6180 阵列提供配置、管理和监视软件的 Solaris 主机。可以在 浏览器上运行浏览器界面来访问管理站上的软件,也可以在具有远程脚本命令 行界面 (CLI) 的客户机上使用 SSCS CLI 命令来访问软件。

**master/alternate master** (主组件 **/** 备用主组件) 一种使用冗余配置的可靠性设计。阵列配置共享主代理 / 备用主代理配置:每 个阵列配置均有两个控制器托盘,这两个托盘将作为一台主机分组在一起。在 每种情况下,均是由主组件使用 IP 地址和名称。如果主代理出现故障,则由备 用主代理使用该 IP 地址和名称,并接管主代理的各种功能。

<span id="page-127-2"></span>**media access control (MAC) address** (介质访问控制地址) 用于标识以太网控制器板的物理地址。 MAC 地址也称为以太网地址,它在出 厂时便已设置,必须将其映射到设备的 IP 地址。

- **mirroring** (镜像) 一种存储方式,也称为 RAID 级别 1、独立副本或实时副本。这种存储方式可 在单独的介质上维护两个或更多相互独立但完全相同的数据副本。典型的镜像 技术允许对数据集进行克隆,从而为存储系统提供冗余。
- **multipathing** (多路径) 一种冗余设计,可为目标提供至少两条物理路径。

# **O**

<span id="page-127-0"></span>**out-of-band traffic** (带外通信) 主数据路径(使用以太网)以外的系统管理通信。另请参见 in-band traffic [\(带内通信\)。](#page-126-5)

### **P**

- **PDU** 请参见 [power distribution unit \(PDU\)](#page-127-3) (配电设备)。
- **pool** (池) 请参见 [storage pool](#page-128-1) (存储池)。

<span id="page-127-3"></span>**power distribution unit (PDU)** (配电设备) 用于管理系统电源的部件。这种冗余设计在每个系统中均使用两个 PDU,这 样,当其中一个 PDU 出现故障时,系统的数据路径仍然可以继续采用。

**profile** (配置文件) 请参见 storage profile [\(存储配置文件\)](#page-128-2)。

**provisioning** (置备) 为主机分配并指定存储的过程。

(远程监视)

# **R**

RAID 即 Redundant Array of Independent Disks (独立磁盘冗余阵列)的首字母缩 写。 RAID 是一系列用于管理多个磁盘的技术,它可为主机环境提供理想的成 本优势、数据可用性和性能特性。此外, 1988 年的 SIGMOD 论文 《A Case for Redundant Arrays of Inexpensive Disks》中也使用了这个词。

**remote monitoring** 从硬件所在之处以外的位置监视硬件系统的功能和性能。

<span id="page-128-4"></span>**remote scripting CLI client** (远程脚本 **CLI** 客户机) 一种命令行界面 (Command-Line Interface, CLI),使用该界面能够从远程管理 主机上管理系统。客户机可通过一个安全的带外接口 (HTTPS) 与管理软件通 信,并具有与浏览器界面相同的控制和监视能力。客户机必须安装在能对系统 进行网络访问的主机上。

### **S**

- **SAN** 请参见 [storage area network \(SAN\)](#page-128-3) (存储区域网络)。
- <span id="page-128-6"></span><span id="page-128-0"></span>**site LAN** (站点 **LAN**) 所在站点的局域网。将系统连接到您的 LAN 之后,便可以从 LAN 中的任何一 台主机上使用浏览器来管理系统。
	- **snapshot** (快照) 卷数据在特定时间点的副本。

**SSCS** Sun 存储命令系统 (Sun Storage Command System) 的缩写。它是一种可用于 管理阵列的命令行界面 (Command-Line Interface, CLI)。

<span id="page-128-3"></span>**storage area network (SAN)** (存储区域网络) 一种体系结构。在此结构中,各个存储元素相互连接并连接至一台服务器,该 服务器是所有使用 SAN 来存储数据的系统的访问点。

**storage domain** (存储域) 一个安全容器,其中包含系统总存储资源的一个子集。您可以创建多个存储 域,以便安全地对系统的总存储资源进行分区。这样,您便可以将多个部门或 多个应用组织到一个存储管理体系结构中。

<span id="page-128-1"></span>**storage pool** (存储池) 一个容器,可将物理磁盘容量 (在浏览器界面中抽象为虚拟磁盘)分组为包含 可用存储容量的逻辑池。存储池的特性由存储配置文件定义。您可以创建多个 存储池来划分存储容量,以用于各种类型的应用程序 (例如,高吞吐量应用程 序和联机事务处理应用程序)。

<span id="page-128-2"></span>**storage profile** (存储配置文件) 一组已定义的存储性能特性,如 RAID 级别、段大小、专用热备用磁盘以及虚 拟策略等。您可以为使用存储的应用程序选择适当的预定义配置文件,也可以 为它们创建自定义配置文件。

<span id="page-128-5"></span>storage tray (存储托盘) 一种包含磁盘的附件。具有双 RAID 控制器的托盘称为"控制器托盘";没有 控制器的托盘称为 "扩展托盘"。

**stripe size** (分散读写大小) 一个分散读写单位中的数据块数量。分散读写阵列的分散读写大小等于分散读 写深度与成员宽度的乘积。奇偶校验 RAID 阵列的分散读写大小等于分散读写 深度与成员宽度减 1 后的结果的乘积。另请参见 striping [\(分散读写\)](#page-129-0)。

<span id="page-129-0"></span>**striping** (分散读写) 数据分散读写的简称,也称为 RAID 级别 0 或 RAID 0。这是一种映射技术, 它以循环模式将固定大小的连续范围内的虚拟磁盘数据地址映射到连续的阵列 成员。 (SNIA)。

## **T**

- **target** (目标) 负责接收 SCSI I/O 命令的系统组件。 (SNIA)。
- **thin-scripting client** (瘦脚本客户机) 请参见 [remote scripting CLI client](#page-128-4) (远程脚本 CLI 客户机)。
	- **tray** (托盘) 请参见 storage tray [\(存储托盘\)](#page-128-5)。

### **V**

- virtual disk (虚拟磁盘) 一组磁盘块, 在操作环境中表现为某个范围内连续编号的逻辑块, 这些逻辑块 具有与磁盘类似的存储和 I/O 语义。虚拟磁盘是磁盘阵列对象,从操作环境的 角度来看,它与物理磁盘非常相似。
	- **volume** (卷) 从单个存储池中分配的且逻辑上连续的多个存储块。磁盘阵列将其用一个逻辑 单元号 (Logical Unit Number, LUN) 表示。卷可以跨越组成阵列的不同物理设 备,也可以整个地包含在单个物理磁盘中,这取决于它的虚拟策略、大小和内 部阵列配置。通过使用阵列控制器,上述细节内容对于运行在附加服务器系统 上的应用程序来说都是透明的。
	- **volume snapshot** (卷快照) 请参见 [snapshot](#page-128-6) (快照)。

#### **W**

**WWN** 全局名称 (World Wide Name) 的缩写。公认的命名权威机构 (例如电气和电 子工程师协会 IEEE) 分配的唯一 64 位号码, 用来标识到网络的一个连接 (设 备)或一组连接。全局名称 (World Wide Name, WWN) 由以下号码组成: 标 识命名权威机构的号码、标识制造商的号码以及标识特定连接的唯一号码。

# 索引

## **A**

安装 机箱 / [机架硬件](#page-32-0) , 23 [安装过程](#page-28-0) , 19, [20](#page-29-0) 安装托盘 [Sun Rack 900/1000, 54](#page-63-0) [Sun Rack II, 54](#page-63-0) Telco [二柱机架](#page-56-0) , 47

#### **B**

备用电池盒 LED 指示灯 [列出](#page-22-0) , 13 [说明](#page-21-0) , 12 部件号 , [通用滑轨工具包](#page-31-0) , 22

## **C**

[拆开托盘的包装](#page-35-0) , 26 [产品概述](#page-10-0) , 1 [软件](#page-28-1) , 19 [硬件](#page-12-0) , 3 控制器托盘 LED [指示灯和开关](#page-14-0), 5 [控制器托盘配置](#page-12-1), 3 [扩展托盘](#page-22-1) , 13 串行端口 [建立与终端的通信](#page-107-0) , 98 [连接终端](#page-106-0), 97 [用于配置](#page-106-1) IP 寻址 , 97

### **D**

data host (数据主机) [设置](#page-99-0) , 90 通过 FC [交换机连接](#page-85-0), 76 [直接连接](#page-88-0) , 79 DHCP 服务器配置 [开始之前](#page-110-2) , 101 [Solaris DHCP](#page-116-1) 服务器安装 , 107 [Windows 2000 Advanced Server](#page-116-1) 安装 , 107 [Windows 2000 Advanced Server](#page-116-2) 要求 , 107 [配置向导](#page-111-0) , 102 [DHCP IP](#page-105-0) 寻址 , 配置 , 96 DHCP [配置向导](#page-111-0) , 102 [第三方](#page-8-0) Web 站点 , ix 电缆连接 1x2 [阵列配置](#page-70-0) , 61 1x3 [阵列配置](#page-71-0) , 62 1x4 [阵列配置](#page-73-0) , 64 1x5 [阵列配置](#page-75-0) , 66 1x7 [阵列配置](#page-79-0) , 70 [电源连接](#page-66-0), 机箱, 57 [将以太网端口直接连接到管理主机](#page-84-0), 75 [使用集线器连接以太网端口](#page-84-1), 75 [托盘电源连接](#page-95-0) , 86 [托盘间的连接](#page-67-0) , 58 [以太网端口到管理](#page-84-2) LAN, 75

电源 , [连接机箱电缆](#page-66-0) , 57 电源 , [连接托盘电缆](#page-95-0) , 86 [多路径软件](#page-101-0), 启用, 92

#### **F**

FC 交换机 , [连接数据主机](#page-85-0) , 76

#### **G**

工具 , [安装托盘所需](#page-30-0) , 21, [42](#page-51-0) [关闭阵列电源](#page-96-0) , 87 [管理主机](#page-82-0) , 连接 , 73 [关于](#page-104-0) IP 寻址 , 95 关于为非 Solaris [主机安装数据主机软件](#page-100-0) , 91 [规划托盘安装的顺序](#page-36-0) , 27

#### **H**

host (主机) [连接以进行管理](#page-82-0), 73 [设置数据主机](#page-99-0), 90 通过 FC [交换机连接数据](#page-85-0), 76 [直接连接数据](#page-88-0) , 79 滑轨 [将通用工具包装配到标准](#page-36-1) Sun 机箱或 19 英寸 机箱 , 27 [拧松长度调节螺钉](#page-34-0) , 25 装配到 [Sun Fire](#page-41-0) 机箱 , 32 装配到 Sun [扩展机箱](#page-41-0) . 32 装配到 [Sun Rack 900/1000, 27](#page-36-2) 装配到 [Sun Rack II](#page-31-1) 机箱 , 22, [27](#page-36-3) 装配到 [Sun StorEdge](#page-41-1) 机箱中 , 32 装配到 Telco [二柱机架中](#page-51-1) , 42 [装配到标准的](#page-36-2) 19 英寸机箱 , 27, [37](#page-46-0) [装配到无螺纹机箱](#page-46-1), 37 [滑轨工具包](#page-32-0) , 安装硬件 , 23 [滑轨工具包](#page-31-2) , 拆开包装 , 22

### **I**

IP 地址选址方式 [关于](#page-104-0) , 95 配置 [DHCP, 96](#page-105-0) [配置静态](#page-105-1) , 96 [使用控制器串行端口](#page-106-1), 97 [为阵列控制器配置](#page-104-1) , 95

#### **J**

机架 , [滑轨工具包安装硬件](#page-32-0) , 23 [机架安装工具包的准备](#page-31-3) , 22 机箱 [安装托盘](#page-61-0) , 52 [滑轨工具包安装硬件](#page-32-0) , 23 [将滑轨装配到](#page-41-0) Sun Fire 机箱 , 32 [将滑轨装配到](#page-41-0) Sun 扩展机箱 , 32 将滑轨装配到 [Sun Rack 900/1000, 27](#page-36-2) [将滑轨装配到](#page-36-3) Sun Rack II 机箱 , 27 [将滑轨装配到标准的](#page-36-2) 19 英寸机箱 , 27 [控制器托盘插槽](#page-36-0) , 27 [准备安装托盘](#page-35-1), 26 技术支持 [联系](#page-8-1) , ix [建立终端与控制器串行端口之间的通信](#page-107-0) , 98 [将终端连接到控制器串行端口](#page-106-0) , 97 交换机 [连接数据主机](#page-85-0), 76 [托盘链路速率](#page-94-0) , 85 静态 IP [寻址](#page-105-1) , 配置 , 96 具有 4 个立柱的机架 [将滑轨装配到标准的](#page-46-0) 19 英寸机箱 , 37 [均衡配置扩展托盘](#page-69-0) , 60

#### **K**

控制器 [建立终端与串行端口之间的通信](#page-107-0) , 98 [将以太网端口连接到管理](#page-84-2) LAN, 75 [将以太网端口直接连接到管理主机](#page-84-0), 75 [将终端连接到串行端口](#page-106-0), 97 配置 IP [地址的选址方式](#page-104-1) , 95 [使用串行端口配置](#page-106-1) IP 寻址 , 97 [通过以太网集线器连接](#page-84-1), 75 控制器托盘 [机箱中的安装插槽](#page-36-0) , 27 [配套工具包内容](#page-35-2) , 26 控制器托盘 LED [指示灯和开关](#page-14-0), 5 [控制器托盘配置](#page-12-1), 3 [扩展托盘](#page-22-1) , 13 [均衡配置](#page-69-0) , 60 [配套工具包内容](#page-35-3) , 26

## **L**

LED 指示灯 备用电池盒 [列出](#page-22-0) , 13 [说明](#page-21-0) , 12 控制器托盘 [背面](#page-19-0) , 10 [正面](#page-14-0) , 5 扩展托盘 [背面](#page-25-0) , 16 连接电源电缆 [托盘电源](#page-95-0) , 86 [连接管理主机](#page-82-0), 73 [连接机箱电源电缆](#page-66-0), 57 链路速率 [设置](#page-93-0) , 84 [设置](#page-94-1) , 说明 , 85 [联系技术支持](#page-8-1), ix

### **N**

内容 , [通用滑轨工具包](#page-31-4) , 22

#### **P**

配套工具包 [控制器托盘](#page-35-2) , 26 [扩展托盘](#page-35-3) , 26 配置 [DHCP IP](#page-105-2) 地址 , 96 [静态](#page-105-1) IP 寻址 , 96 [阵列](#page-105-3) IP 地址 , 96 配置 [DHCP IP](#page-105-0) 寻址 , 96 [配置的命名约定](#page-69-1) , 60 配置控制器 IP [地址的选址方式](#page-104-1), 95

## **Q**

[启用多路径软件](#page-101-0) , 92

#### **R**

软件 [概述](#page-28-1) , 19 [启用多路径](#page-101-0) , 92 在非 Solaris [主机上安装数据主机](#page-99-1) , 90, [91](#page-100-1)

#### **S**

[设置数据主机](#page-99-0), 90 [设置托盘的链路速率](#page-93-0) , 84, [85](#page-94-1) [使用控制器串行端口配置](#page-106-1) IP 寻址 , 97 书 [将意见提交给](#page-9-0) Sun, x [结构](#page-6-0) , vii [相关文档](#page-7-0) , viii [阅读之前](#page-6-1) , vii [书的结构](#page-6-0) . vii 数据主机软件 关于非 Solaris [主机的安装](#page-100-0) , 91 在非 Solaris [主机上安装](#page-99-1) , 90, [91,](#page-100-1) [93](#page-102-0)

## **T**

tray (托盘) [安装](#page-61-0) , 52 [安装顺序](#page-36-0) , 27 [安装所需的工具](#page-30-0) , 21 [安装准备](#page-35-4) , 26 [拆开包装](#page-35-0) , 26 [配套工具包内容](#page-35-2) , 26 [设置链路速率](#page-93-0), 84 [设置链路速率](#page-94-1) , 说明 , 85 [托盘之间的电缆连接](#page-67-0) , 58 [准备要进行安装的机箱](#page-35-1), 26 通电过程 [接通电源之前](#page-92-0) , 83 [阵列](#page-95-1) , 86 通过 FC [交换机连接数据主机](#page-85-0), 76 通用滑轨工具包 [部件号](#page-31-0) , 22 [拆开包装](#page-31-2) , 22 [内容](#page-31-4) , 22 装配到 [Sun Fire](#page-41-0) 机箱 , 32 装配到 Sun [扩展机箱](#page-41-0), 32 装配到 [Sun Rack 900/1000, 27](#page-36-2) [装配到标准的](#page-36-2) 19 英寸机箱 , 27 [装配到无螺纹机箱](#page-46-1), 37 托盘安装 [所需的工具](#page-51-0) , 42 [准备机架安装工具包](#page-31-3) , 22 [托盘链路速率开关](#page-94-0) , 85

[托盘之间的电缆连接](#page-67-0) , 58 1x2 [配置](#page-70-0) , 61 1x3 [配置](#page-71-0) , 62 1x4 [配置](#page-73-0) , 64 1x5 [配置](#page-75-0) , 66 1x7 [配置](#page-79-0) , 70

#### **W**

Web 站点 [第三方](#page-8-0). $ix$ [Sun HBA, 89](#page-98-0) Sun [技术支持](#page-8-2) , ix Sun [文档](#page-8-3) , ix Sun [文档反馈](#page-8-2) , ix [SunEdge SAN 4.4](#page-101-1) 软件的 Sun HBA 路径 , 92 文档 从 [Sun](#page-8-4) 访问 , ix [相关的](#page-7-0) , viii

### **X**

[相关文档](#page-7-0) , viii [新建作用域向导](#page-117-0) , 108

#### **Y**

意见 , [提交给](#page-9-0) Sun, x 以太网端口 [连接到管理](#page-84-2) LAN, 75 [使用集线器连接](#page-84-1) , 75 [直接连接到管理主机](#page-84-0) , 75 硬件 [滑轨工具包](#page-32-0) , 23 [滑轨工具包](#page-36-4) , 列出 , 27 [硬件概述](#page-12-0), 3 控制器托盘 LED [指示灯和开关](#page-14-0), 5 [控制器托盘配置](#page-12-1) , 3 [扩展托盘](#page-22-1) , 13

#### **Z**

在非 Solaris [主机上安装数据主机软件](#page-100-2) , 91, [93](#page-102-0) [在机箱中安装托盘](#page-61-0) , 52 阵列 [安装核对表](#page-29-0) , 20 [安装前的操作过程](#page-28-0) , 19 对 1x2 [配置进行电缆连接](#page-70-0), 61 对 1x3 [配置进行电缆连接](#page-71-0), 62 对 1x4 [配置进行电缆连接](#page-73-0), 64 对 1x5 [配置进行电缆连接](#page-75-0) , 66 对 1x7 [配置进行电缆连接](#page-79-0), 70 [关闭](#page-96-0) , 87 [关于](#page-104-0) IP 寻址 , 95 [均衡配置扩展托盘](#page-69-0) , 60 [配置的命名约定](#page-69-1) , 60 配置控制器 IP [地址的选址方式](#page-104-1) , 95 [通电](#page-95-1) , 86 [直接连接数据主机](#page-88-0) , 79 终端 [建立与控制器串行端口的通信](#page-107-0) , 98 [连接到控制器串行端口](#page-106-0), 97 装配滑轨 到 [Sun StorEdge](#page-41-1) 机箱中 , 32 到 Telco [二柱机架中](#page-51-1) , 42 [到无螺纹机箱中](#page-46-1) , 37 [将通用工具包装配到标准](#page-36-1) Sun 机箱或 19 英寸 机箱 , 27 至 [Sun Rack II](#page-31-1) 机箱 , 22 [准备安装托盘](#page-35-4), 26 [准备要安装托盘的机箱](#page-35-1), 26